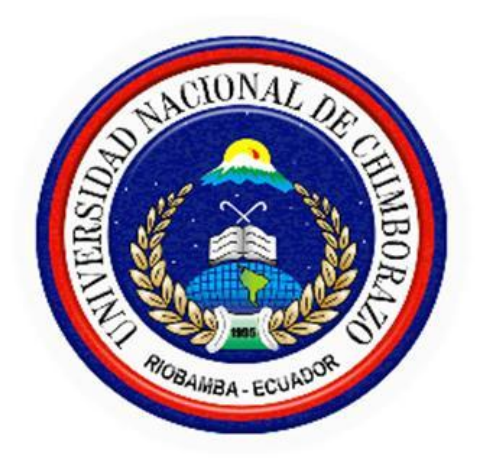

## **UNIVERSIDAD NACIONAL DE CHIMBORAZO**

# **FACULTAD DE INGENIERÍA**

ESCUELA DE INGENIERÍA EN SISTEMAS Y COMPUTACIÓN

**"Trabajo de grado previo a la obtención del Título de Ingeniero en Sistemas y Computación"**

## **TRABAJO DE GRADUACION**

**Título del proyecto** 

## IMPLEMENTACIÓN DE UN REPOSITORIO DIGITAL OPEN SOURCE PARA LA GESTIÓN DE RECURSOS DIDÁCTICOS MULTIMEDIA, EN LA UNIDAD EDUCATIVA MILENIO DEL CANTÓN GUANO.

**Autor:** Lorena Alexandra Hidalgo Nilve

**Director: I**ng. Jorge Delgado

## **Riobamba – Ecuador**

## **AÑO**

2016

## **AUTORÍA DE LA INVESTIGACIÓN**

―La responsabilidad del contenido del Proyecto de Graduación, nos corresponde a: Lorea Alexandra Hidalgo Nilve (Autor) y del Ing. Jorge Delgado (Director); y el patrimonio intelectual de la misma a la Universidad Nacional de Chimborazo".

#### **AGRADECIMIENTO**

Agradezco a la Universidad Nacional de Chimborazo, a la Facultad de Ingeniería y a la Escuela de Ingeniería en Sistemas y Computación por los conocimientos adquiridos y todo el tiempo de formación académica.

De igual manera mi sincero agradecimiento a todas aquellas personas que con su ayuda han colaborado en la realización del presente trabajo, en especial al Ing. Jorge Delgado, director de esta investigación, a la Ing. Ana Congacha y al Ing. Danny Velasco por la orientación y supervisión de la investigación.

Un agradecimiento muy especial por la paciencia y el ánimo recibidos de mi familia y amigos.

A todos ellos, muchas gracias

## Dedicatoria

A la Sra. Irene Nilve

Gracias por darme su total protección ante todo, por el apoyo, por estar conmigo en las derrotas y logros que he obtenido compartiendo conmigo las tristezas y alegrías, por haber respetado mis decisiones y errores, que han sido para mostrarme el camino correcto, a seguir adelante y a sobrellevar las derrotas que se han presentado en la vida, por sus consejos por ayudarme y estar conmigo para dar este último paso y convertirme en un profesional, pero sobre todo le agradezco infinitamente por este inmenso amor en el que me ha cobijado y me ha permitido crecer, por todo esto y más es que me atrevo a decir que este es un triunfo más suyo que mío y solo espero que tenga presente que mis ideales, esfuerzos y logros han sido también suyos e inspirados siempre en usted.

Con todo mi respeto, admiración y mi sincero amor…

Gracias por todo Mamita.

# **INDICE DE FIGURAS**

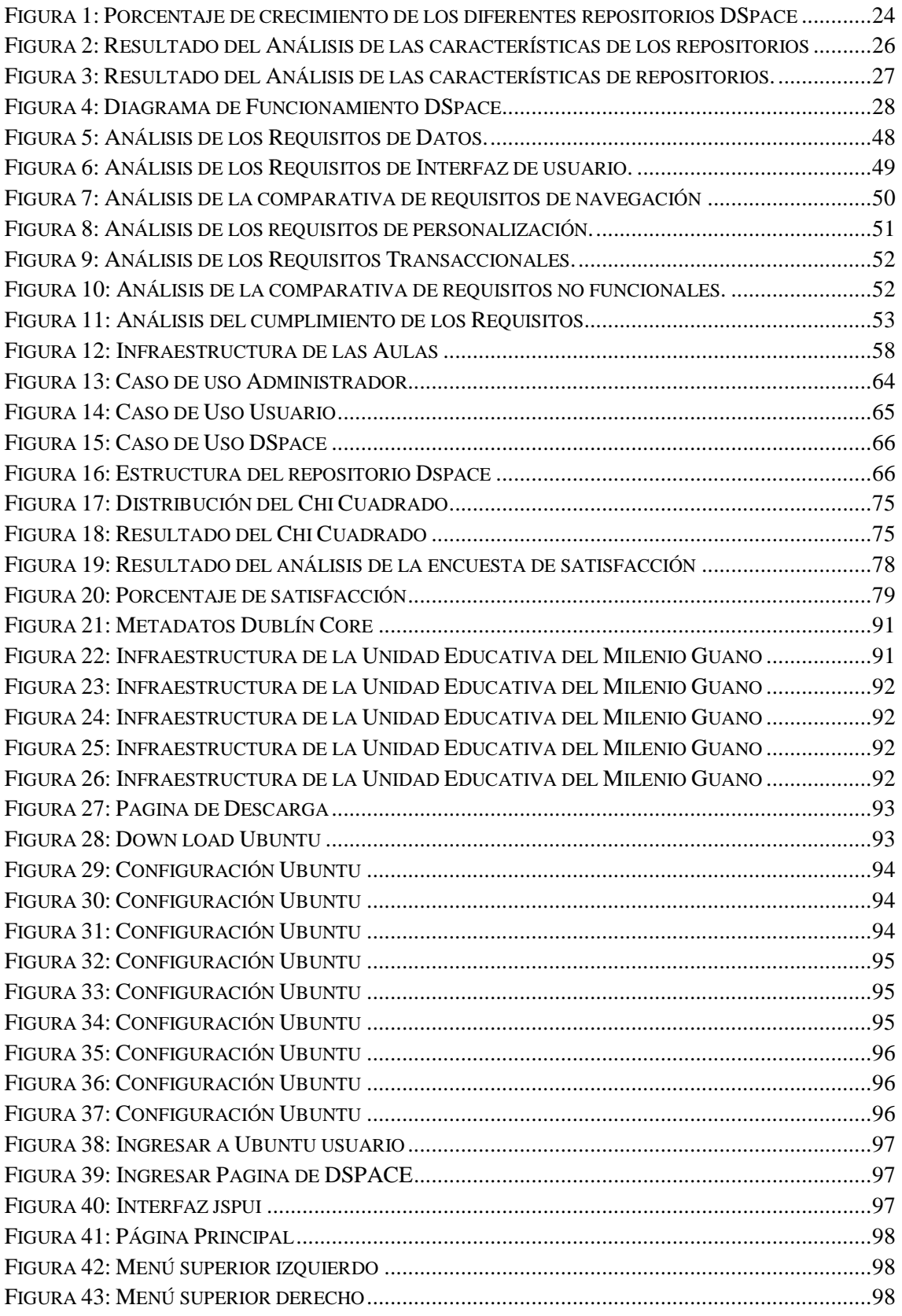

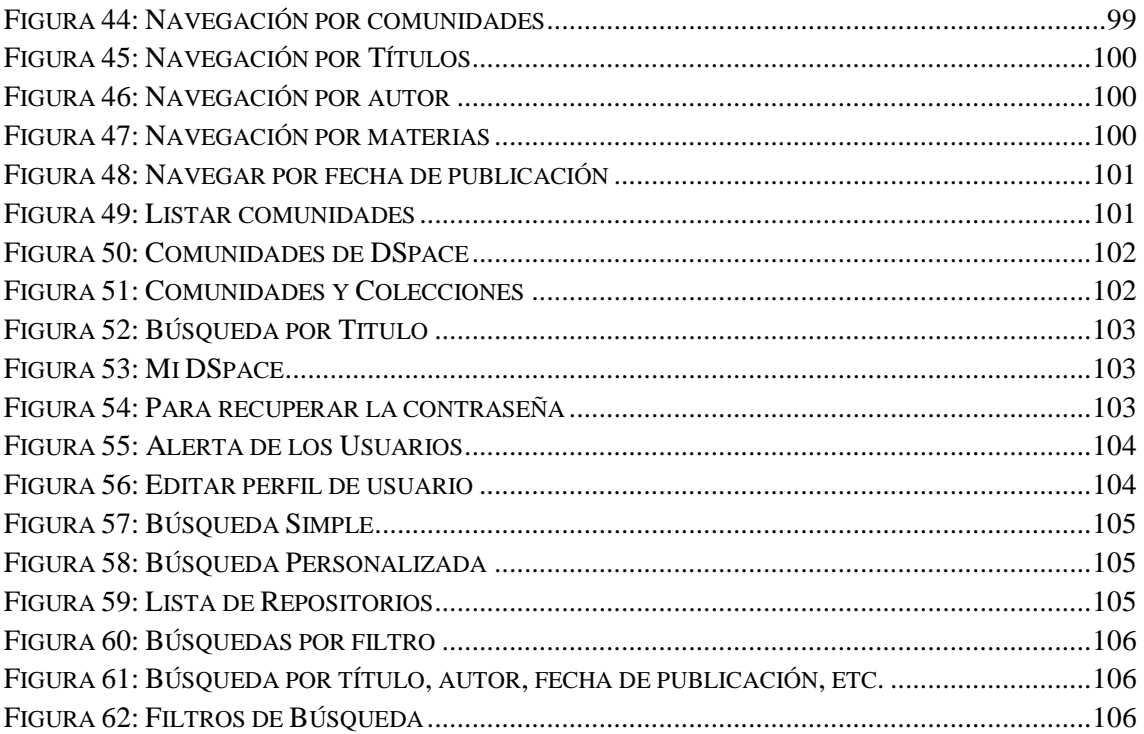

# **INDICE DE TABLAS**

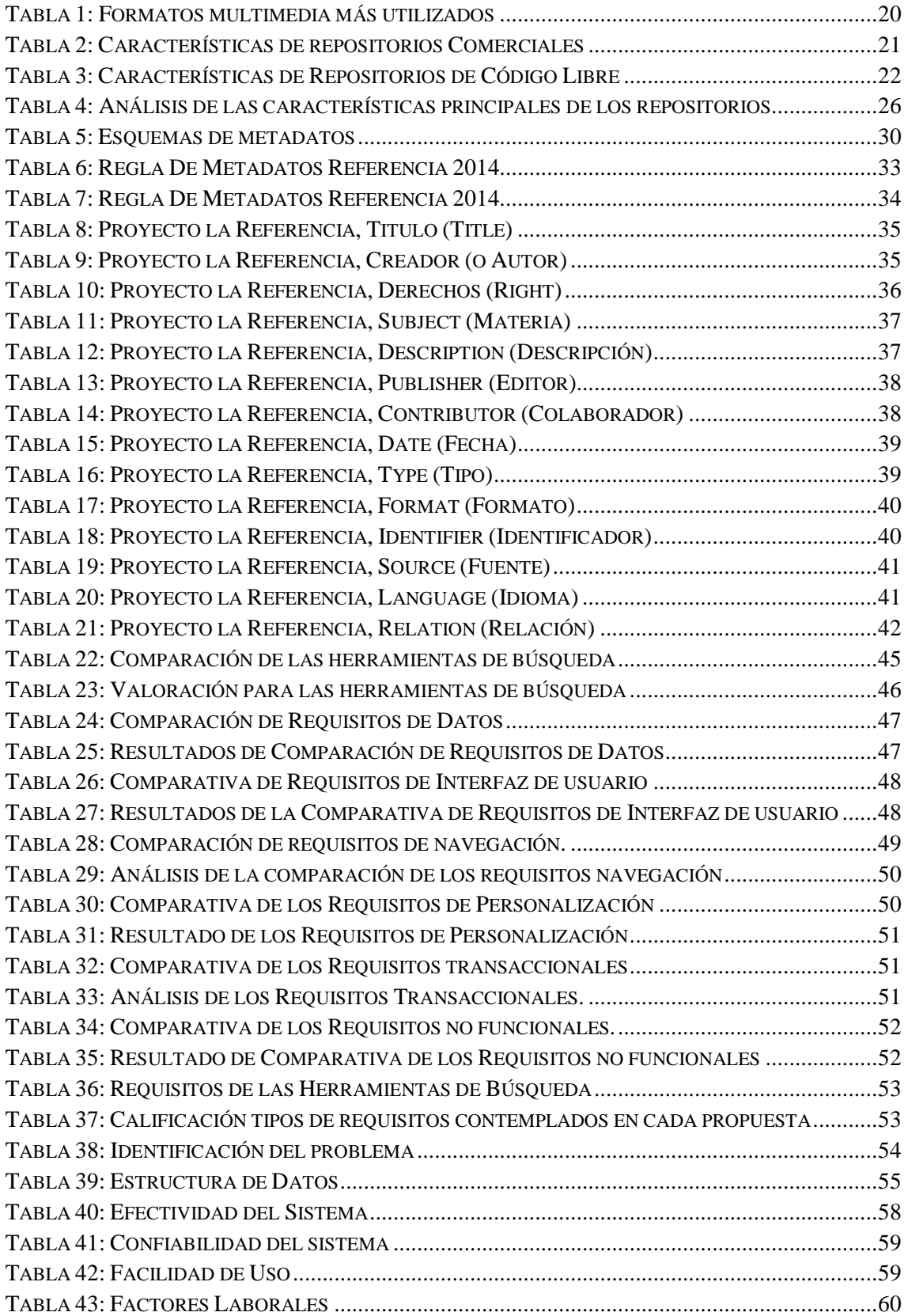

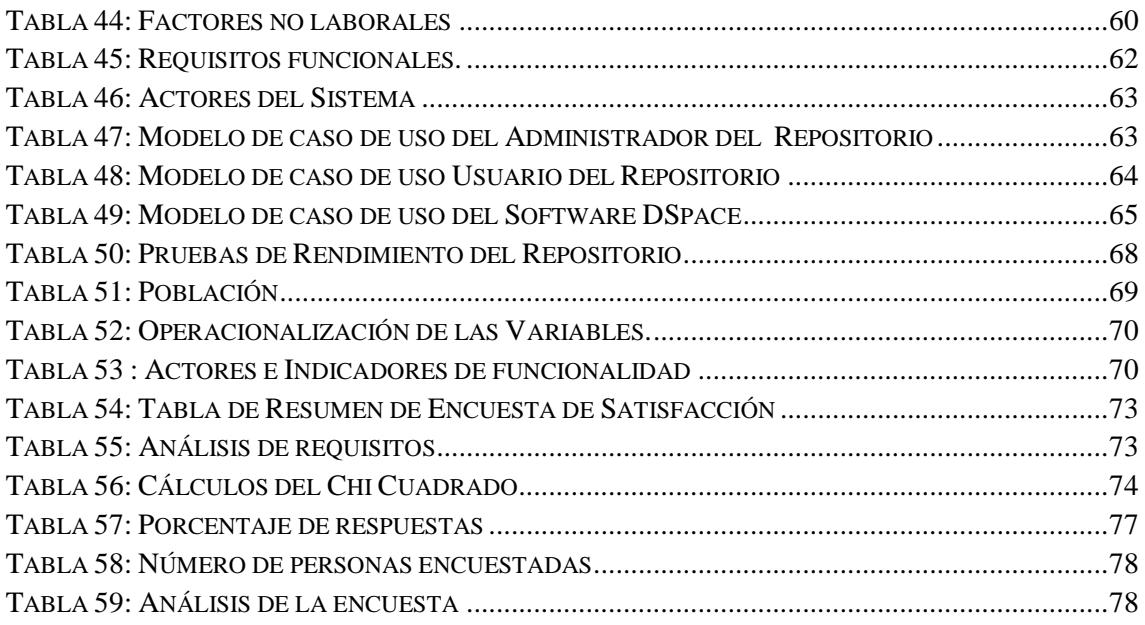

#### **RESUMEN**

El repositorio de la Unidad Educativa del Milenio Guano administra, preserva y difunde los documentos académicos de la institución como: libros, artículos, resultados de investigación, trabajos de docentes, etc. Los documentos están indexados con el estándar OAI-PMH y el metadato Dublín Core que integran contenidos en diferentes formatos como: imagen, video, audio, texto, etc. Para incrementar su visibilidad en cualquier sitio web, garantizando de este modo el acceso ilimitado y continuo al Repositorio.

El análisis del framework RDF para la gestión de repositorios digitales multimedia se han convertido en el medio más utilizado por las Instituciones con un 70% de aumento en la descripción de los recursos digitales.

Se analizó las herramientas de búsqueda por medio de varios parámetros como: requisitos de datos, interfaz, navegación, personalización, transaccionales, no funcionales, que servirán para realizar búsquedas detalladas de los contenidos del repositorio, ayudando de esta manera a los usuarios con recursos didácticos que fortalezcan sus conocimiento y mejoren su aprendizaje.

Para la implementación se ha utilizado DSpace como repositorios de código abierto en el ámbito académico, tiene el 60% a nivel nacional entre los repositorios instalados, DSpace se configuro y personalizo toda la interfaz de usuario hasta tener una identidad propia y original para la Unidad Educativa.

El repositorio digital de la Unidad Educativa del Milenio Guano está estructurado por comunidades y colecciones como: la base legal, recursos administrativos, recursos didácticos, y recursos estudiantiles y centrándonos en el área de Recursos Didácticos con la Materia de Física, se incorporaron tres colecciones para física: libros digitales, videos y experimentos recreativos.

#### **SUMMARY**

The repository of the Education Unit of the Millennium Guano manages preserves and disseminates academic institution documents as books, articles, research findings, teaching jobs, etc. The documents are indexed with the OAI-PMH standard Dublin Core metadata that integrate content in different formats such as image, video, audio, text, etc. To increase your visibility on any website, thus ensuring unlimited and uninterrupted access to the Repository.

RDF analysis framework for managing digital multimedia repositories have become the most widely used by institutions with 70% increase in the description of digital resources.

Search tools were analyzed by various parameters such as data requirements, interface, navigation, personalization, transactional, non-functional, which serve to make detailed searches of the contents of the repository, thus helping users with educational resources strengthen their knowledge and improve their learning.

For implementation has been used as repositories DSpace open source in academia, has 60% nationally between installed repositories, DSpace was configured and customized the entire user interface to have their own identity and original for the Education Unit . The digital repository of the Education Unit of the Millennium Guano is structured by communities and collections as the legal basis, administrative, educational resources, and student resources and focusing on the area of Resource with Matter Physics, three collections were introduced to physical: digital books, videos and recreational experiments.

## **INTRODUCCIÓN**

El repositorio Digital Multimedia pretende apoyar la gestión de los recursos multimedia a través de la creación de un repositorio que les permite a los docentes y estudiantes acceder a publicaciones como libros, videos interactivos, experimentos recreativos, que ayuden en el aprendizaje de los estudiantes de la Unidad Educativa del Milenio Guano y contar con un medio para publicar el resultado de los proyectos de investigación de los estudiantes, de esta manera comunicarse entre docentes y estudiantes.

El repositorio digital de la Unidad Educativa del Milenio se implementó utilizando herramientas tecnológicas open source, DSpace utiliza el esquema de metadatos Dublín Core para almacenar documentos digitales mediante descriptores básicos para que puedan ser recuperados por los motores de búsqueda de internet.

En el capítulo I se realiza un diagnóstico de la Institución Educativa en la cual se implementó el tema de tesis, se detalla el análisis de la infraestructura tecnológica y la integración con las actividades académicas.

En el capítulo II se identifican los diferentes formatos Multimedia que ayudarán en el almacenamiento preservación y difusión de archivos digitales en el Repositorio Multimedia con ayuda de DSpace, este software preserva y permite la accesibilidad a todo tipo de contenido digital, incluyendo texto, imágenes, videos, audio, etc.

En el capítulo III se analizan los requerimientos de la Unidad Educativa del Milenio Guano, sobre la necesidad de disponer de un repositorio digital multimedia que gestione y estructure de forma adecuada los recursos didácticos generados por los docentes y el personal administrativo de la mencionada institución, además la metodología utilizada para su desarrollo.

En el capítulo IV se definen los métodos, mecanismos, técnicas, procedimientos, a seguirse en la investigación, comprobación de la hipótesis de investigación para comprobar si el proyecto es factible. En el Capítulo VI se analiza los resultados del estudio comparativo, análisis de la encuesta de satisfacción del sistema al usuario y los beneficios de la misma, se discute y comprueba la hipótesis, en el Capítulo VII se finaliza con las conclusiones y recomendaciones del proyecto de investigación. En el Capítulo VIII se obtiene la bibliografía de la investigación realizada, en el capítulo IX se incluyen los anexos del proyecto de investigación.

# **Capítulo I MARCO REFERENCIAL**

## **1.1.TÍTULO DEL PROYECTO**

IMPLEMENTACIÓN DE UN REPOSITORIO DIGITAL OPEN SOURCE PARA LA GESTIÓN DE RECURSOS DIDÁCTICOS MULTIMEDIA, EN LA UNIDAD EDUCATIVA MILENIO DEL CANTÓN GUANO.

## **1.2.PROBLEMATIZACIÓN**

## **1.2.1. IDENTIFICACIÓN Y DESCRIPCIÓN DEL PROBLEMA**

Actualmente en la Unidad Educativa Milenio del cantón Guano existe la necesidad de implementar un Repositorio digital, para el acceso a recursos multimedia, archivos digitales como libros, recursos didácticos que sirvan de apoyo al desarrollo de las actividades académicas, el repositorio tiene por objetivo organizar, archivar, preservar y difundir los archivos digitales.

Los docentes en la actualidad preparan el material didáctico para trabajar conforme la planificación curricular como por ejemplo: videos educativos, libros digitales, animaciones multimedia, sin embargo no se han definido procesos e infraestructura para el almacenamiento del material didáctico producido cada período académico con la finalidad que pueda ser utilizado por la comunidad académica, es necesario disponer de herramientas que permitan la gestión de los recursos didácticos.

La unidad Educativa del Milenio tienen en la actualidad 629 estudiantes de Inicial a Decimo Año de Educación Básica, cuenta con 33 docentes, dispone de una buena infraestructura tecnológica con acceso a internet, dos laboratorios de Idiomas con 31 computadoras cada una, dos laboratorios de computación con 31 computadoras cada una, una biblioteca con 12 puntos de red y 2 puntos de voz, sin embargo no se dispone de un repositorio digital que permita a docentes y estudiantes utilizar recursos multimedia que apoye el desarrollo de actividades académicas e investigación.

## **1.2.2. ANÁLISIS CRÍTICO**

En la Unidad Educativa Milenio del cantón Guano, se observó la estructura de tecnología con la que cuenta, para poder ayudar en la gestión de los archivos digitales

de la Unidad Educativa y de esta manera implementar un repositorio Digital para la gestión y almacenamiento de archivos digitales que servirá para reforzar el aprendizaje de los estudiantes y proyectos de investigación de los docentes.

El objetivo del repositorio es facilitar a los estudiantes en todo lo posible la accesibilidad al contenido del Repositorio.

Cualquier persona pueden ser usuarios del repositorio, que a través de un computador de escritorio o dispositivo móvil pueden acceder al contenido del repositorio el cual está estructurado por comunidades y colecciones, se dispone de una gran cantidad de opciones a la hora de buscar o navegar entre las asignaturas y tener acceso a los elementos que le interese consultar para facilitar el proceso de aprendizaje.

#### **1.2.3. PROGNOSIS**

El trabajo de investigación tiene como objetivo principal implementar un repositorio digital multimedia, como un recurso didáctico para ayudar a los estudiantes y en el desarrollo de las actividades académicas, facilitando archivos digitalizados como libros, fotos, videos y datos de investigación.

El trabajo en este proceso investigativo y aplicativo argumenta ser en el campo de la gestión de datos electrónicos y almacenamiento digital con enfoque a la web, que es un campo del conocimiento, el éxito de los procesos metodológicos que se usen en proyectos reales se analizara como los datos van a ser organizados como ítems que pertenecen a una colección y estarán separados por áreas de acuerdo al método de estudio.

#### **1.2.4. DELIMITACIÓN**

Analizando la estructura de tecnología de la Unidad Educativa del Milenio cantón Guano y actividades que realizan los docente de manera tradicional como: planificación curricular con recursos bibliográficos impresos; actividades extracurriculares en bibliografía impreso, se ve en la necesidad de Implementar un Repositorio Digital con la herramienta DSpace, esta herramienta tiene una interfaz que se ajusta a las necesidades académicas, para poder organizar los recurso didáctico multimedia en recursos administrativos, recursos didácticos que ayuden a estudiantes como docentes

en publicaciones como libros digitales, videos educativos, imágenes, etc. Mejorando su calidad de aprendizaje.

El proyecto de investigación tiene una duración de 4 meses a partir de que fue aprobado por el Honorable Consejo Directivo de la Facultad de Ingeniería de Sistemas y Computación.

## **1.2.5. FORMULACIÓN DEL PROBLEMA**

¿El repositorio digital DSpace mejorará la gestión de recursos didácticos multimedia, en la Unidad Educativa Milenio del cantón Guano?

## **1.2.6. HIPOTESIS**

La implementación de un Repositorio Digital open source mejorará la gestión de recursos didácticos multimedia, en la Unidad Educativa Milenio del cantón Guano.

## **1.2.7. IDENTIFICACIÓN DE VARIABLES**

## **1.2.7.1. INDEPENDIENTE**

La implementación de un Repositorio Digital open source.

## **1.2.7.2.DEPENDIENTE**

La gestión de recursos didácticos multimedia, en la Unidad Educativa Milenio del cantón Guano.

#### **1.3.OBJETIVOS**

#### **1.3.1. GENERAL**

Implementar un Repositorio Digital open source que permita la gestión de la producción académica multimedia, de la Unidad Educativa Milenio del cantón Guano.

#### **1.3.2. ESPECIFICOS**

Analizar los frameworks y herramientas open source para la gestión de repositorios digitales multimedia

Investigar el estándar OAI-PMH para la gestión de recursos didácticos multimedia de acuerdo al método de estudio de la Unidad Educativa.

Implementar un Repositorio digital para la Unidad Educativa Milenio del cantón guano.

#### **1.4. JUSTIFICACIÓN**

Las nuevas tecnologías, para modelar datos y el desarrollo de aplicaciones web han proporcionado varios software para el almacenamiento preservación y difusión de contenidos digitales como DSpace es un sistema que provee una forma de gestionar materiales y publicaciones resultantes, tanto de la actividad de investigación como de educación, almacenadas en un repositorio que ofrece a los usuarios accesibilidad en todo momento.

Análisis de los recursos multimedia para utilizar en el proyecto de investigación, observar los diferentes formatos tanto de texto, imágenes, audio y video, y analizar cual formato es el más factible para ser utilizado en la implementación de un repositorio digital multimedia para la Unidad Educativa del Milenio Guano.

Análisis de las herramientas de búsqueda para mejorar la consulta de los usuarios, y brindar una consulta completa y detallada de los contenidos del repositorio para mejorar sus conocimientos y aprendizaje.

DSpace es una herramienta indispensable para almacenar grandes volúmenes de datos, la utilización de un proceso metodológico bien definido como un modelo de almacenamiento de datos digitales, permitirá asegurar la calidad de los servicios a la que está orientada, presentando una serie de ventajas y parámetros que deben cumplirse para mostrarse como eficaz y eficiente cuando entren en su fase de implementación.

Se instala sobre sistema operativo Ubuntu, que además necesita de la aplicación Java para su funcionamiento. Esta herramienta también incluye un sistema de bases de datos relacionales; este repositorio de colecciones digitales puede montarse sobre servidores Web PostgreSQL. Apache o Tomcat.

DSpace utiliza el estándar de metadatos Dublín Core para la descripción de los documentos, que van desde texto, hasta imágenes y videos, entre otros, y que luego posibilita su recuperación precisa. Los usuarios pueden hacer sus búsquedas a partir de los metadatos declarados por el administrador o simplemente mediante las listas de documentos por campos específicos, como son: autor, título y fecha, etc.

Los principales beneficiarios serán los estudiantes y docentes, podrán acceder al Repositorio sin ningún problema y visualizar su contenido sin ningún problema, podrán descargar libros, y datos de investigación de manera fácil.

En la actualidad la Unidad Educativa del Milenio Guano no cuenta con un sistema que ayude en el almacenamiento, preservación y difusión de archivos digitales, por esta razón se vio en la necesidad de implementar un repositorio digital multimedia, para publicar los trabajos de investigación de los docentes, y material didáctico para los estudiantes.

# **Capítulo II FUNDAMENTACIÓN TEÓRICA**

En este capítulo se identifican los diferentes formatos Multimedia que ayudarán en el almacenamiento preservación y difusión de archivos digitales en el Repositorio Multimedia con ayuda de DSpace, este software preserva y permite la accesibilidad a todo tipo de contenido digital, incluyendo texto, imágenes, videos, audio, etc.

## **2.1. RECURSOS DIDÁCTICOS MULTIMEDIA**

Los recursos didácticos multimedia como gráficos, videos, música, texto, etc., que se almacenan en el Repositorio Digital pretenden ayudar al estudiante en su proceso de aprendizaje.

En la actualidad el internet, ofrece una variedad de servicios a través de la web, los cuales destacan el uso de elementos multimedia como: texto, imagen, audio y video, la web paso a ser dinámica permitiendo la interactividad con los usuarios.

Los recursos multimedia se pueden guardar en distintos formatos, cada formato con una extensión específica, los más utilizados son:

- **IMAGEN**: BMP, GIF, JPG Y PNG.
- **TEXTO**: EPUB, PDF/A, PDF
- **AUDIO:** WAV, MP3.
- **VIDEO**: AVI, MEPG, WMV, MOV. (APLLE), RM Y FLV.

## **2.1.1. ELEMENTOS DE LOS RECURSOS MULTIMEDIA**

#### **2.1.1.1. Imagen digital**

La principal característica es la resolución de la imagen es el grado de detalle o calidad de una imagen digital, se expresa en pixeles por pulgadas, la profundidad del color se refiere al número de bits necesarios para codificar y guardar la información de color de cada píxel en una imagen.

Los formatos más utilizados para subir una imagen multimedia más utilizados en la actualidad son:

- a) **Formatos BMP** = no sufre pérdidas de calidad y la ventaja es que guarda gran cantidad de información de la imagen, el inconveniente es que tiene un tamaño muy grande.
- b) **Formatos GIF** = Formato de Intercambio Gráfico, esta imagen ha sido diseñada específicamente para comprimir imágenes digitales. Reduce la paleta de colores a 256 colores como máximo (profundidad de color de 8bits), la ventaja es que se utiliza para publicar dibujos en la web y el inconveniente de es que no es apropiada para fotografías.
- c) **Formatos de imagen JPG-JPEG** = Grupo de Expertos Fotográficos Unidos, admite una paleta de hasta 16 millones de colores, es el más común comparado con gif para publicar imágenes en la web, JPEG puede sufrir una pérdida de calidad en la imagen, pero reduce el tamaño del archivo y su visualización es aceptable. Es recomendable utilizar una calidad del 60-90 % del original.
- d) **Formatos de imagen TIF-TIFF** = Formato de Archivo de Imagen Etiquetada, almacena imágenes de una calidad excelente, utiliza cualquier profundidad de color de 1 a 32 bits, es ideal para imprimir con calidad, para editar o imprimir una imagen, la ventaja que es ideal para guardar archivos originales, el inconveniente, produce archivos muy grandes.
- e) **Formatos de imagen PNG** = Gráfico portable para la red, tiene una tasa de compresión superior al formato GIF (+10%), admite la posibilidad de emplear un número de colores superior a los 256 que impone GIF. (Tomás Marcos, 2011).

El formato JPEG (.jpg) es el mejor tipo de archivo, ya que produce imágenes de alta calidad con un tamaño de archivo reducido, comprimiendo los datos para compartir imágenes.

#### **2.1.1.2. Audio**

El audio se caracteriza por la frecuencia que es el número de vibraciones por segundo que da origen al sonido analógico, el espectro de un sonido se caracteriza por su rango de frecuencias (Hertzios-Hz), también se caracteriza por la resolución, es el número de bits utilizados para almacenar cada muestra de la señal, el audio tendrá más calidad cuanto mayor sea su resolución.

a) **El formato WAV** es un archivo desarrollado originalmente Microsoft para guardar audio, tiene una extensión .wav es un formato de excelente calidad de

audio, recomendado para guardar archivos originales, produce archivos de un peso enorme. La canción de un CD de (16bytes, 44100 Hz y estéreo) puede ocupar entre 20 y 30 Mb.

b) **El formato MP3**, Por su extraordinario grado de compresión de alta calidad, es ideal para publicar audios en la web. Se puede escuchar desde la mayoría de reproductores, tiene una mínima pérdida de calidad.

#### **2.1.1.3.Vídeo Digital**

Tiene como característica las dimensiones en el video es el tamaño del video (ancho x alto) expresado en píxeles cuando se visualiza al 100%, sin agrandar ni reducir, con una ampliación de 200 a 300% el video pierde calidad

- a) **Formatos de archivos de video AVI** = Audio y Video Intercalado, es el formato estándar para almacenar video digital, se almacena en este formato con el códec DV (Digital Video), es de muy buena calidad, pero muy PESADO.
- b) **Formatos de archivos de video MPEG**= Grupo de Expertos de Películas, es un formato estándar para la compresión de video digital, son archivos de extensión MPG, MPEG. Admite distintos tipos de códecs de compresión: MPEG-1 (calidad CD), MPEG-2(calidad DVD), MPEG-3 (orientado al audio MP3) y MPEG-4 (más orientado a la web).
- c) **Formatos de archivos de video WMV,** utiliza el códec MPEG-4 para la compresión de video. Es ideal para publicar videos en Internet por razonable calidad y peso, los archivos, WMV, MOV, RM y FLV son los más adecuados para publicar un video en Internet por su adecuada relación calidad/peso y porque admiten streaming.
- **d) Formatos de archivos de video FLV,** es el formato estándar para almacenar videos digitales, utiliza el reproductor Adobe Flash para visualizar videos en internet, son archivos de extensión .flv, se puede reproducir desde distintos reproductores locales como MPlayer, VLC media player, etc. (Darwin Ayala, 2015).

Después de un estudio de los distintos formatos multimedia, se ha seleccionado los formatos digitales, más utilizados que nos ayuden a preservar y difundir los documentos para su posterior almacenamiento en el repositorio digital multimedia.

Se realiza una tabla que incluye un breve resumen de los formatos según el tipo de contenido de digitalización.

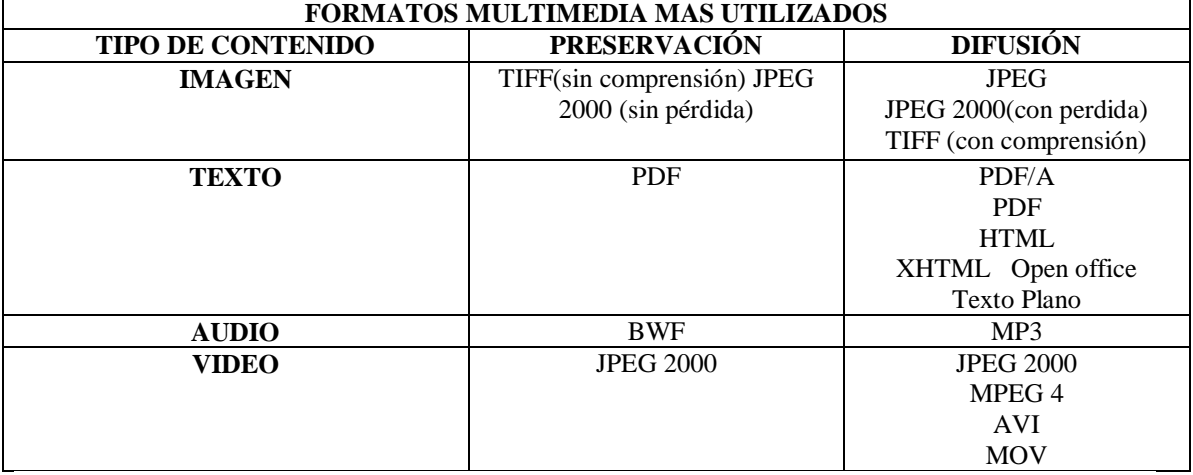

#### **Tabla 1: Formatos multimedia más utilizados**

#### **Elaborado por:** Lorena Hidalgo

Los diferentes formatos de contenido multimedia que se visualizan en la tabla 9 ayudaran en el almacenamiento, preservación y difusión del repositorio digital multimedia.

#### **2.2. REPOSITORIO DIGITAL**

Un repositorio digital se basa en almacenar preservar difundir y facilitar el acceso abierto a los contenidos digitales de manera que estos pueden ser accesibles a través de internet.

Para implementar un repositorio digital se debe considerar los siguientes aspectos

- Recopilar y organizar la información que se genera en la Institución
- Difundir y facilitar el acceso a los contenidos
- Proporcionar seguridad y preservar los contenidos

Se debe tomar en cuenta algunos parámetros antes de elegir la plataforma de un repositorio antes de implementarlo.

- El grado de madurez que la plataforma tiene actualmente en el mercado, respaldo técnico y las instalaciones registradas a nivel mundial.
- El nivel de satisfacción de los usuarios con el repositorio.
- Verificar el tipo de licencia si es comercial o si es una herramienta de software libre.
- Las características del sistema y su nivel de interoperabilidad, la forma en que se comunicará con otros repositorios nacionales o regionales.
- Los costes relacionados con la implantación y el mantenimiento.

La elección del software durante el proceso de planificación para la implementación de un repositorio institucional, es uno de los aspectos más importantes para conocer las características de la plataforma y la adaptabilidad de la misma.

## **2.2.1. REPOSITORIOS COMERCIALES**

Dentro de las plataformas más conocidas para crear Repositorios Institucionales

encontramos:

- Bepress
- CONTENT dm
- Open Repository

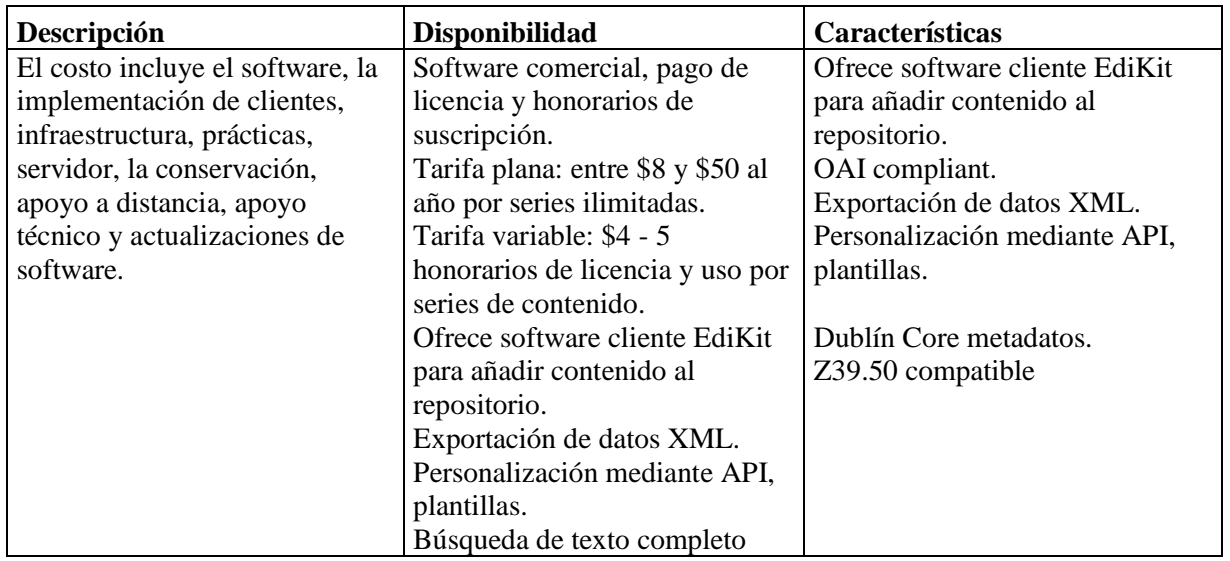

## **Tabla 2: Características de repositorios Comerciales**

**Fuente:** (Helena, Repositorio Institucional 2011)

## **2.2.2. REPOSITORIOS DE CODIGO ABIERTO**

- Archimede
- CDSware
- DSpace
- EPrints
- Fedora
- Greenstone

A continuación se presentan las principales características y beneficios.

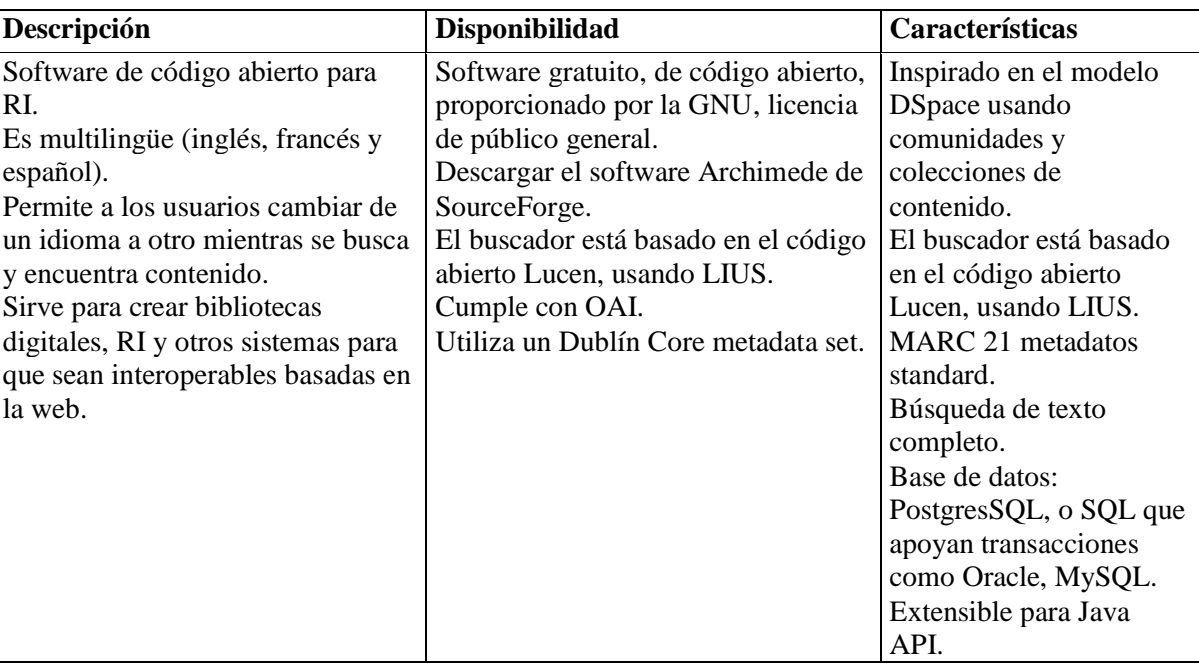

#### **Tabla 3: Características de Repositorios de Código Libre**

**Fuente:** (Helena, Repositorio Institucional 2011)

## **2.3. DSPACE DE CODIGO ABIERTO**

DSpace es un sistema de información que tiene una arquitectura de repositorio digital que captura, almacena, ordena, preserva y distribuye material de investigación digital con el propósito de garantizar que se preserve y distribuya la información de las instituciones que hacen uso de la misma.

DSpace se encarga de centralizar, normalizar, almacenar, diseminar y preservar la información académica de las instituciones. Su estructura permite organizar la información en comunidades que a su vez, se segmentan en colecciones de documentos.

DSpace dispone de dos tipos de interfaz:

Jspui (Java Server Pages) que permite una rápida creación de contenido web dinámico. La interfaz Jspui está compuesta por Java Servlets que manejan la lógica de negocio y por Java Server Pages que producen las paginas html.

XML Basada en XML más conocida como Manakin, es una interfaz que ofrece varios temas o diseños para el uso. Permite aplicar apariencias diferentes a las distintas colecciones, también contienen un tema que adapta su visualización a los dispositivos móviles, actualmente, en fase beta. (Alexander Salazar, 2012).

DSpace usa una interfaz web de fácil navegación basada en una estructura jerárquica para almacenar y recuperar la información en 5 niveles:

- **a) Comunidades:** conjunto de colecciones y sub comunidades. Ej: Departamentos, Laboratorios, Centros de Investigación...
- **b) Colecciones:** conjunto de ítems.
- **c) ítems:** es el elemento básico. Se compone de bundles o paquetes de archivos.
- **d) Bundle:** compuesto por bitstreams o archivos.
- **e) Bitstreams** (archivos). Ej: ORIGINAL, THUMBNAIL, TEXT, LICENCE, CC\_LICENSE
- **f) Bitstreams** (información técnica. ej. formato). Ej: PDF, JPEG, etc.

DSpace está compuesto por comunidades y colecciones que contienen los artículos o archivos, llamados ítem, ordenadas de forma jerárquica, por el nivel más alto del contenido.

Los ítem están compuestos por tres partes: los metadatos que son requeridos para describir el ítem ya que sin estos no podrá ser factible su recuperación y el bitstream que para DSpace es cada archivo cargado en el ítem.

El almacenamiento de los documentos se realiza en un sencillo formulario web personalizable para cada repositorio que guía a los investigadores paso a paso para facilitar y animar a que archiven sus trabajos y documentos.

Las necesidades surgen como consecuencia de la aparición del formato digital: almacenamiento seguro, indexación de los contenidos, rápida consulta del catálogo y máxima visibilidad. (Juan Pablo Álvarez, 2014).

Los repositorios deben cumplir con unos requisitos mínimos que se relacionan a continuación:

#### **a) Gestionar, difundir y preservar la información de las instituciones.**

El repositorio almacena documentos creados por la Unidad Educativa o docentes como información digital de las funciones de investigación que son propias. Si en el repositorio se mezclan diferentes tipos de colecciones (científica, docente, cultural, institucional), cada una de ellas deberá estar claramente diferenciada tanto en el repositorio como en los metadatos que se pongan a disposición de los usuarios.

- **b) Colección organizada.-**El repositorio no es solo un depósito de documentos, los documentos que se van almacenando, deben irse organizando mediante metadatos basados en estándares internacionales y normalizados, para cubrir las necesidades de sus usuarios y prestarles servicios de valor añadido. El crecimiento del contenido del repositorio debe ser continuo y actualizado.
- **c) De acceso abierto.-**La visibilidad del contenido de un repositorio debe ser de acceso abierto al público con un margen del 100% de los contenidos depositados.
- **d) Interoperable.** El repositorio puede prestar servicios especializados a comunidades, es fundamental la interoperabilidad del repositorio a través de la utilización de protocolos como el OAI-PMH. (Azorín, Cristina, 2014).

DSpace ha sido escogido por su extenso uso a nivel internacional, por tener una interfaz amigable, por su alto nivel de prestaciones y por su facilidad de uso, tanto para el usuario final como para el administrador.

DSpace ha sido elegido en 1.052 casos como repositorio digital en todo el mundo, representando el 40% de todos los repositorios, mientras que, a nivel nacional, es el líder indiscutible cubriendo casi el 60% de los repositorios instalados. (Federico Zubiri, 2012).

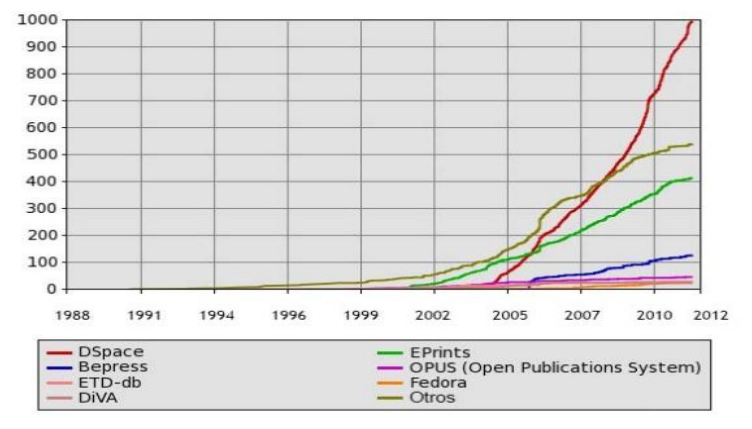

**Crecimiento de repositorios digitales a nivel mundial, por tipo de repositorio**

**Figura 1: Porcentaje de crecimiento de los diferentes repositorios DSpace**

**Fuente:** (Sistemas 2012)

## **2.3.1. CARACTERÍSTICAS DE DSPACE**

DSpace es un repositorio que almacena documentos digitales con preservación a largo plazo, es un archivo estandarizado de documentos con un sistema de indexación y búsqueda sobre metadatos en texto completo. Las características principales son:

- **a)** El Autor de un documento utiliza una interfaz basada en Web para depositar los archivos.
- **b)** Gestión y preservación de todos los tipos de contenidos digitales
- **c)** Compatible con MARC21
- **d)** Interfaz completamente personalizable.
- **e)** DSpace maneja cualquier formato de documento (DOC, PPT, XLS, ODT, etc...).
- **f)** Los documentos se organizan en sistemas relacionados para su descripción.
- **g)** Los metadatos, almacenan documentos describiéndolos para apoyar la preservación. Trabaja con Objetos Digitales, que encapsulan los documentos del usuario, los metadatos agrupados, y los identificadores digitales, son indexados para permitir al sistema visualizar colecciones símiles y buscar documentos independientes.
- **h**) Los documentos se organizan en "comunidades" y "sub-comunidades" que corresponden a las partes de la organización tales como departamentos, asignaturas y áreas.
- **i)** Maneja conceptos de preservación funcional, los documentos se mantienen accesibles con formatos actuales, mientras se desarrollan y actualizan formatos nuevos. La interfaz del usuario final apoya buscar y visualizar los documentos.

#### **2.3.2. VENTAJAS DE LA UTILIZACIÓN DE DSPACE**

- **a) Visibilidad:** Aumenta la difusión en cualquier momento porque permite que los documentos sean fácilmente recuperados y citados por docentes de todo el mundo. Los estándares para compartir información (Metadatos Dublín Core y el protocolo (OAI‐PMH), lo que permite compartir toda la información con los principales repositorios, y los principales buscadores de información.
- **b) Permanencia:** Asegura la estabilidad de la localización de los trabajos en línea, mediante la asignación de una dirección única en Internet (identificador Handle) para cada documento, lo que permite un modo de cita sencillo, directo y fiable.
- **c) Flexibilidad:** Soporta el ingreso de múltiples formatos de archivo y tipos documentales, incluidos documentos de texto, hojas de cálculo, presentaciones, imágenes, programas, videos, etc.
- **d) Almacenamiento seguro:** Garantiza la conservación, respaldo y perdurabilidad de todos los documentos ingresados, mediante mecanismos estándares de preservación digital automatizada.
- **e) Control de acceso**: Faculta a los administradores de colecciones y a los mismos autores a determinar el nivel de acceso a sus documentos, dejándolos como públicos o privados, y con la posibilidad de variar esa condición en el tiempo.

## **2.4. CARACTERISTICAS DE DSPACE CON OTROS REPOSITORIOS**

| Thom is immight we mo caracterious principates as for repositorios |        |                |                                  |                |                      |                |  |  |
|--------------------------------------------------------------------|--------|----------------|----------------------------------|----------------|----------------------|----------------|--|--|
| <b>CARACTERISTICAS PRINCIPALES DE REPOSITORIOS</b>                 |        |                |                                  |                |                      |                |  |  |
| <b>SOFTWARE</b>                                                    | Dspace | Digi Tool      | <b>Digital</b><br><b>Commons</b> | <b>Eprints</b> | Islandora/<br>Fedora | <b>Zentity</b> |  |  |
| Licencia<br>/Libre                                                 | Si     | N <sub>o</sub> | N <sub>o</sub>                   | Si             | Si.                  | Si             |  |  |
| <b>Software</b>                                                    | Si     | Si             | N <sub>o</sub>                   | Si             | Si                   | Si             |  |  |
| <b>Soporte</b><br>gratuito                                         | Si     | N <sub>o</sub> | No                               | Si             | Si                   | N <sub>o</sub> |  |  |
| soporte<br>comercial                                               | Si     | Si             | Si.                              | Si             | Si                   | No             |  |  |
| Actualización<br>gratuita                                          | Si     | N <sub>o</sub> | No                               | Si             | Si                   | Si             |  |  |

**Tabla 4: Análisis de las características principales de los repositorios**

#### **Fuente:**(Javier 2013)

En la tabla 4 se puede reflejar que en las características de software sobresale DSpace, Eprints y Fedora, con una licencia libre, un software gratuito, soporte comercial y con actualizaciones gratuitas, a diferencia de otro software que no son recomendados por su costo, su licencia y el problema en las actualizaciones.

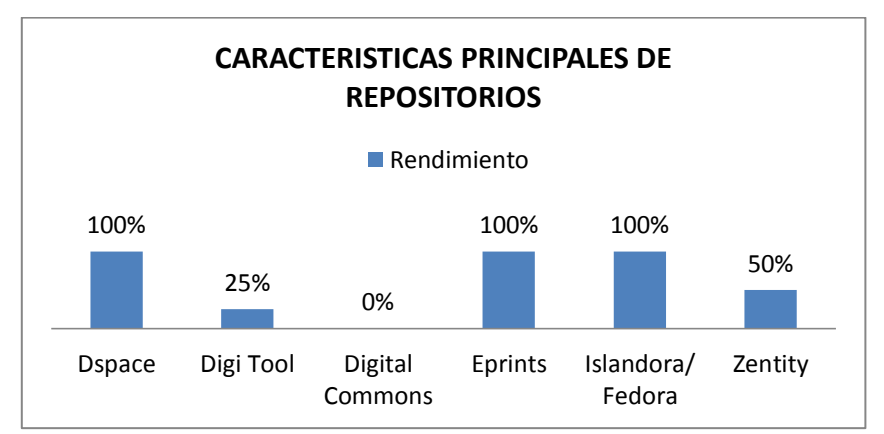

**Figura 2: Resultado del Análisis de las características de los repositorios Elaborado por:** Lorena Hidalgo

En la figura 2 se puede observar los resultados obtenidos en un gráfico de columnas, DSpace, Eprints, Fedora, con un 100% poseen unas excelentes características para repositorios, Digi Tool con un 25% Malo, Digital Commons 0%, y Zentity con un 50% es Bueno.

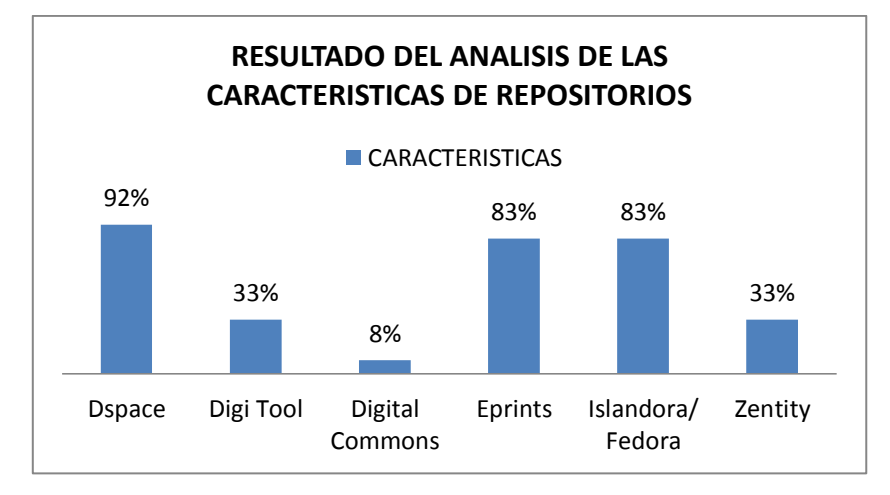

**Figura 3: Resultado del Análisis de las características de repositorios. Elaborado por:** Lorena Hidalgo

En la figura 3 se puede visualizar que en la comparación de las características principales de DSpace con otros repositorios Dspace sobresale con un 92%, Eprint, Islandora 83 %, Digi Tool, Zenty 33% y Digital Commons un 8 %.

En la figura 7 se puede observar la estructura y funcionamiento del Repositorio DSpace, que nos servirá de guía para visualizar como almacena los archivos digitales, preserva los archivos mediante la descripción bibliográfica de los archivos y facilita su difusión mediante parámetros de búsqueda.

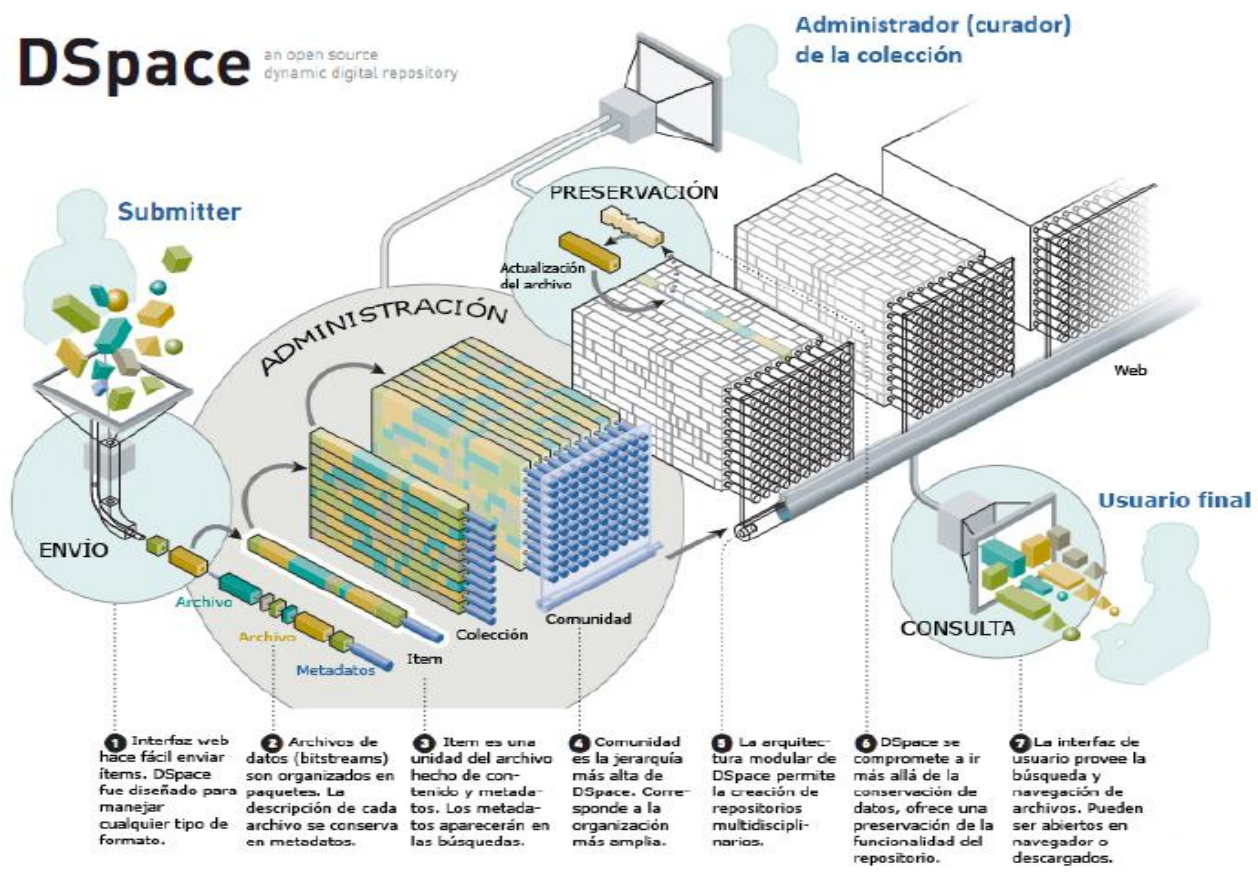

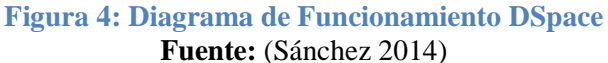

#### **2.5. ESTANDAR OAI-PMH**

La Open Archives Initiative (OAi) se creó con la misión de desarrollar y promover estándares de interoperabilidad para facilitar la difusión eficiente de contenidos en Internet. Surgió como un esfuerzo para mejorar el acceso a archivos de publicaciones electrónicas, para incrementar la disponibilidad de las publicaciones científicas. (José Manuel Barrueco, 2003).

Se describe brevemente su arquitectura basada en el modelo cliente – servidor donde los archivos, están descritos con metadatos en formato Dublín Core para que puedan ser recuperados por otras personas. (José Manuel Barrueco).

El OAI-PMH escogido por los repositorios institucionales más importantes, es adaptable y posee las funciones básicas necesarias para interoperar. Mediante el uso de verbos o acciones permite obtener: la identificación del repositorio, lista de conjuntos de datos, identificadores de objetos, registros en distintos formatos, registros actualizados desde una fecha dada y posibilita, además, combinar las distintas acciones para obtener distintos conjuntos de datos. (José Manuel Barrueco e Imma Subirats Coll, 2003)

Los metadatos Dublín Core ayudan a través del internet a describir, identificar, procesar, encontrar y recuperar un documento introducido en la red.

Si el metadato Dublín Core lograra estandarizar los metadatos de la cabecera de los documentos se facilitaría su ordenamiento automático y mejoraría la efectividad de los motores de búsqueda. (Senso, J. A.; De la Rosa Piñero, A., 2009)

DSpace almacena una variedad de formatos y documentos, así como la catalogación de los mismos utilizando el estándar Dublín Core. Es posible crear repositorios que integran contenidos de texto plano, documentos con formato, imágenes, bases de datos, programas ejecutables y contenido multimedia. El modelo Dublín Core es muy sencillo, flexible y puede ser soportado por la mayoría de los proveedores de datos y servicios.

Metadatos descriptivos: ayudan a identificar y recuperar los recursos. Se utilizan para la descripción e identificación de la información contenida en el recurso. Contienen atributos bibliográficos (título, autor/creador, idioma, palabras claves). Es como el usuario puede acceso al documento. Son utilizados por los sistemas de indexación para generar las opciones de búsqueda. Clasificación de los esquemas de metadatos por su:

- a) **Función:** se refiere al papel que tiene el estándar en la creación y almacenamiento de los metadatos.
- b) **Propósito**: Estos propósitos pueden ser: descriptivos, de preservación, contenedores, de gestión de derechos, estructurales y técnicos.
- c) **Dominio**: Se incluyen: objetos culturales, conjunto o set de datos, imágenes en movimiento, materiales musicales, textos y recursos visuales.
- d) **Comunidad:** podrían ser utilizados en bibliotecas (académicas, públicas, escolares, especializadas y/o institucionales), archivos, museos y la industria de la información.

A continuación se resalta el propósito, dominio, función y comunidad a la que cada estándar responde con mayor pertinencia.

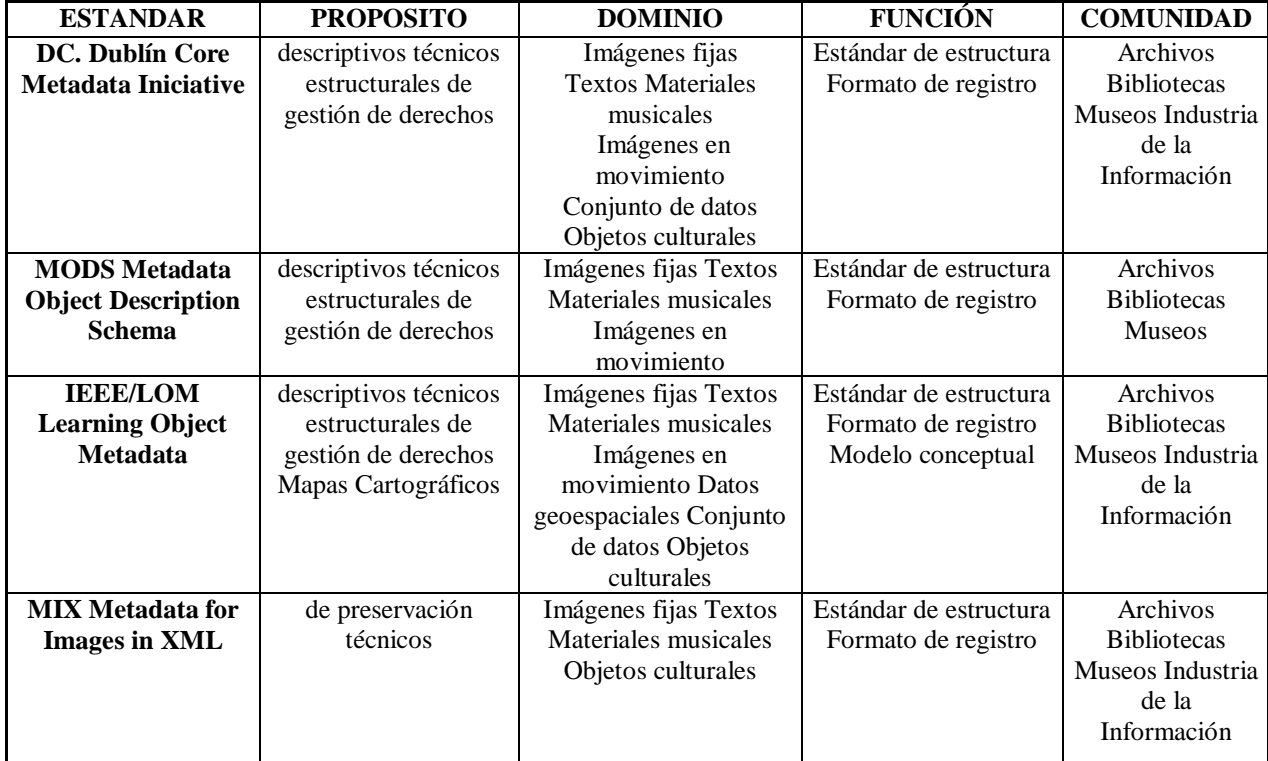

#### **Tabla 5: Esquemas de metadatos**

**Elaborado por:** Lorena Hidalgo

En el cuadro anterior existen estándares de metadatos y cada institución selecciona uno según su objetivo o los recursos que quiere describir. Las propuestas son múltiples y van desde lo más simple a lo más complejo y en lo general a lo específico.

## **2.5.1. CARACTERÍSTICAS DEL ESTÁNDAR DUBLIN CORE**

- a) **Simplicidad:** es un conjunto de elementos descriptivos, pensado, desde su inicio, para su uso, tanto por profesionales como por cualquier autor que desee describir su recurso con el objetivo de hacerla más visible.
- b) **Flexibilidad:** Los elementos son opcionales y repetibles, lo que permite a cada autor poder escoger los elementos del formatos que considere necesarios con las necesidades descriptivas de sus recursos de información.
- c) **Normalización:** basado en estándares ampliamente utilizados en Internet como son el protocolo http (Hiper Text TransportProtocol) para la transmisión de datos y órdenes y XML (Extended Markup Language) para la codificación de los metadatos.
- d) **Interoperabilidad semántica**: establece vínculos y relaciones con otras normas, sin sacrificar su autonomía.
- e) **Extensibilidad:** Los creadores de Dublín Core han creado mecanismos que permiten ampliar sus elementos, y esto permite que otras comunidades puedan formular y fundamentar propuestas de agregación de modificaciones y nuevos elementos al formato, según una necesidad descriptiva.
- f) **Recolección:** OAI-PMH optó por la recolección de metadatos. Para recolectar información de contenidos, recogen periódicamente y sistemáticamente todos o parte de los metadatos expuestos para, localmente, implementar servicios de valor añadido.( Daudinot Founier, 2012)

#### **2.5.2. ELEMENTOS DEL METADATO DUBLIN CORE**

Los elementos de metadatos Dublín Core es un conjunto de metadatos previsto para describir documentos. Los elementos pueden aparecer en cualquier orden. Aunque algunos entornos, como HTML, no diferencian entre mayúsculas y minúsculas, es recomendable escribir correctamente cada metadato, según su definición, para evitar conflictos con otros entornos, como SGML y XML.

Se puede clasificar el conjunto de elementos Dublín Core en 3 grupos que indican la clase o el ámbito de la información que contienen:

- **Elementos relacionados principalmente con el contenido del recurso:** 
	- $\checkmark$  Title (título)
	- $\checkmark$  Subject (tema)
- $\checkmark$  Description (descripción)
- $\checkmark$  Source (fuente)
- $\checkmark$  Languaje (lenguaje)
- $\checkmark$  Relation (relación)
- $\checkmark$  Coverage (cobertura).

• **Elementos relacionados principalmente con el recurso cuando es visto como una propiedad intelectual:**

- $\checkmark$  Creator (autor)
- $\checkmark$  Publisher (editor) y, otras colaboraciones
- $\checkmark$  Contributor (otros autores/colaboradores)
- $\checkmark$  Rights (derechos).

## • **Elementos relacionados principalmente con la instanciación del recurso:**

- $\checkmark$  Date (fecha)
- $\checkmark$  Type (tipo de recurso)
- $\checkmark$  Format (formato)
- $\checkmark$  Identifier (identificador)

Los elementos relacionados principalmente con la instanciación del recurso, se presentan las reglas de metadatos con referencia 2014, para ingresar el contenido en el repositorio digital multimedia.

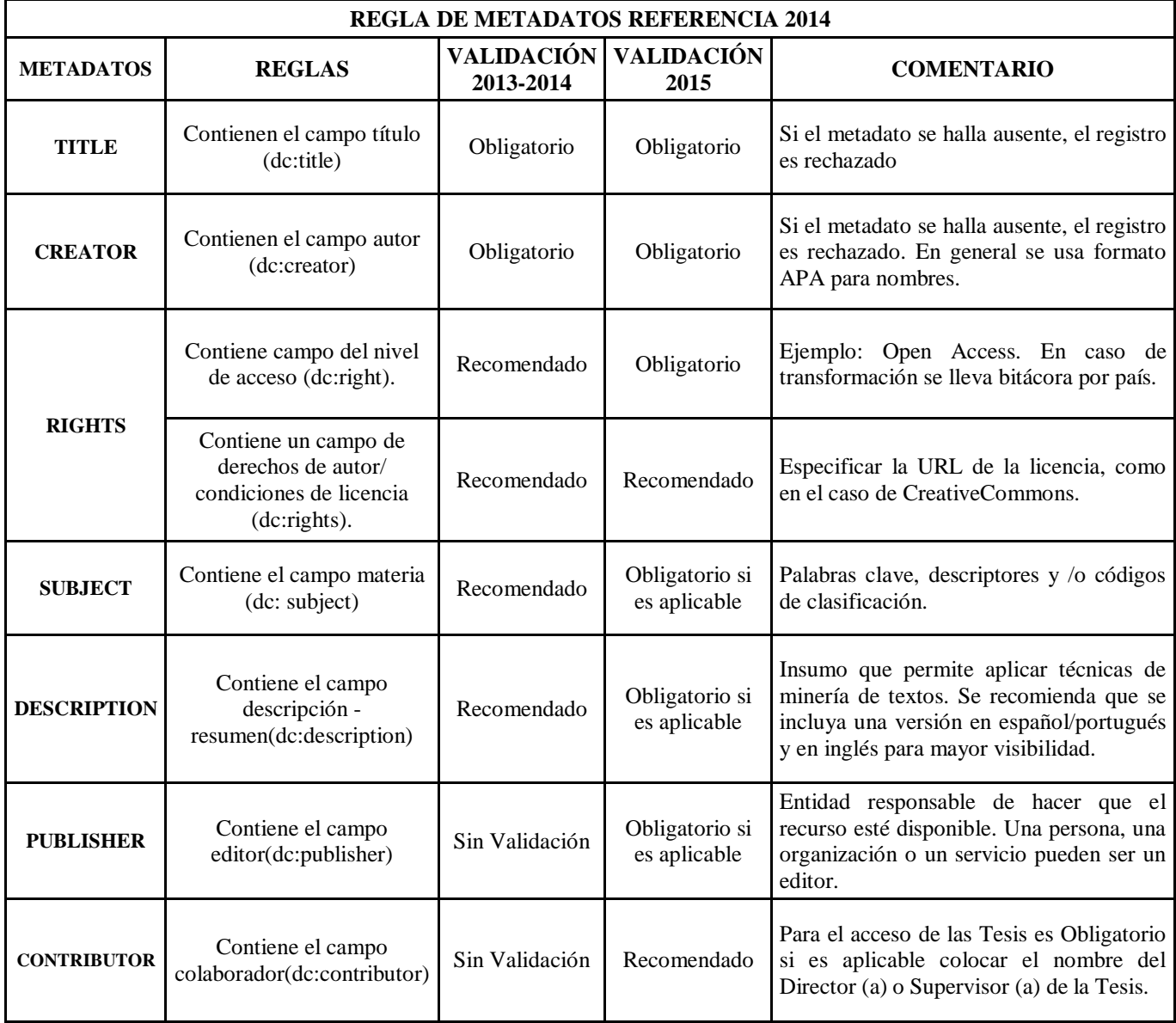

## **Tabla 6: Regla De Metadatos Referencia 2014**

**Fuente:(Gento 2015)**

#### **Tabla 7: Regla De Metadatos Referencia 2014**

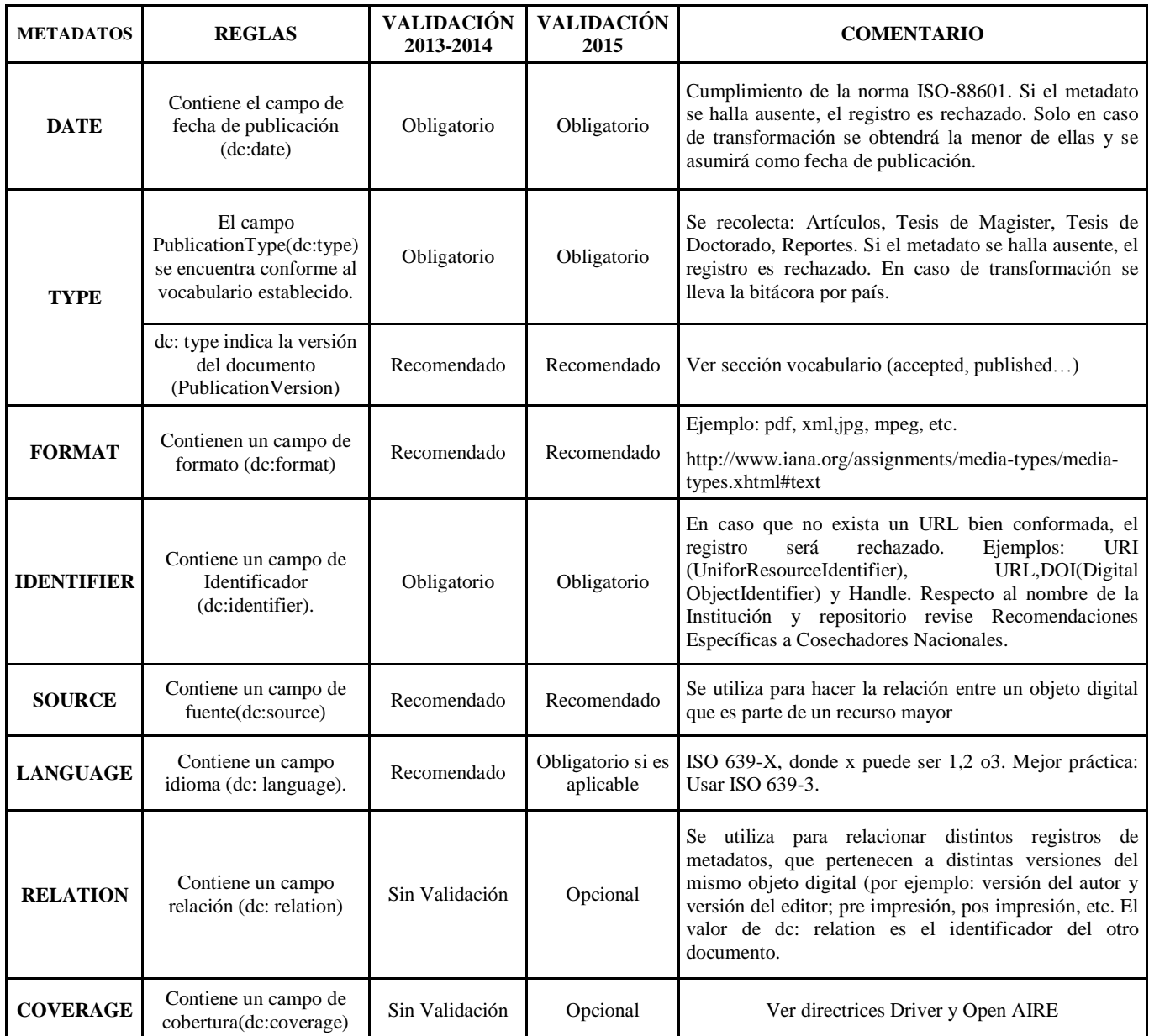

#### **Fuente:(Gento 2015)**

Los metadatos incluyen información descriptiva sobre el contexto, calidad, condición y características de los datos. Su finalidad es facilitar su almacenamiento, preservación o interoperabilidad y recuperación.

## **2.5.3. DETALLE DE LAS REGLAS DE METADATOS**

Se analiza el contenido de metadatos según el nombre, definición, uso, instrucciones, esquema de codificación, ejemplo y comentario. La Red Federada de Repositorios institucionales. El Proyecto la Referencia define las siguientes políticas:

| <b>TITULO (TITLE)</b>                    |                                                                                                    |  |  |  |  |
|------------------------------------------|----------------------------------------------------------------------------------------------------|--|--|--|--|
| <b>NOMBRE</b>                            | Title                                                                                                    |  |  |  |  |
| <b>DEFINICION</b>                        | Nombre que se da al recurso, normalmete, el titulo es un<br>nombre por el cual el recurso es conocido formalmente.                                                                                                    |  |  |  |  |
| <b>USO</b>                               | Obligatorio                                                                                                    |  |  |  |  |
| <b>INSTRUCCIONES</b>                     | Transcribir el titulo del original, en orden y ortografia del<br>recurso. Recomendación: Utilizar mayusculas solo para<br>la primera palabra del titulo y los nombre propios. Los<br>susbtitulos deben separarse del titulo mediante dos<br>puntos, procedidos y seguidos por un espacio. Cuando el<br>recurso tenga el titulo en mas de un idioma, colocar cada<br>titulo en instancias separadas del elemento. |  |  |  |  |
| <b>ESQUEMA DE</b><br><b>CODIFICACION</b> | Ninguno                                                                                                    |  |  |  |  |
| <b>EJEMPLO</b>                           | Título con subtitulo <dc:title> Libro Digital: física<br/>basica</dc:title>                                                                                                    |  |  |  |  |
| <b>COMENTARIO</b>                        | Si no se encuentra el campo el registro es rechazado.                                                                                                    |  |  |  |  |

**Tabla 8: Proyecto la Referencia, Titulo (Title)**

#### **Fuente:(Gento 2015)**

#### **Tabla 9: Proyecto la Referencia, Creador (o Autor)**

| <b>CREADOR ( o AUTOR)</b>                |                                                                                                    |  |  |  |  |  |
|------------------------------------------|----------------------------------------------------------------------------------------------------|--|--|--|--|--|
| <b>NOMBRE</b>                            | creator                                                                                                    |  |  |  |  |  |
| <b>DEFINICION</b>                        | Entidad principal responsble del conmtenido del recurso. Puede<br>designar a un autor personal, institucional o evento (conferencia,<br>reunión, etc).                                                                                                    |  |  |  |  |  |
| <b>USO</b>                               | Obligatorio                                                                                                    |  |  |  |  |  |
| <b>INSTRUCCIONES</b>                     | Para nombres personales utilizar el formato invertido de tal forma<br>que la sintaxis sea: "Apellido" + 2,"+ "Nombre". En caso que una<br>organización es la autora responsable del documento, donde<br>exista una jerarquia institucional clara enumerar las partes de<br>mayor a menor y separarlas con puntos seguidos de un espacio. |  |  |  |  |  |
| <b>ESQUEMA DE</b><br><b>CODIFICACION</b> | En general se utiliza el formato: Apellido paterno Apellido<br>materno, Nombres. Se puede utilizar el formato de nombre<br>invertido, de tal forma que la sintaxis sea asi: "apellido",<br>"iniciales" ("nombre")"prefijo". <dc:creator>Smith,J.H. (John)de<br/></dc:creator>                                                            |  |  |  |  |  |
| <b>EJEMPLO</b>                           | <dc:creator>Fernández,Diego</dc:creator><br><dc:creator><br/>Universidad Nacional de Chimborazo. Facultad de Ingenieria<br/>"Repositorio Digital"</dc:creator>                                                                                                    |  |  |  |  |  |
| <b>COMENTARIO</b>                        | Si no se encuentra el campo el registro es rechazado. No confundir<br>con: contributor o publisher, en el caso de las Tesis se recomienda<br>uso del elementop contributor para el director de tesis. Deberia<br>ser obligatorio o mandatario si es aplicable.                                                                           |  |  |  |  |  |

**Fuente:(Gento 2015)**

## **Tabla 10: Proyecto la Referencia, Derechos (Right)**

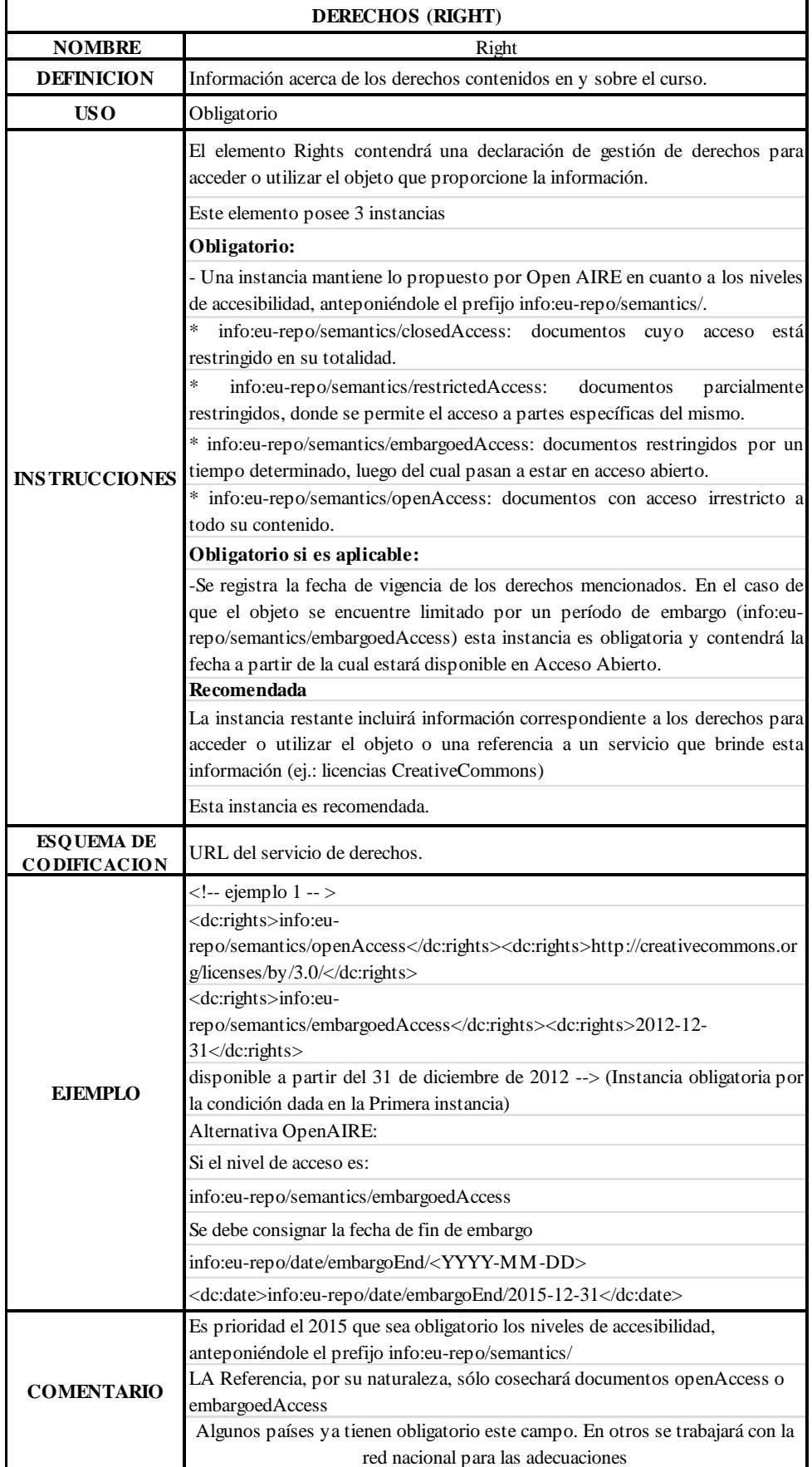

**Fuente:(Gento 2015)**
# **Tabla 11: Proyecto la Referencia, Subject (Materia)**

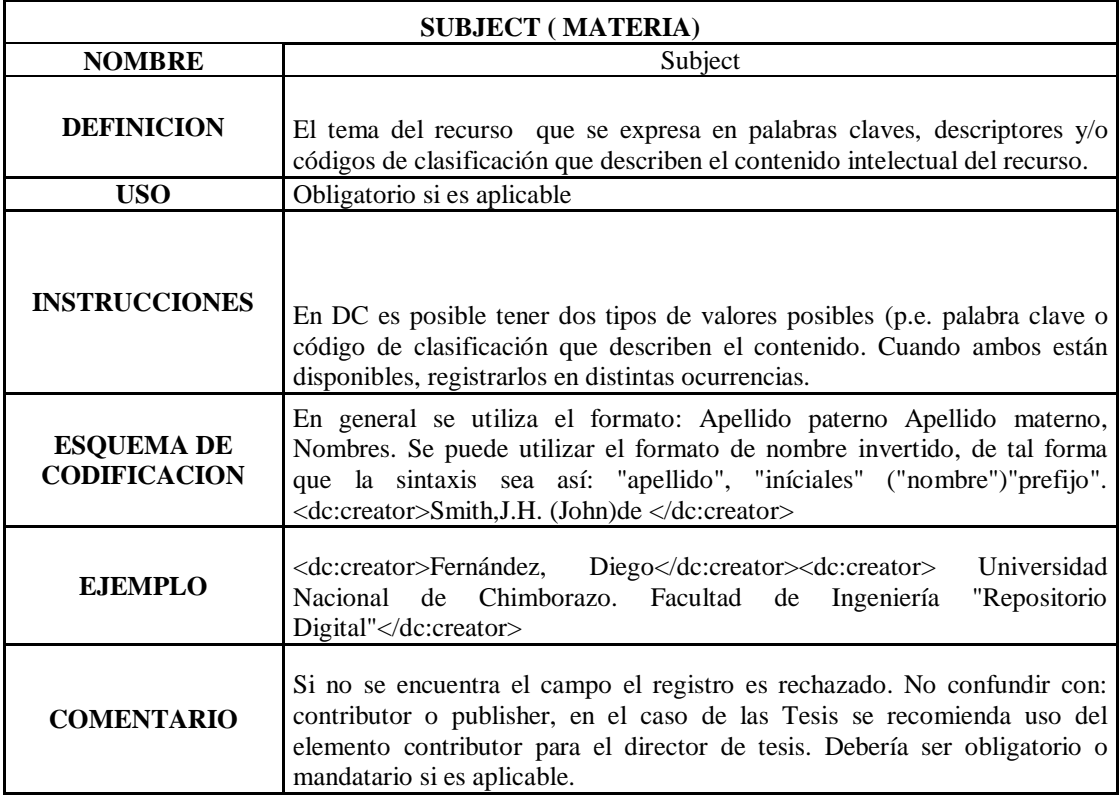

#### **Fuente:(Gento 2015)**

# **Tabla 12: Proyecto la Referencia, Description (Descripción)**

| <b>DESCRIPTION ( DESCRIPCIÓN)</b>        |                                                                                                    |  |  |  |
|------------------------------------------|----------------------------------------------------------------------------------------------------|--|--|--|
| <b>NOMBRE</b>                            | Descripción                                                                                                    |  |  |  |
| <b>DEFINICION</b>                        | Información del contenido del recurso. La descripción generalmente se<br>remite a un resumen. También puede ser la tabla de contenido o sumario,<br>referencias a representaciones gráficas del contenido o texto libre con<br>información del contenido. |  |  |  |
| <b>USO</b>                               | Obligatorio si es aplicable                                                                                                    |  |  |  |
| <b>INSTRUCCIONES</b>                     | Proporcionar una descripción textual del contenido. Poner la primera<br>instancia en el idioma original y luego en el/los idioma/s en el que esté<br>disponible.                                                                                          |  |  |  |
| <b>ESQUEMA DE</b><br><b>CODIFICACION</b> | Ninguno                                                                                                    |  |  |  |
| <b>E.IEMPLO</b>                          | Resumen:<br><dc:description>La cinemática es área de la Física que estudia el<br/>movimiento de los cuerpos.</dc:description>                                                                                                    |  |  |  |
| <b>COMENTARIO</b>                        | Será el insumo que permitirá aplicar técnicas de text-mining, Se recomienda<br>fuertemente que se incluya una versión en español/portugués y en inglés<br>para mayor visibilidad.                                                                         |  |  |  |

**Fuente:(Gento 2015)**

# **Tabla 13: Proyecto la Referencia, Publisher (Editor)**

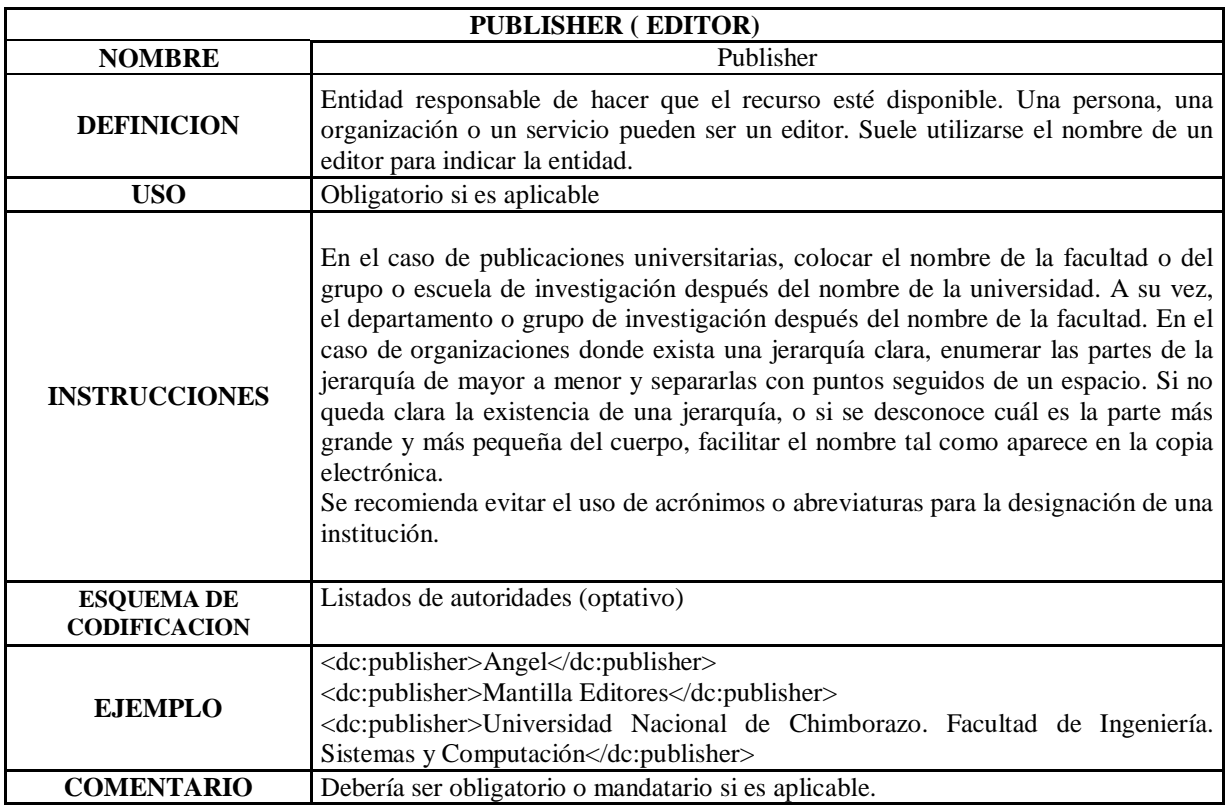

#### **Fuente:(Gento 2015)**

# **Tabla 14: Proyecto la Referencia, Contributor (Colaborador)**

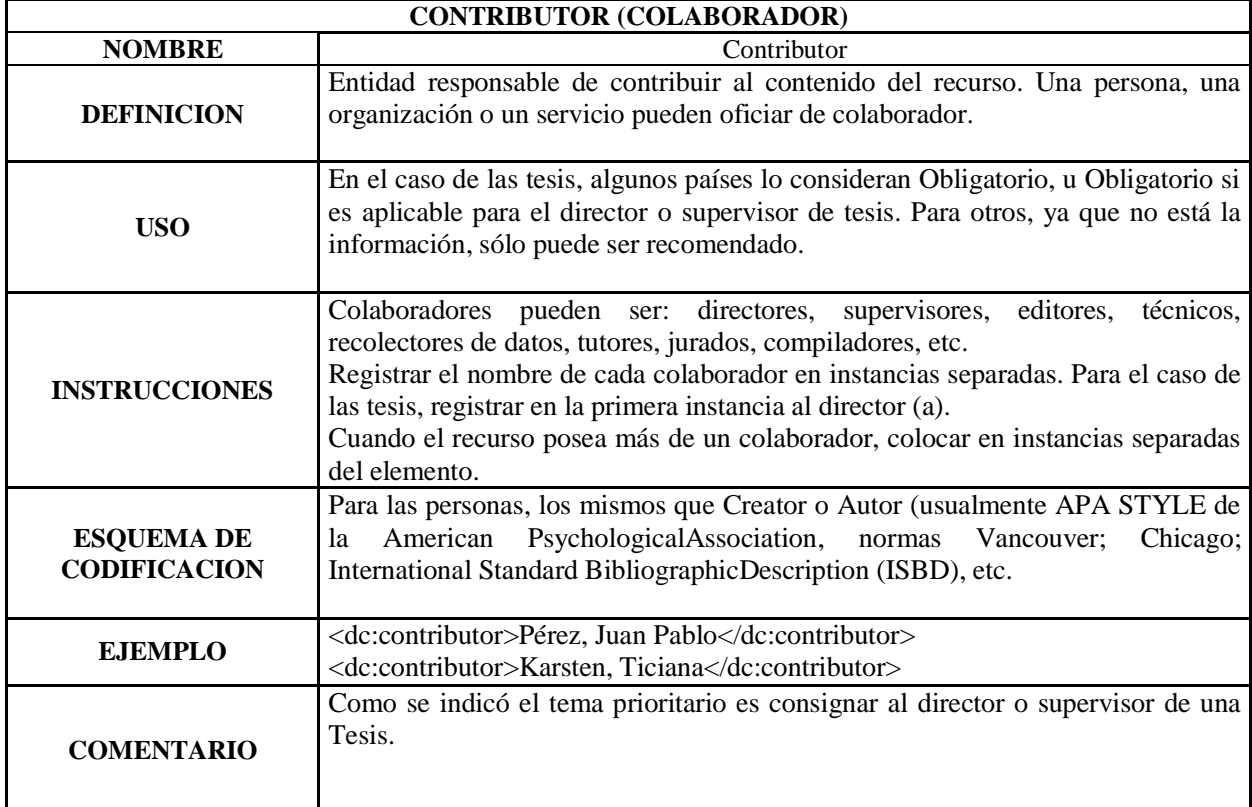

# **Tabla 15: Proyecto la Referencia, Date (Fecha)**

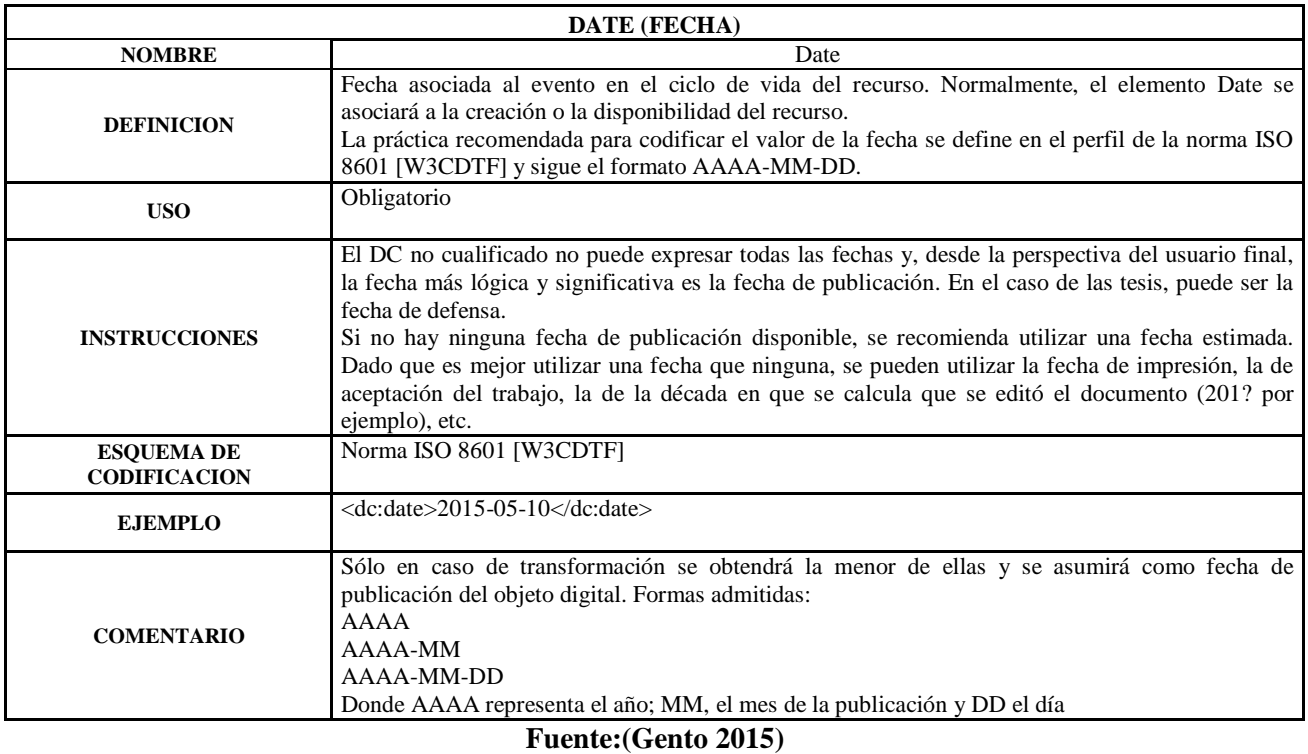

# **Tabla 16: Proyecto la Referencia, Type (Tipo)**

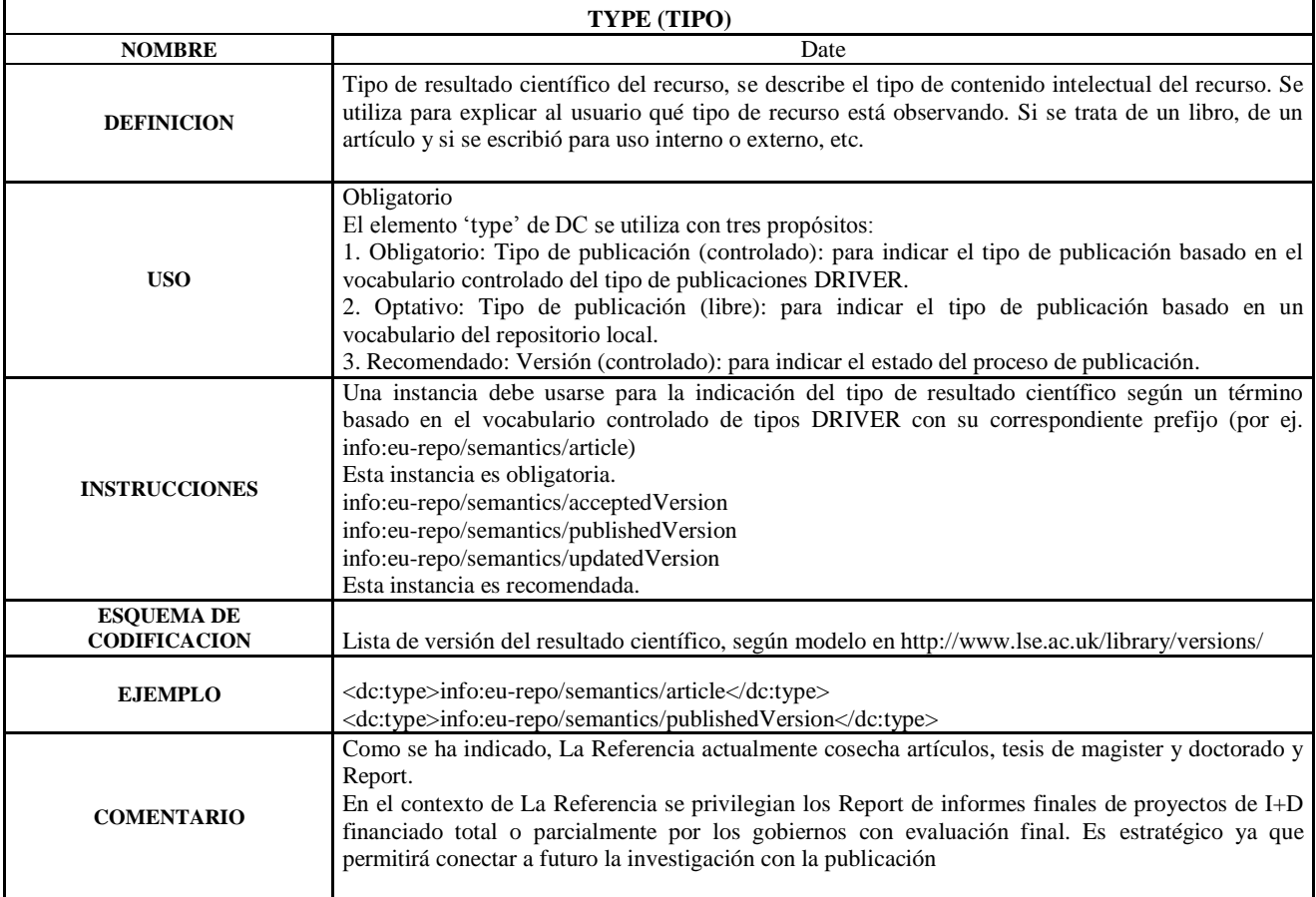

# **Tabla 17: Proyecto la Referencia, Format (Formato)**

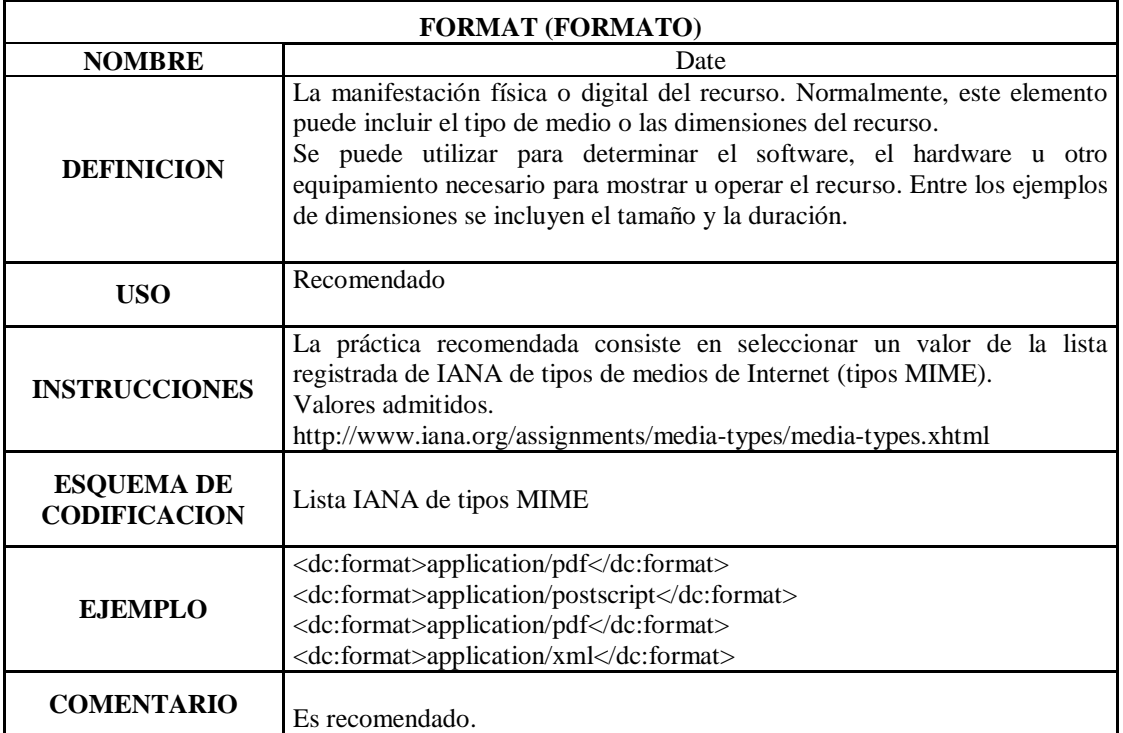

#### **Fuente:(Gento 2015)**

### **Tabla 18: Proyecto la Referencia, Identifier (Identificador)**

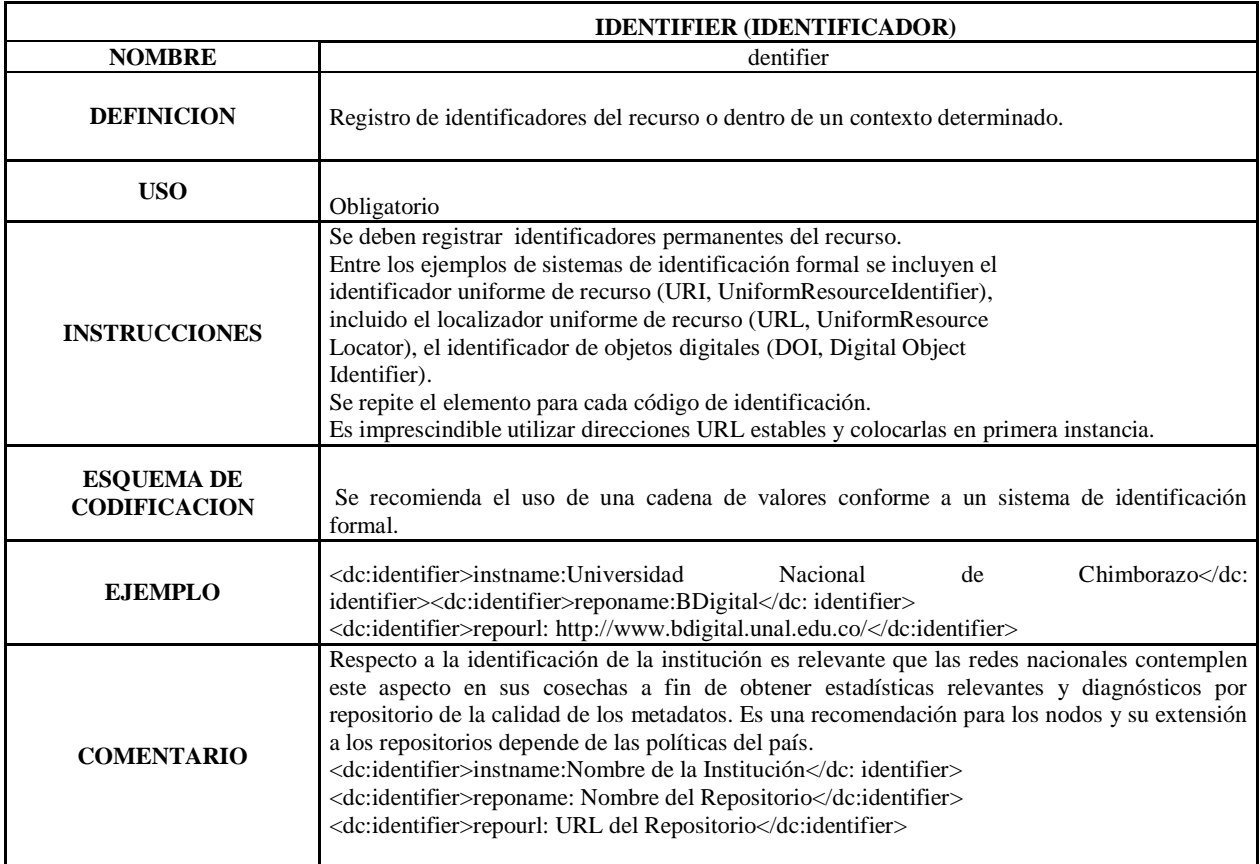

**Fuente:(Gento 2015)**

# **Tabla 19: Proyecto la Referencia, Source (Fuente)**

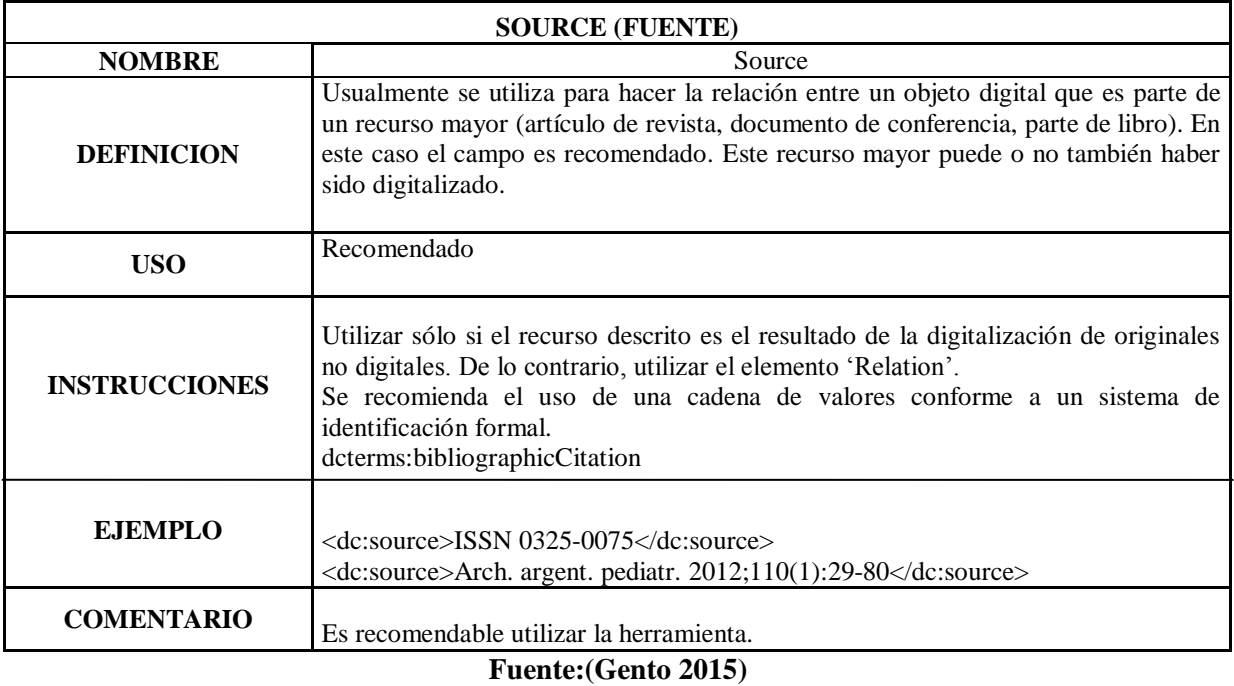

# **Tabla 20: Proyecto la Referencia, Language (Idioma)**

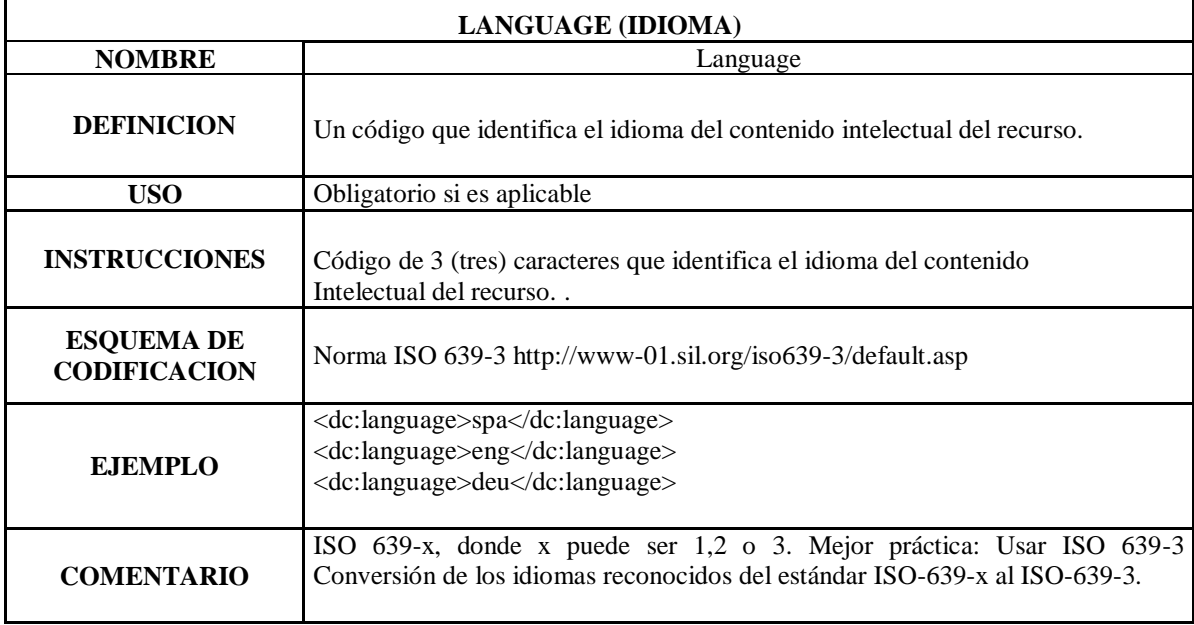

**Fuente:(Gento 2015)**

#### **Tabla 21: Proyecto la Referencia, Relation (Relación)**

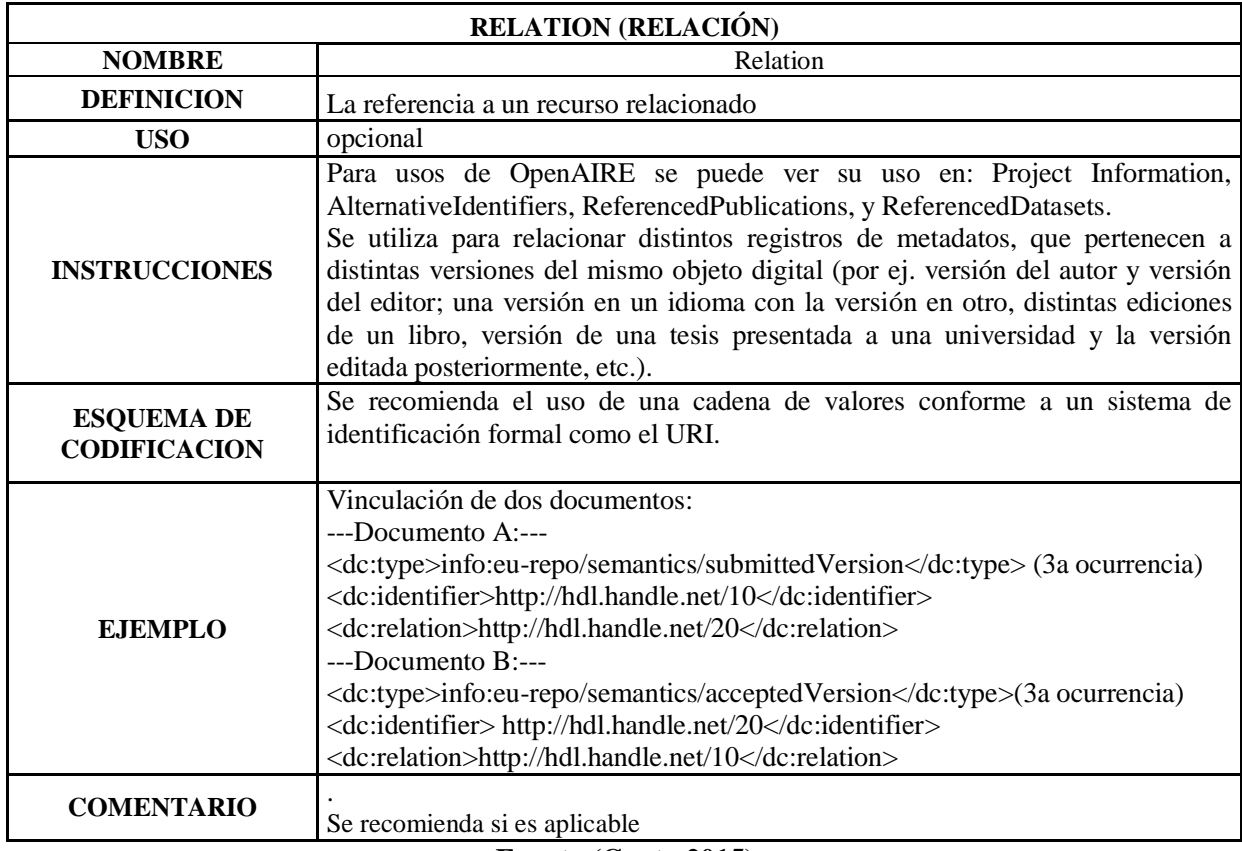

#### **Fuente:(Gento 2015)**

En el estudio del uso normalizado de metadatos se presenta como una solución que permite una estructura adecuada para la descripción normalizada de documentos digitales y que posibiliten la localización y recuperación selectiva de la información en los entornos digitales y el Internet.

Dublín Core ha desarrollo una interoperabilidad global y asegura esta interoperabilidad en dominios específicos, DC. Format, DC.Title, DC.Subject Keyword, DC.Abstract, etc.

Los metadatos son datos secundarios debidamente estructurados, correspondientes a: autor, título, palabras clave, resumen, fecha, y/u otros y que sirven para describir los recursos de información con el objetivo de ayudar en su identificación y localización, tanto por parte de las personas como de las computadoras.

RDF.-Marco de descripción de recursos es un framework de metadatos desarrollado por W3C y basado en XML.

Un recurso puede tener un URI, como páginas Web, elementos individuales de cada documento XML.

Una propiedad es un recurso que tienen un nombre y que puede usarse como una propiedad, como: autor o título.

Una sentencia consiste en la combinación de un recurso, una propiedad y un valor.

# **2.6.1. HERRAMIENTAS DE BÚSQUEDA**

A continuación, se describen algunas de las herramientas para la búsqueda de información y que pueden ser adoptadas para encontrar material educativo.

a) **Custom Search.-** La herramienta Custom Search puede incrustar búsquedas personalizadas componentes (cajas de búsqueda y las páginas de resultados) en sus páginas web y otras aplicaciones web usando el formato HTML. Estos elementos de búsqueda personalizados constan de componentes que se prestan sobre la base de los ajustes almacenados servidor CSE de Google, junto con las personalizaciones que realice.

Puede utilizar el formato HTML para agregar un elemento Búsqueda personalizada a su página. Cada elemento se compone de al menos un componente: un cuadro de búsqueda, un bloque de resultados de búsqueda, o ambos. Las ventajas de este buscador son:

- Los resultados son muchísimo más precisos, sobretodo en búsquedas con más de una palabra.
- Puedes incluir imágenes en los resultados de la búsqueda
- Los comentarios se incluyen en los resultados.
- Posibilidad de incluir varios sitios web para encontrar los resultados. O incluso excluir según que páginas.
- Se puede personalizar tanto el cuadro de búsqueda como la página donde se muestran los resultados
- b) **Lucene Jakarta.-** Lucene es una Interfaz de programación de aplicaciones (API) de código abierto para la recuperación de información, se distribuye bajo la licencia ASL (Apache Software License), es una librería de búsqueda para Java que permite añadir búsqueda a cualquier aplicación. Esta herramienta es útil para cualquier aplicación que requiera indexado y búsqueda de texto completo.

Lucene puede indexar y permitir realizar búsquedas sobre cualquier conjunto de datos que se puedan extraer de un texto, independientemente de cuál sea la fuente, el formato o el idioma. Esto permite que se puedan indexar y buscar datos

almacenados en ficheros conteniendo a páginas web o en servidores remotos, documentos almacenados en sistemas de archivos locales, ficheros de texto simples, documentos de Word, XML, HTML, archivos PDF o cualquier otro formato del que se pueda extraer información textual.

c) **APACHE SOLR.-** Apache Solr es una herramienta de búsquedas basada en Apache Lucene, que funciona como un "servidor de búsquedas". Las características incluyen búsquedas de texto completo, clustering dinámico, y manejo de documentos enriquecidos (como Word y PDF). Solr es escalable, permitiendo realizar búsquedas distribuidas y replicación de índices, y actualmente se está usando en muchos de los sitios con más volumen de Internet.

SOLR es fiable, escalable y tolerante a fallos, proporcionando indexación distribuida, replicación y consultas en configuraciones con equilibrio de carga, failover automatizado y recuperación, configuración centralizada etc. Solr está escrito en Java, pero se puede usar con otro lenguaje, simplemente usando las peticiones GET para realizar búsquedas en el índice, y POST para agregar documentos.

d) **SIREn.-** (Semantic Information Retrieval Engine) es un plugin de Lucene que indexa y consulta microformatos y RDF, así como cualquier documento de texto descrito con diferentes metadatos (Delbru, 2012).

SIREn utiliza la biblioteca de Lucene y SOLR, lo que significa que usando SIREn se pueden aprovechar las características de ambos. SIREN está disponible como software de código abierto bajo la licencia Apache 2.0, la cual permite usar SIREn en los programas tanto comerciales como de código abierto (Delbru, SIREn, 2012).

e) **REGAIN.-** La herramienta Regain es un motor de búsqueda basado en Lucene, similar a los motores de búsqueda web como Google, con la diferencia de que no busca en toda la web, sino en sus propios archivos y documentos; el crawler de Regain recupera archivos o páginas web, extrae todo el texto y lo coloca en un índice de búsqueda inteligente; todo este proceso es transparente para el usuario; la búsqueda de escritorio viene con su propio servidor web. Regain está escrito en el lenguaje JAVA, y por lo tanto es aplicable a todas las plataformas compatibles con JAVA. (Schneider & Tesche, 2011).

# **2.6.2. COMPARACIÓN DE LAS HERRAMIENTAS DE BÚSQUEDA**

Al realizar la comparación de las herramientas de búsqueda se tomara en cuenta que sean de código abierto; para que la misma pueda ser utilizada sin ningún tipo de restricción ya sea para su uso directo o para alguna modificación, Multiplataforma, etc.

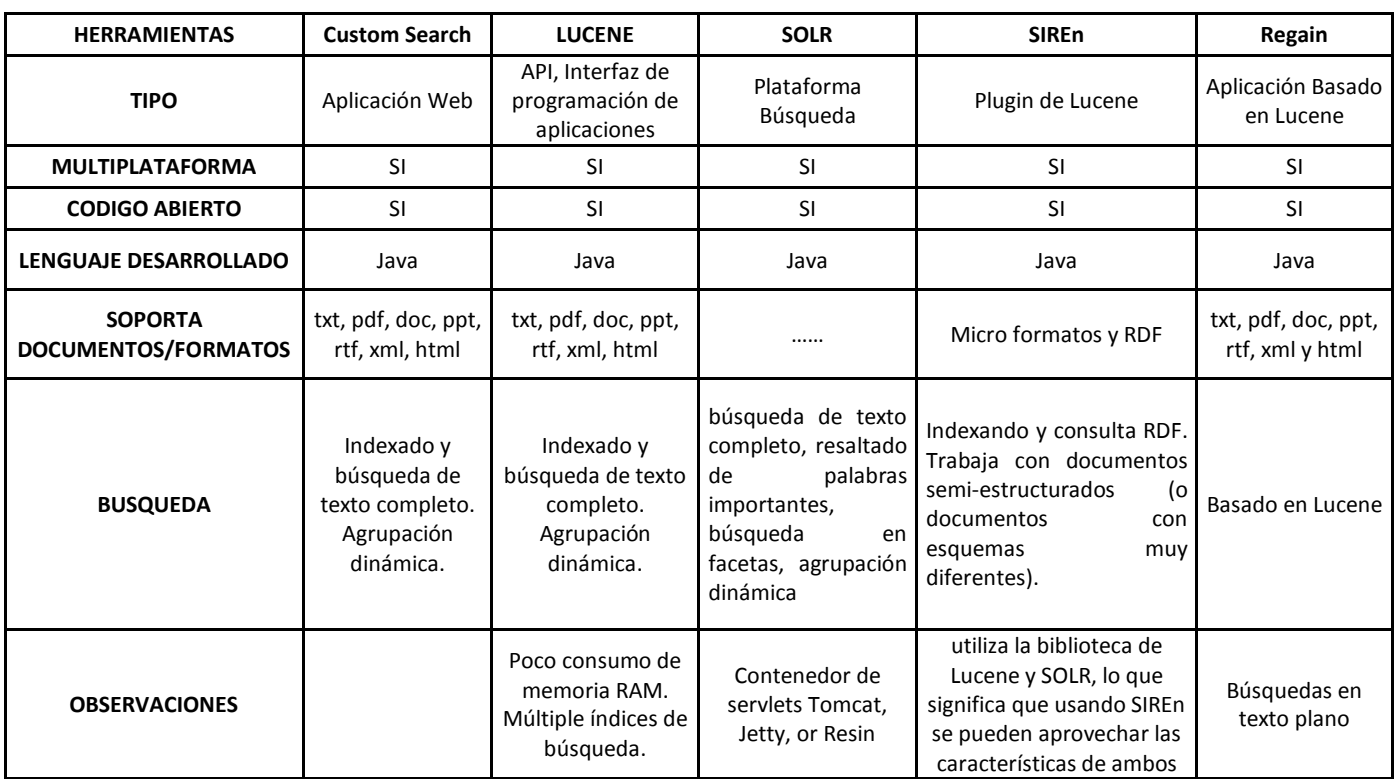

#### **Tabla 22: Comparación de las herramientas de búsqueda**

**Elaborado por:** Lorena Hidalgo

En base al breve análisis de la Tabla anterior, se selecciona una de las herramientas estudiadas; La herramienta que se seleccionó es Custom Search porque es una Interfaz amigable, realiza búsquedas de texto completo, agrupación dinámica, y porque realiza búsquedas personalizadas.

#### **2.6.3. ANALISIS DE LAS HERRAMIENTAS DE BUSQUEDA**

Una vez enunciadas las propuestas, se presenta una serie de estudios comparativos de las mismas. Estas comparaciones sirven para analizar el grado de funcionalidad, fiabilidad, usabilidad, eficiencia y portabilidad, al momento de implementar el Repositorio Digital diseñado y centrado en los usuarios cuya finalidad sea la de representar a la organización y sus objetivos y así minimizar los problemas que existen en la Unidad Educativa del Milenio "Guano" y de esta forma apoyar sus procesos.

María José Escalona Cuaresma (libro: Herramientas de Búsqueda para el desarrollo de sistemas de información global) para realizar la comparación de las herramientas de búsqueda, tomando en cuenta los siguientes parámetros:

Funcionalidad de las herramientas de búsqueda

- $\checkmark$  Requisitos de datos
- $\checkmark$  Requisitos de interfaz
- $\checkmark$  Requisitos navegación
- $\checkmark$  Requisitos de personalización
- $\checkmark$  Requisitos transaccionales o funcionales internos
- $\checkmark$  Requisitos no funcionales

Para realizar el estudio comparativo se utilizara la siguiente valoración.

Tablas con valores de Sí y No.

Si, tendrá el valor de 1

No, tendrá el valor de 0

Al final se analizarán los valores de Si o No de acuerdo a la siguiente tabla:

**Tabla 23: Valoración para las herramientas de búsqueda**

| <b>CALIFICACIÓN</b> | <b>VALOR</b> | <b>PORCENTAJE</b> |
|---------------------|--------------|-------------------|
| <b>Deficiente</b>   |              | 0%                |
| Malo                |              | 25%               |
| Bueno               |              | 50%               |
| <b>Muy Bueno</b>    |              | 75%               |
| <b>Excelente</b>    |              | 100%              |
|                     |              |                   |

**Elaborado por:** Lorena Hidalgo

#### **2.7. REQUISITOS TRATADOS**

En base a la clasificación y especificación de requisitos (Escalona, 2002), la comparativa que se realiza en el análisis de las Herramientas de Búsqueda estudiadas consiste en determinar qué tipos de requisitos contempla cada propuesta.

Los requisitos a considerarse son los siguientes:

- **Requisitos de datos,** también denominados requisitos de contenido, requisitos conceptuales o requisitos de almacenamiento de información. Éstos requisitos responden a la pregunta de qué información debe almacenar y administrar el sistema.
- **Requisitos de interfaz (al usuario),** también llamados en algunas propuestas requisitos de interacción o de usuario. Responden a la pregunta de cómo va a interactuar el usuario con el sistema.
- **Requisitos navegación,** recogen las necesidades de navegación del usuario.
- **Requisitos de personalización,** describen cómo debe adaptarse el sistema en función de qué usuario interactúe con él y de la descripción actual de dicho usuario.
- **Requisitos transaccionales o funcionales internos,** recogen qué debe hacer el sistema de forma interna, sin incluir aspectos de interfaz o interacción. También son conocidos en el ambiente web como requisitos de servicios.
- **Requisitos no funcionales,** son por ejemplo los requisitos de portabilidad, de reutilización, de entorno de desarrollo, de usabilidad, de disponibilidad, etc.

# **2.7.1. REQUISITOS DE DATOS**

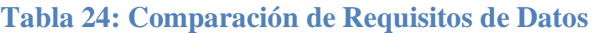

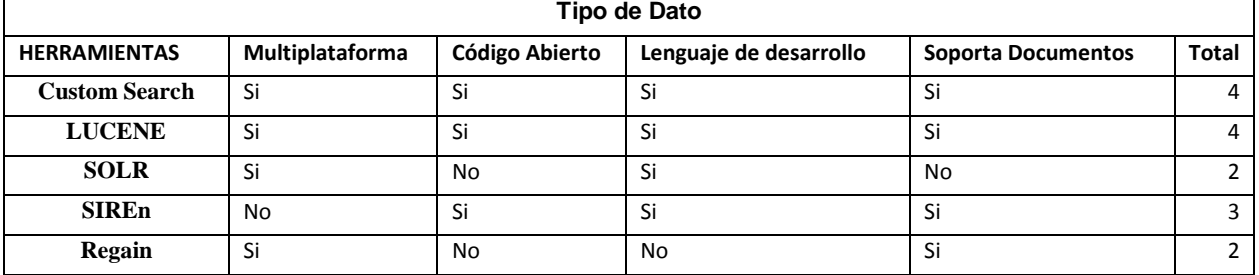

**Elaborado por:** Lorena Hidalgo

En la tabla 24 se realiza la comparación de las herramientas de búsqueda con el tipo de dato, si son multiplataforma, de código abierto, lenguaje de desarrollo, y soporta documentos.

#### **Tabla 25: Resultados de Comparación de Requisitos de Datos**

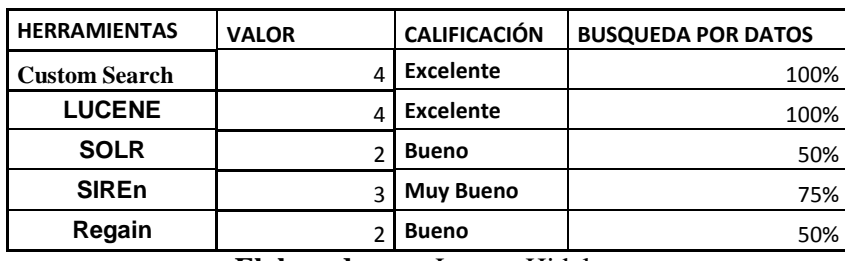

**Elaborado por:** Lorena Hidalgo

En la tabla 25 se observa el resultado de la comparación de las herramientas de búsqueda con los tipos de datos con un porcentaje de Custom Search con 100 %, LUCENE con 100%, SOLR con 50%, SIREn con 75%, Regain con 50%.

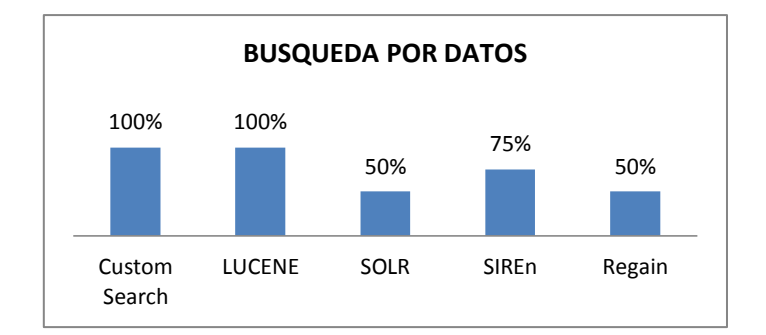

**Figura 5: Análisis de los Requisitos de Datos. Elaborado por:** Lorena Hidalgo

En la figura 5 se observa que en el resultado del análisis de requisitos de datos Custom Search se encuentra con 100 %, LUCENE con 100%, SOLR con 50%, SIREn con 75%, Regain con 50%

# **2.7.2. REQUISITOS DE INTERFAZ DE USUARIO**

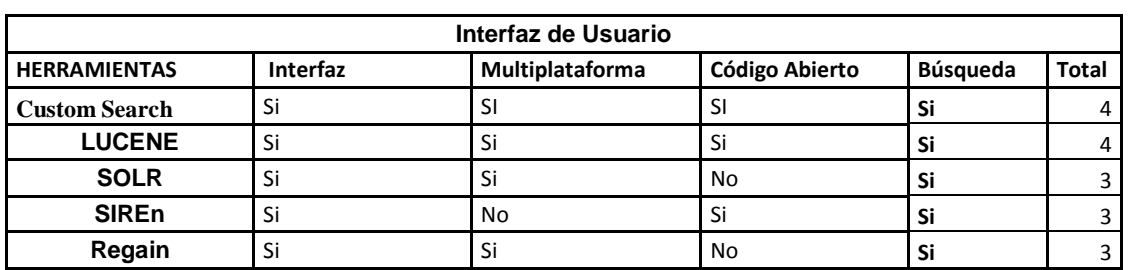

**Tabla 26: Comparativa de Requisitos de Interfaz de usuario**

**Elaborado por:** Lorena Hidalgo

Se realiza una comparación entre las herramientas de búsqueda con los requisitos de usuario, por el tipo de interfaz, si es multiplataforma, es de código abierto, realiza búsquedas.

**Tabla 27: Resultados de la Comparativa de Requisitos de Interfaz de usuario**

| <b>HERRAMIENTAS</b>  | <b>VALOR</b> | <b>CALIFICACIÓN</b> | <b>INTERFAZ DE USUARIO</b> |
|----------------------|--------------|---------------------|----------------------------|
| <b>Custom Search</b> |              | <b>Excelente</b>    | 100%                       |
| <b>LUCENE</b>        |              | <b>Muy Bueno</b>    | 75%                        |
| <b>SOLR</b>          |              | <b>Bueno</b>        | 50%                        |
| <b>SIREn</b>         |              | <b>Bueno</b>        | 50%                        |
| Regain               |              | Malo                | 25%                        |

**Elaborado por:** Lorena Hidalgo

En esta tabla se realiza la comparación de las herramientas de búsqueda con los requisitos de interfaz de usuario, Custom Search con 100 %, LUCENE con un 75%, SOLR con un 50%, SIREn con un 50 %, Regain con un 25 %.

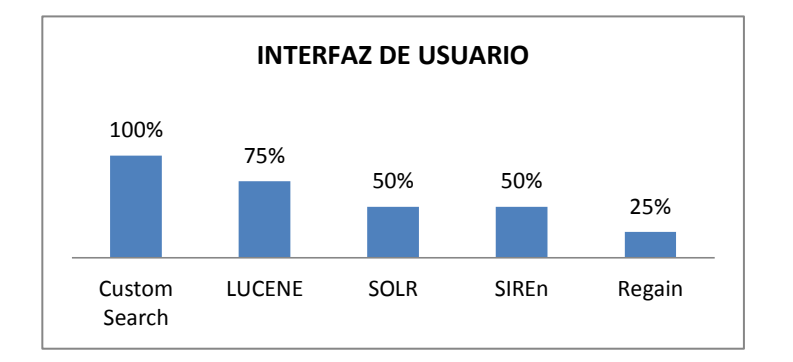

**Figura 6: Análisis de los Requisitos de Interfaz de usuario. Elaborado por:** Lorena Hidalgo

En el análisis de la comparación de la interfaz de usuario, el resultado obtenido, Custom Search con 100 %, LUCENE con un 75%, SOLR CON UN 50%, SIREn con un 50 %, Regain con un 25 %.

# **2.7.3. REQUISITOS DE NAVEGACIÓN**

- a) **Navegar por Comunidades** a través de la lista de las comunidades en orden alfabético. Permite ver además las sub comunidades y colecciones definidas dentro de cada comunidad y navegar entre ellas.
- b) **Navegar por Título** permite recorrer un listado ordenado alfabéticamente de todos los títulos de los ítems que hay en la Unidad Educativa del Milenio "Guano".
- c) **Navegar por Autor** permite recorrer un listado ordenado alfabéticamente de todos los autores de los ítems que hay en el Repositorio.
- d) **Navegar por Materias** permite recorrer un listado ordenado alfabéticamente de materias asignadas a los ítems que hay en el Repositorio.
- e) **Navegar por Fecha** permite recorrer un listado de todos los ítems del Repositorio, en orden cronológico inverso (del más reciente al más antiguo).

| Por Navegación       |               |       |                 |       |              |
|----------------------|---------------|-------|-----------------|-------|--------------|
| <b>HERRAMIENTAS</b>  | <b>Título</b> | Autor | <b>Materias</b> | Fecha | <b>Total</b> |
| <b>Custom Search</b> | Si            | Si    | No              |       |              |
| <b>LUCENE</b>        | Si            | Si    | Si              | Si    |              |
| <b>SOLR</b>          | Si            | Si    | Si              | No    |              |
| <b>SIREn</b>         | No            | Si    | Si              | Si    |              |
| Regain               | Si            | Si    | No              | Si    |              |

**Tabla 28: Comparación de requisitos de navegación.**

#### **Elaborado por:** Lorena Hidalgo

Se realiza una comparación entre las herramientas de búsqueda y los requisitos de navegación, como título, autor, materias, fecha, para identificar si cumplen con los requerimientos de búsqueda.

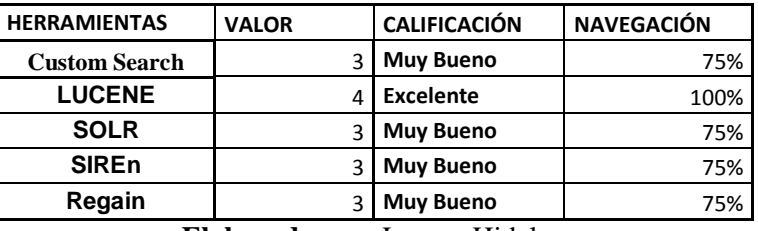

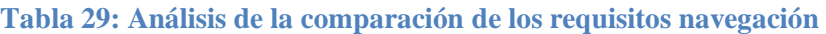

**Elaborado por:** Lorena Hidalgo

Se realiza el análisis de las herramientas de búsqueda con los requisitos de navegación con los siguientes resultados: Custom Search con 75 %, LUCENE con un 100%, SOLR con un 75%, SIREn con un 75%, Regain con un 75 %.

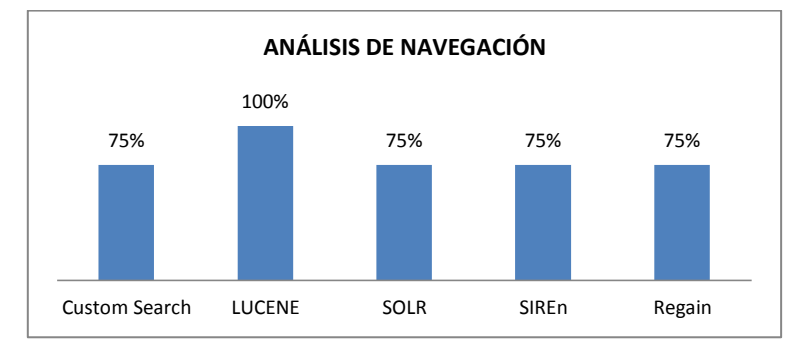

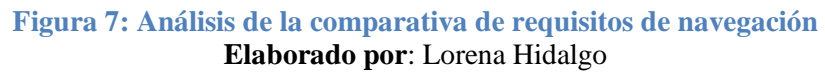

El resultado obtenido del análisis de la comparación de las herramientas es: Custom Search con 75 %, LUCENE con un 100%, SOLR con un 75%, SIREn con un 75%,

Regain con un 75 %.

# **2.7.4. REQUISITOS DE PERSONALIZACIÓN**

Estos requisitos abarcan los siguientes parámetros:

- $\checkmark$  Adaptabilidad
- $\checkmark$  Visibilidad
- $\checkmark$  Facilidad de Instalación
- $\checkmark$  Facilidad de reemplazo

En base a estos parámetros se realiza la siguiente comparativa.

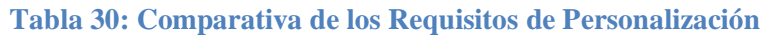

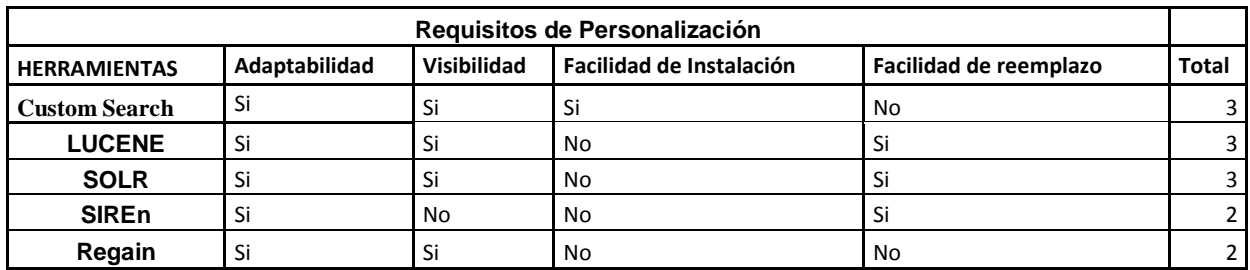

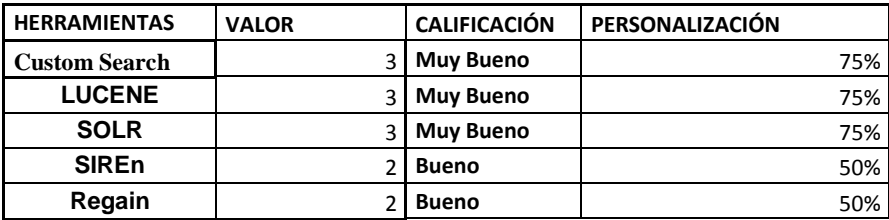

#### **Tabla 31: Resultado de los Requisitos de Personalización**

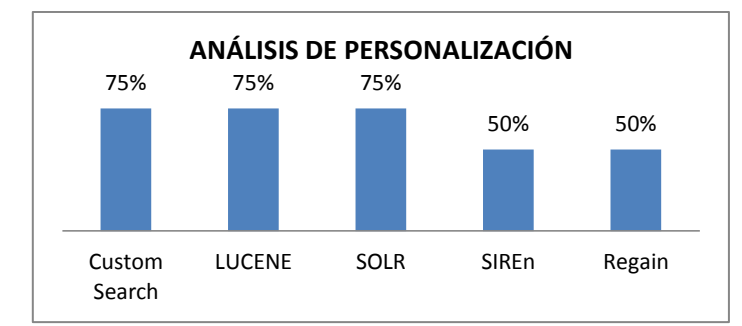

**Elaborado por:** Lorena Hidalgo

**Figura 8: Análisis de los requisitos de personalización. Elaborado por**: Lorena Hidalgo

# **2.7.5. REQUISITOS TRANSACCIONALES**

- **a)** Funcionalidad
- **b)** Usabilidad
- **c)** Fiabilidad
- **d)** Eficiencia
- **e)** Portabilidad

#### **Tabla 32: Comparativa de los Requisitos transaccionales**

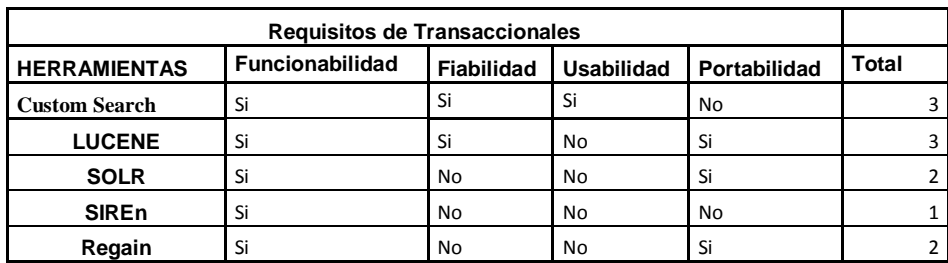

**Elaborado por:** Lorena Hidalgo

#### **Tabla 33: Análisis de los Requisitos Transaccionales.**

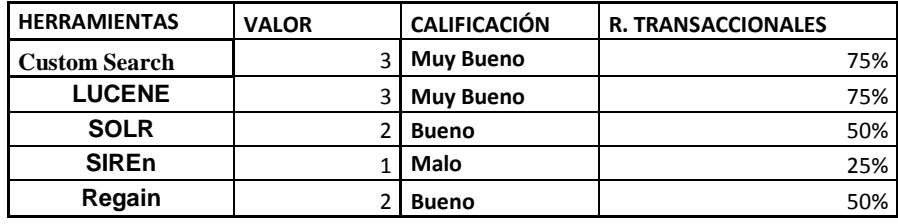

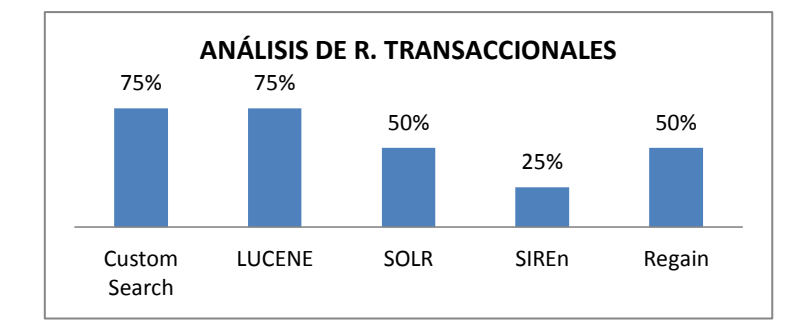

**Figura 9: Análisis de los Requisitos Transaccionales. Elaborado por:** Lorena Hidalgo

# **2.7.6. REQUISITOS NO FUNCIONALES**

Los requisitos no funcionales como los "recursos" para que trabaje el sistema de información, son por ejemplo los de usabilidad, de reutilización, de entorno de desarrollo, de disponibilidad, etc.

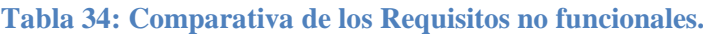

| <b>Requisitos no Funcionales</b> |                   |               |                        |                       |       |
|----------------------------------|-------------------|---------------|------------------------|-----------------------|-------|
| <b>HERRAMIENTAS</b>              | <b>Usabilidad</b> | Reutilización | LEntorno de Desarrollo | <b>Disponibilidad</b> | Total |
| <b>Custom Search</b>             | Si                | Si            | Si                     | No                    |       |
| <b>LUCENE</b>                    | Si                | No            | Si                     | Si                    |       |
| <b>SOLR</b>                      | No                | Si            | No                     | No                    |       |
| <b>SIREn</b>                     | Si                | No            | No                     | No                    |       |
| Regain                           | No                | No            | No                     | Si                    |       |

**Elaborado por:** Lorena Hidalgo

#### **Tabla 35: Resultado de Comparativa de los Requisitos no funcionales**

| <b>HERRAMIENTAS</b>          | <b>VALOR</b> | <b>CALIFICACIÓN</b> | <b>R. NO FUNCIONALES</b> |  |
|------------------------------|--------------|---------------------|--------------------------|--|
| <b>Custom Search</b>         |              | <b>Muy Bueno</b>    | 75%                      |  |
| <b>LUCENE</b>                |              | <b>Muy Bueno</b>    | 75%                      |  |
| <b>SOLR</b>                  |              | Malo                | 25%                      |  |
| <b>SIREn</b>                 |              | Malo                | 25%                      |  |
| Regain                       |              | Malo                | 25%                      |  |
| Flahamada nam Larang Hidalaa |              |                     |                          |  |

**Elaborado por:** Lorena Hidalgo

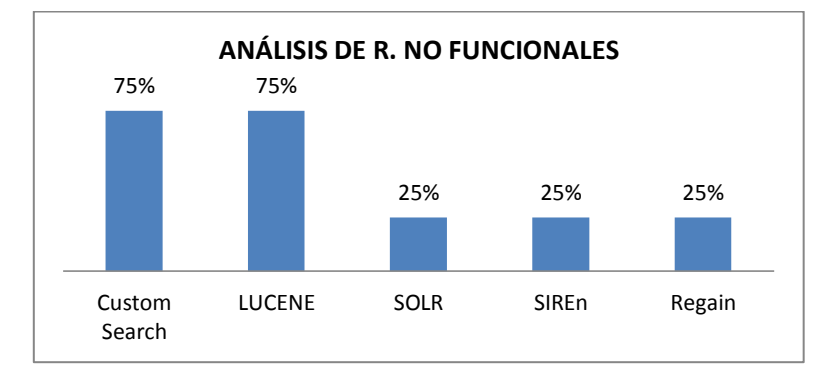

**Figura 10: Análisis de la comparativa de requisitos no funcionales. Elaborado por**: Lorena Hidalgo

# **2.7.7. RESUMEN DE LAS HERRAMIENTAS DE BUSQUEDA**

En la tabla se presentan los diferentes requisitos de las Herramientas de Búsqueda

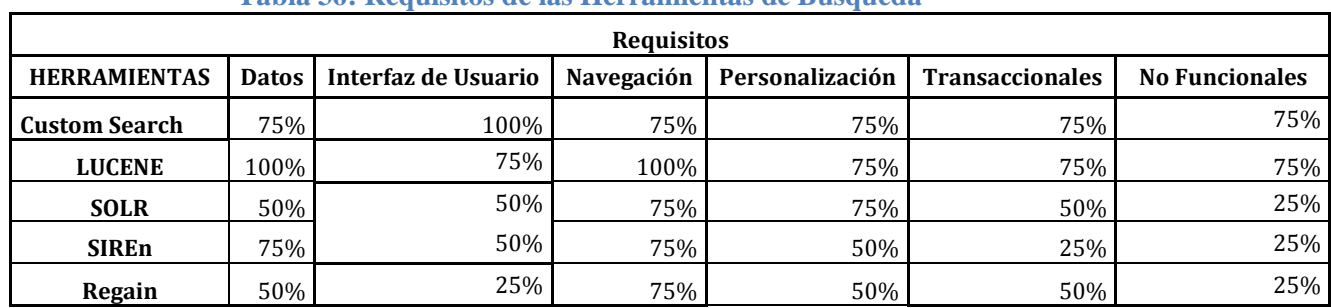

# **Tabla 36: Requisitos de las Herramientas de Búsqueda**

**Elaborado por:** Lorena Hidalgo

#### **Tabla 37: Calificación tipos de requisitos contemplados en cada propuesta**

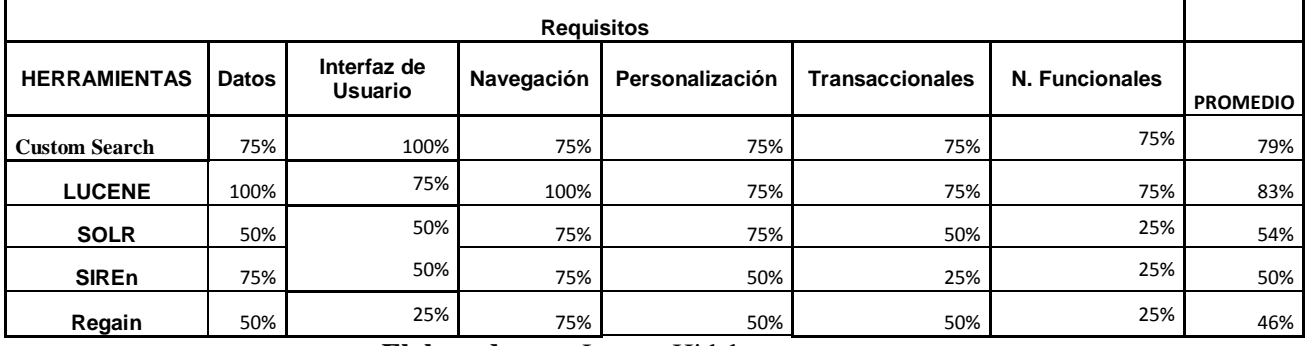

**Elaborado por:** Lorena Hidalgo

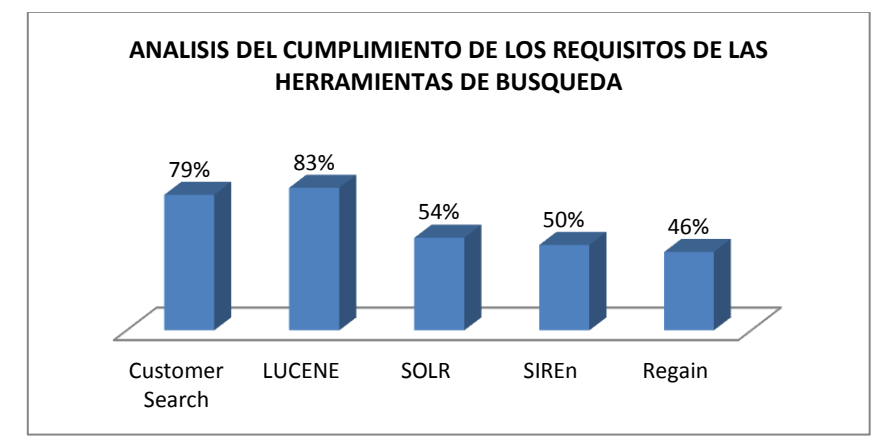

**Figura 11: Análisis del cumplimiento de los Requisitos Fuente:** Lorena Hidalgo

# **Capitulo III**

# **IMPLEMENTACIÓN DE UN REPOSITORIO DIGITAL CON DSPACE**

En el presente capítulo se analizan los requerimientos de la Unidad Educativa del Milenio Guano, sobre la necesidad de disponer de un repositorio digital multimedia que gestione y estructure de forma adecuada los recursos didácticos generados por los docentes y el personal administrativo de la mencionada institución, además la metodología utilizada para su desarrollo.

La Metodología RUP consta de las siguientes fases:

#### **3.1. FASE 1: INICIO**

#### **3.1.1. VISIÓN GENERAL DEL REPOSITORIO**

### **3.1.1.1. SITUACIÓN ACTUAL**

La Unidad Educativa Milenio del cantón Guano, considero adecuada la implementación del repositorio ya que no disponen de ningún sistema que ayude almacenar los archivos digitales de la Institución. La información académica se guarda en documentos de Word, Excel, power point, esta información se guarda en el computador de cada docente, se tardan en el momento de utilizarlos ya que no tienen ningún sistema que sirva de apoyo para visualizarlos en el momento que lo requieran.

# **3.1.1.2. IDENTIFICACIÓN DEL PROBLEMA**

#### **Tabla 38: Identificación del problema**

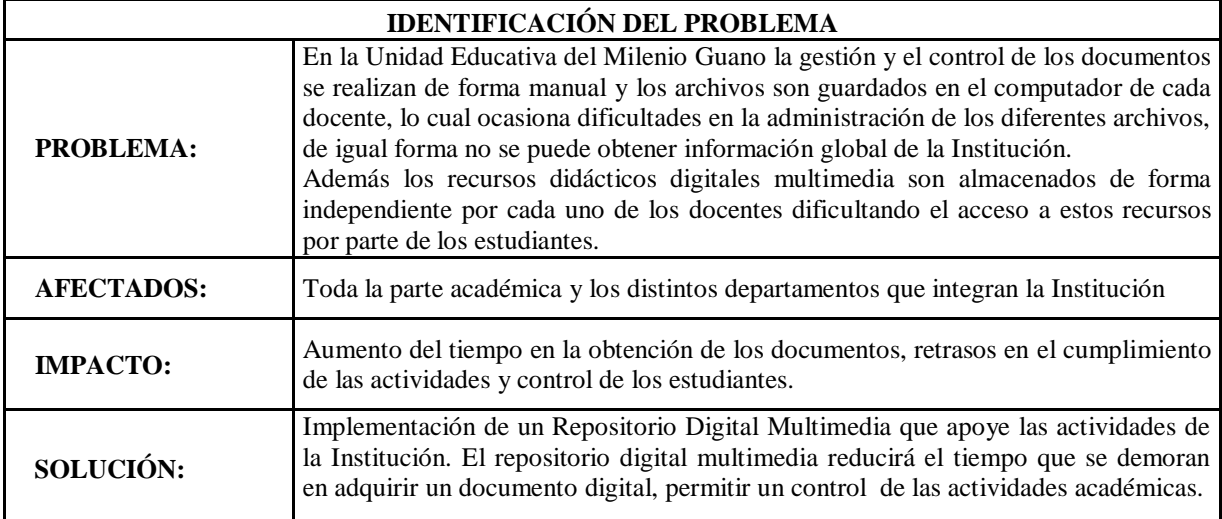

El Repositorio Digital multimedia para la Institución está diseñado principalmente para recoger, preservar y poner a disposición la información académica de una institución.

# **3.1.1.3. PERSPECTIVAS DEL REPOSITORIO**

El repositorio permite describir los contenidos de la Institución, para que al momento de almacenarlos se encuentren organizados, de tal forma que para el usuario sea fácil localizar la información facilitando la recolección de los contenidos.

El repositorio es de acceso libre para que los usuarios puedan acceder a los datos descriptivos y a los contenidos completos, cuidando su seguridad, respetando los derechos del autor e incrementando la visibilidad de la información.

De esta manera el Repositorio ayudara en la preservación de los contenidos a largo plazo y la migración de los contenidos a partir del avance tecnológico.

**a)** Estructura de los datos

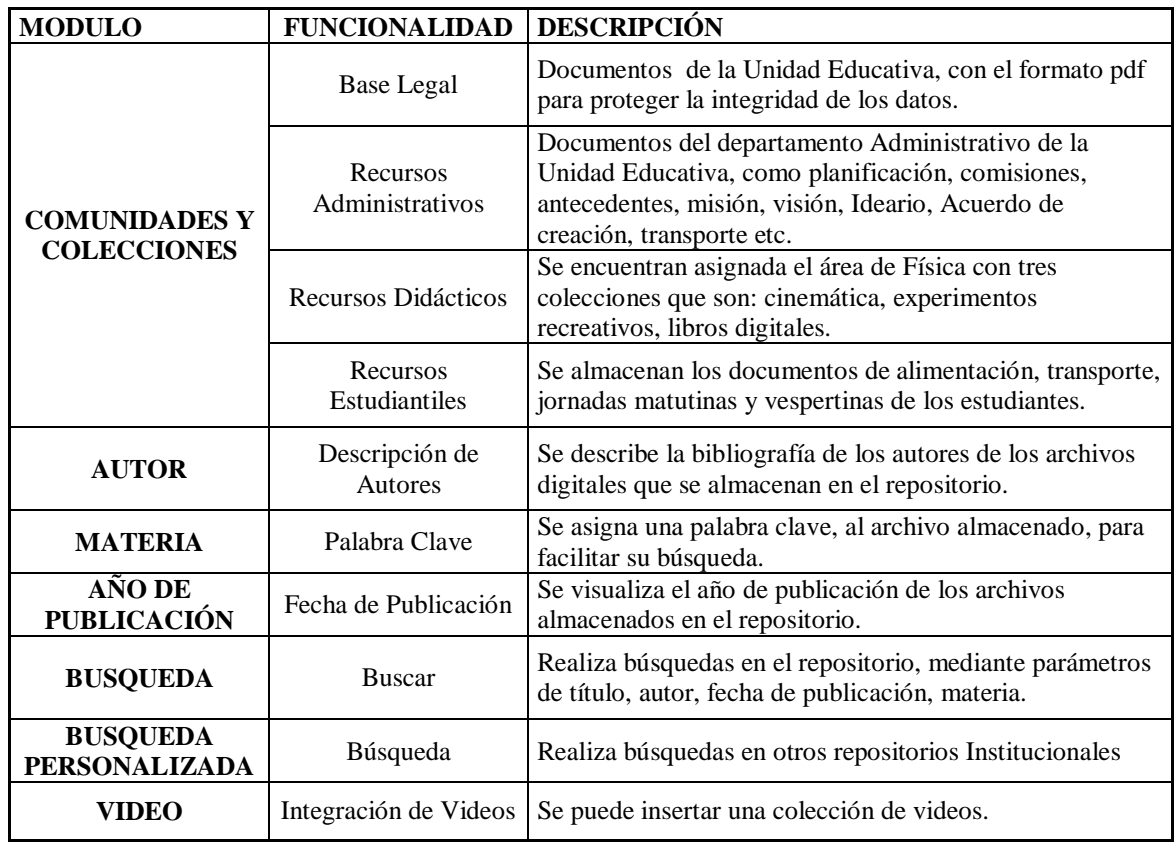

### **Tabla 39: Estructura de Datos**

# **b) Características de los usuarios del sistema**

**Administrador:** Educación superior, conocimiento y experiencia en Sistemas de Computación.

**Usuarios:** Docentes, Estudiantes, Departamento Administrativo.

# **3.1.1.4. ESTUDIO DE LA VIABILIDAD**

En esta parte se evalúa las condiciones técnicas, operativas y económicas que pueden asegurar el cumplimiento de las metas y objetivos del Repositorio Digital, y así, determinar su viabilidad; para lo cual se consideran lo siguiente:

- $\checkmark$  Viabilidad técnica
- $\checkmark$  Viabilidad Operativa
- $\checkmark$  Viabilidad económica

Cada de estas viabilidades se desglosan en los siguientes apartados.

# **3.1.1.5. VIABILIDAD TÉCNICA**

El objetivo fundamental de la viabilidad Técnica es realizar una evaluación tecnológica que existe en la institución, el estudio está destinado a recolectar información sobre los componentes técnicos con los que cuenta la institución y utilizarlos para el desarrollo e implementación del Repositorio que servirán para el desarrollo y puesta en marcha del Repositorio. La evaluación se la realizó bajo dos enfoques: hardware y software

# **a) Hardware**

En cuanto a Hardware, se hace referencia al servidor donde se instalara el Software propuesto, este debe cubrir con los siguientes requerimientos mínimos:

- $\checkmark$  Procesador Pentium 300 GHz
- $64$  MB de Memoria RAM
- $\checkmark$  Disco Duro de 5 GB.
- Unidad de CD-ROM
- Tarjeta de Red.
- $\checkmark$  Tarjeta de Vídeo.
- $\checkmark$  Monitor.
- $\checkmark$  Teclado.
- $\sqrt{M}$ Mouse.
- $\checkmark$  Parlantes

#### **b) Software**

El software que posee la institución beneficiaria, cuenta con las herramientas de oficina necesarias para que funcione correctamente el Repositorio Digital, por lo cual no es necesario invertir en la adquisición de un equipo. Para el desarrollo del repositorio se empleó el sistema operativo Ubuntu junto con el software DSpace que es de código libre y por lo mismo no es necesario adquirir un software adicional.

Para el uso del Repositorio mencionado es recomendable instalar cualquiera de los distintos navegadores que actualmente existen en el mercado, tales como Firefox, Chrome o Internet Explorer.

Conclusión de los Requerimientos de Hardware y Software: Como resultado de este estudio técnico se determinó que la institución poseen la infraestructura tecnológica (Hardware y Software) necesaria para el desarrollo y puesta en funcionamiento del Repositorio.

#### **c) Infraestructura Redes**

La Unidad Educativa del Milenio guano cuenta con un data center y según la malla curricular incorpora recursos pedagógicos adecuados, tiene aulas con ambientes temáticos, equipamiento moderno y tecnología de punta tanto en bibliotecas, laboratorios de química, física, ciencias naturales, inglés y computación, comedor, juegos infantiles, espacios verdes, plaza cívica, espacios para lectura y centros de prácticas técnicas, deportivas y culturales.

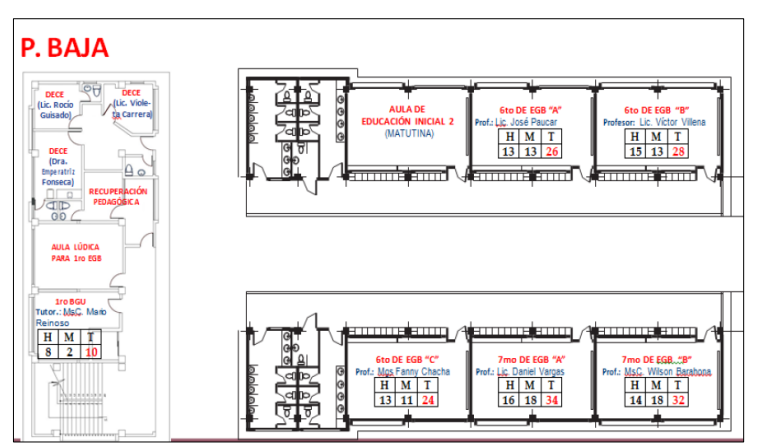

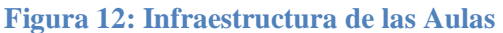

# **3.1.1.6. VIABILIDAD OPERATIVA**

A continuación se examinan las necesidades que se pueden identificar según la problemática y la solución a dichas necesidades a través de los indicadores de efectividad, confiabilidad y facilidad de uso.

**a) Efectividad del sistema:** La efectividad del sistema, es un conjunto de características que resumen la capacidad del Repositorio y que demuestren de qué manera se consiguen beneficios.

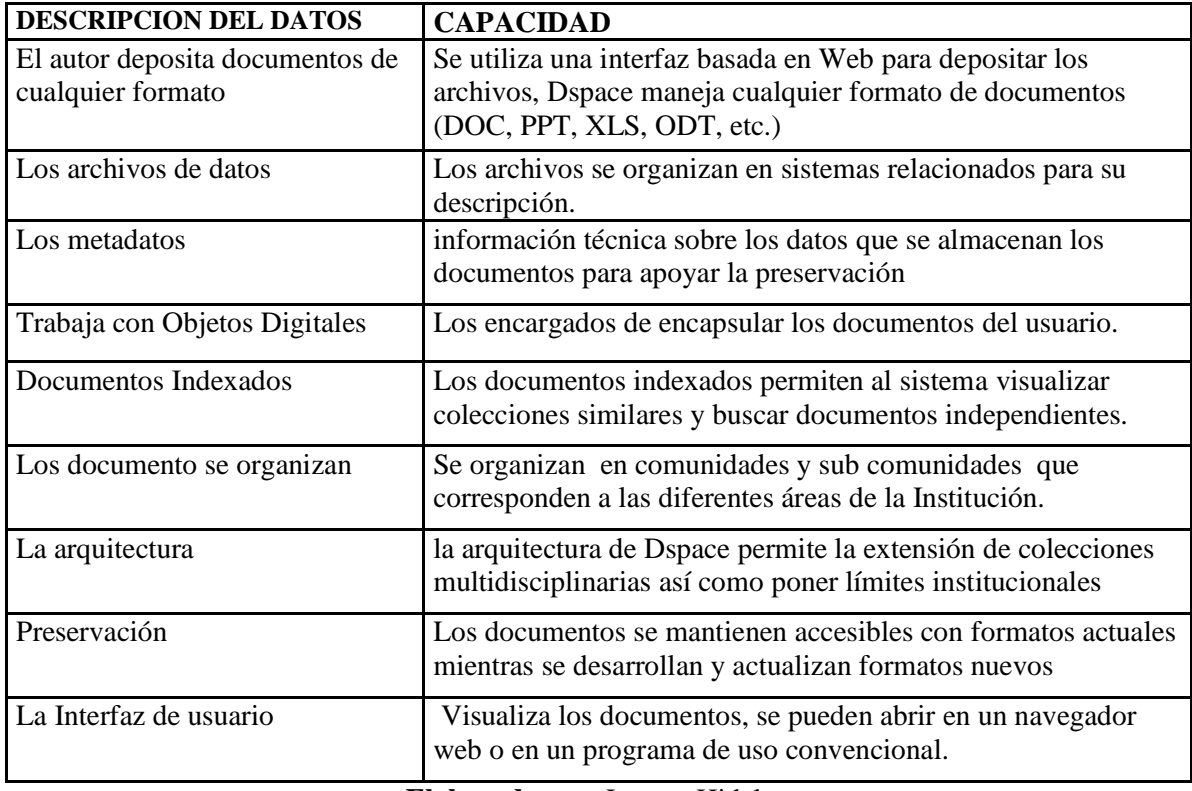

#### **Tabla 40: Efectividad del Sistema**

c) **Confiabilidad del sistema:** Los criterios utilizados para configurar la confidencialidad son: validación de usuarios, control de acceso y registro de accesos. En la siguiente tabla se detallan los criterios utilizados:

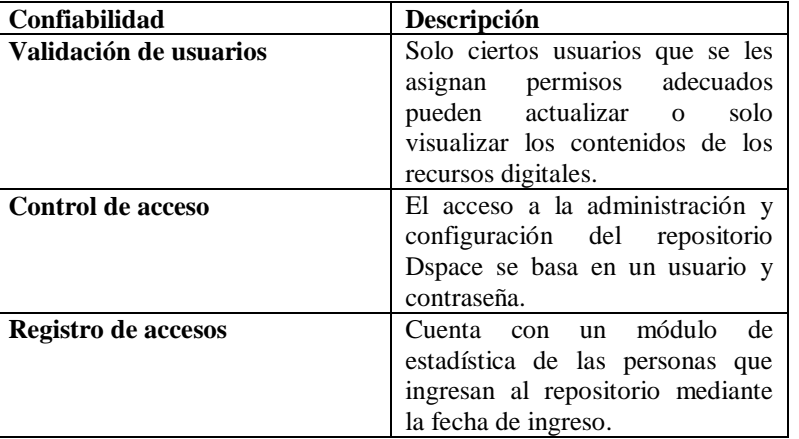

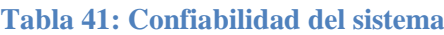

#### **Elaborado por:** Lorena Hidalgo

**d) Facilidad de uso**: Los factores que se deben considerar para permitir al usuario la facilidad de uso de un sistema de información son los siguientes:

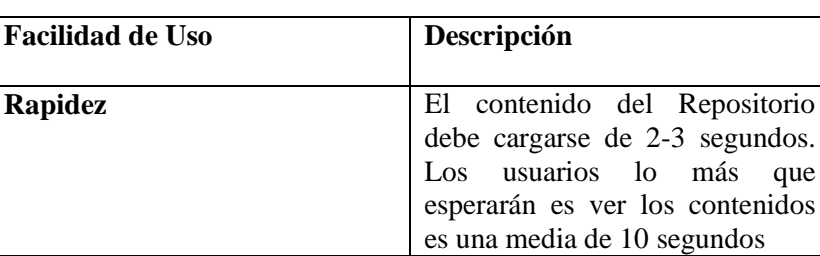

**Simplicidad** Los usuarios pueden navegar en

**Que se pueda aprender** 

**Que sea fácil de recordar cómo** 

**fácilmente** 

**se usa** 

diversas partes del Repositorio.

Se la interfaz se amigable a la hora de navegar por el contenido del repositorio. Fácil de usar.

Fácil de recordar su estructura de funcionamiento, cuando no se haya utilizado durante un

acciones y situaciones tengan el

#### **Tabla 42: Facilidad de Uso**

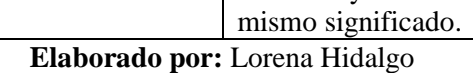

**Consistencia y estandarización** Evitar que diferentes palabras,

tiempo.

Los usuarios que estarán a cargo del Repositorio requieren una capacitación completa del Repositorio y su administración, es decir, como la que se realizaría al instalar un sistema, se requieren conocimientos básicos de computación. La interfaz debe ser

amigable y de fácil manejo para que el usuario tenga una sensación de seguridad en el manejo del Repositorio.

# **3.1.1.7. VIABILIDAD ECONÓMICA**

Para considerar un costo del Repositorio, se toman en cuenta los factores laborales y no laborales, se considera el costo de trabajo por horas. Los factores no laborales son: la movilización, servicios y materiales, etc.

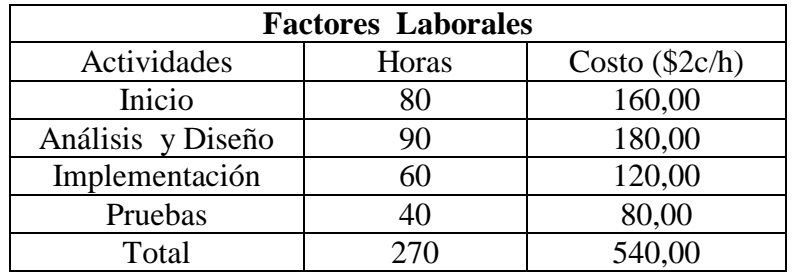

#### **Tabla 43: Factores Laborales**

**Elaborado por:** Lorena Hidalgo

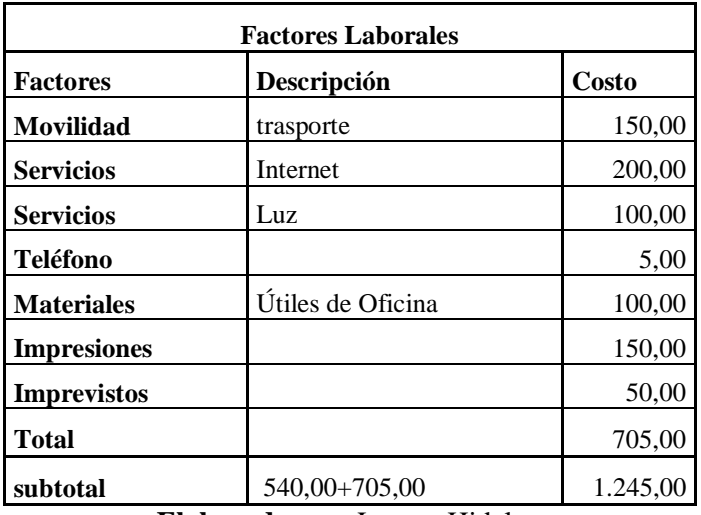

#### **Tabla 44: Factores no laborales**

**Elaborado por:** Lorena Hidalgo

Después que se han analizado los costos totales para el desarrollo del Repositorio Digital, se concluye que con el costo es factible el proyecto, ya que se cuenta con los factores laborales y no laborales.

El proyecto es autofinanciado por el investigador.

### **3.2. FASE 2: ANALISIS Y DISEÑO**

El Repositorio ayuda en el almacenamiento y preservación de los documentos administrativos, recursos didácticos, material de estudio de la Unidad Educativa, y publicaciones de los docentes, será un medio de difusión para que se pueda visualizar el material de estudio entre docentes y estudiantes.

#### **Antecedentes**

Previo al análisis realizado, se han podido detectar los siguientes problemas:

- **Recursos Administrativos**: Se lleva el registro de forma manual sin un formato adecuado para la información de los archivos de los estudiantes, que no permite su fácil manejo. Además se tiene que realizar un listado manual del número de docentes y de estudiantes de la Unidad Educativa.
- **Recursos Didácticos**: Los docentes realizan una planificación de las actividades según la malla curricular, los trabajos, deberes, lecciones, pruebas y material de clases que servirán solo para ese día de clases y solo lo guarda el maestro.
- **Recursos Estudiantiles:** Se lleva un registro manual sin un formato adecuado de los estudiantes con necesidades educativas, la alimentación escolar que reciben los estudiantes, el transporte de los estudiantes, que no permite su eficiente control.
- **Base Legal:** Se lleva un registro manual sin un formato adecuado de los documentos legales como: Acuerdo de creación, Antecedentes de la Unidad Educativa.

# **3.2.1. ESPECIFICACIÓN DE REQUISITOS**

# **3.2.1.1 REQUISITOS FUNCIONALES**

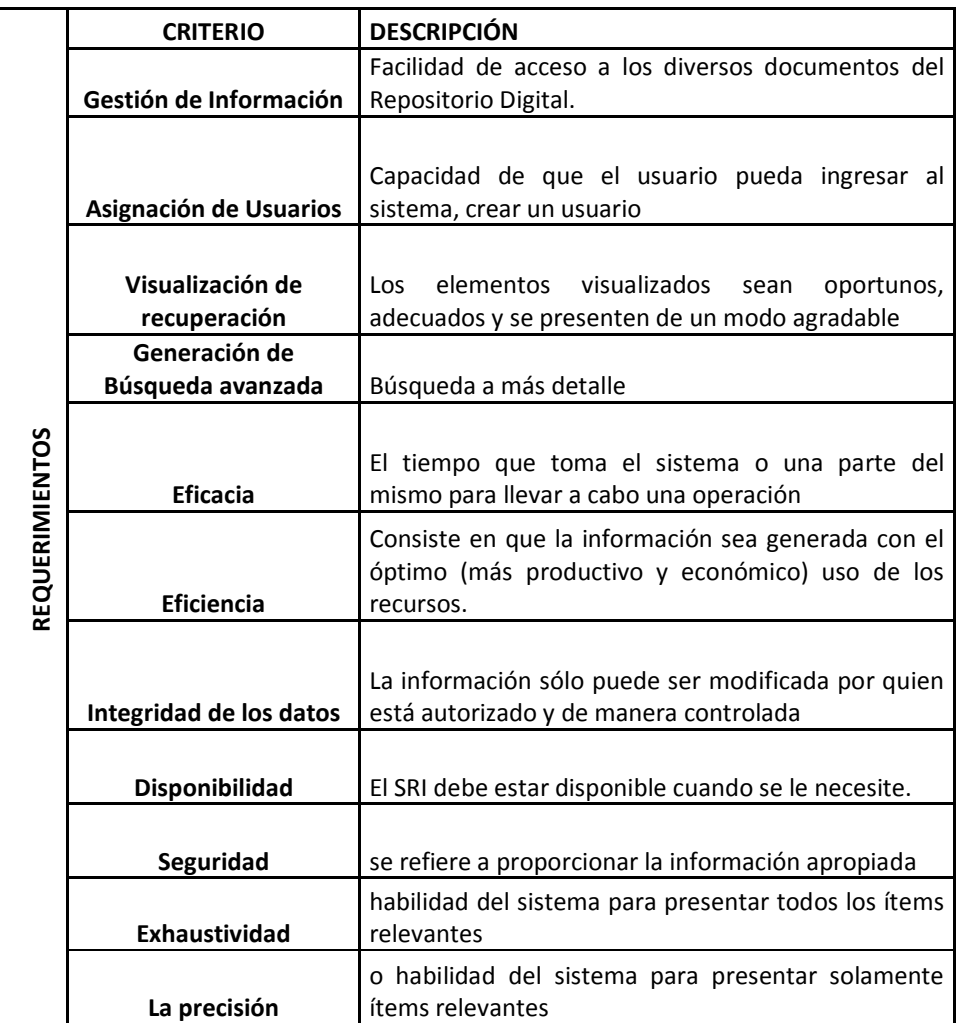

**Tabla 45: Requisitos funcionales.**

**Elaborado por**: Lorena Hidalgo

# **3.2.1.2. REQUERIMIENTOS NO FUNCIONALES**

Requisitos de Rendimiento.-El repositorio debe responder de (3-4 segundos) a las interacciones del usuario. El repositorio debe permitir el acceso a la información.

# **3.2.2. ANÁLISIS DE REQUISITOS**

Una vez fijada la identificación y especificación de los requerimientos del sistema, ahora se realizar el análisis de cada uno de estos requerimientos mediante el Modelo de Casos de usos.

En esta parte se identifica a los actores del sistema así como los límites del sistema. Los casos de uso son ponderados y priorizados.

# **3.2.2.1. ACTORES**

Actores son seres humanos que cumplen con diferentes roles de usuario o administrador del sistema que se comunica con el Repositorio Institucional. Un actor humano, interactúa por medio de una (gráfica) interfaz.

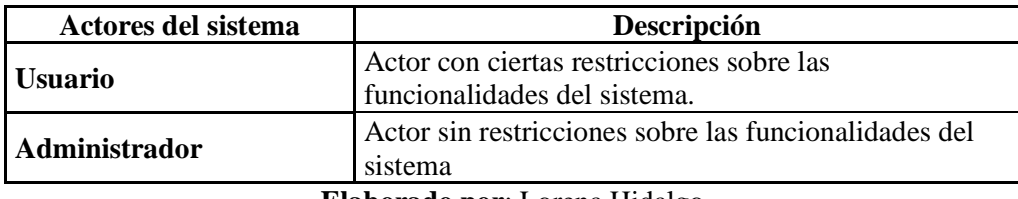

#### **Tabla 46: Actores del Sistema**

**Elaborado por**: Lorena Hidalgo

### **3.2.2.2. CASOS DE USO**

Este diagrama de casos de uso de primer nivel permite tener una visión general de los procesos de la organización, así como también permite mostrar los límites y el entorno de la organización bajo estudio. Los casos de uso identifican las interacciones externas y los mecanismos de interacción física entre los actores que constituyen el entorno del propio sistema.

A continuación se presenta el diagrama de funcionamiento DSpace para la administración del Repositorio digital, que servirá para la administración, preservación y difusión de los usuarios que la visiten.

# **3.2.2.3. CASOS DE USO ADMINISTRADOR DE DSPACE**

**Tabla 47: Modelo de caso de uso del Administrador del Repositorio**

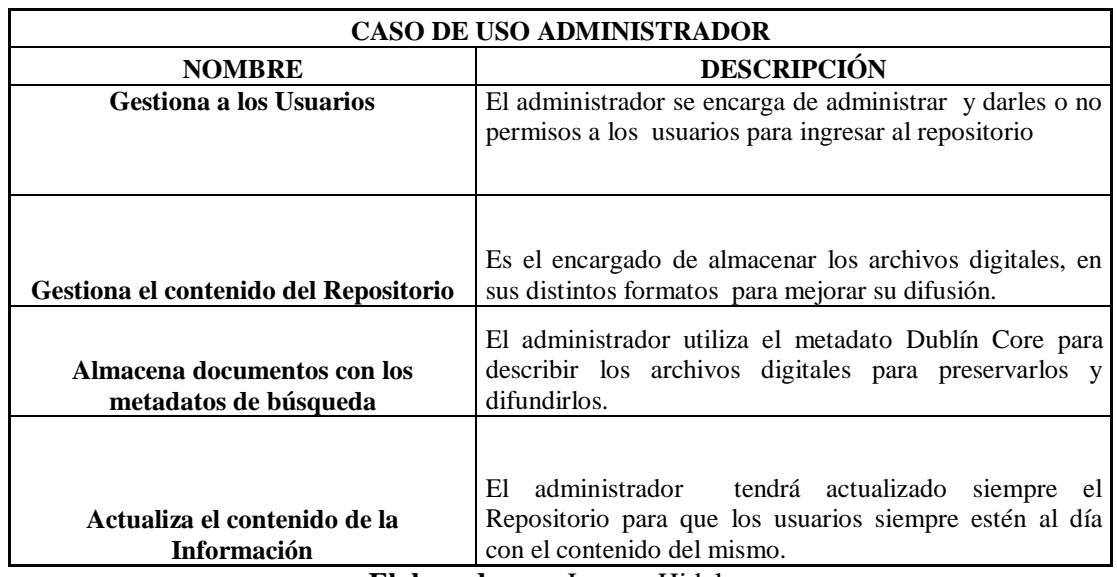

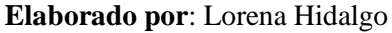

El Modelo de Casos de Uso Administrador descrito en la Tabla 47 se expresa en el siguiente Diagrama de casos de uso.

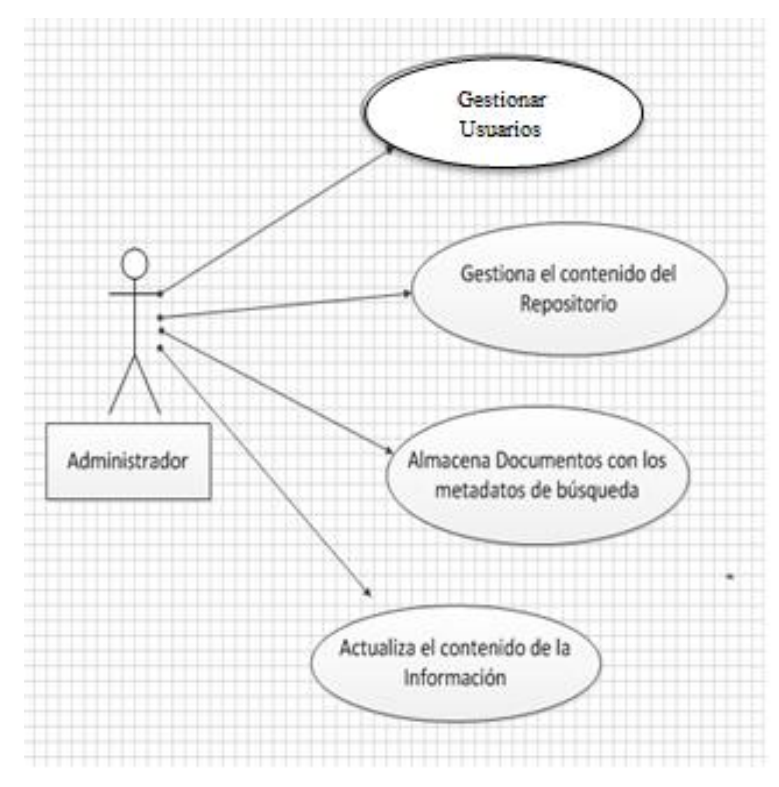

**Figura 13: Caso de uso Administrador Elaborado por:** Lorena Hidalgo

# **3.2.2.4. CASOS DE USO USUARIO DEL REPOSITORIO**

**Tabla 48: Modelo de caso de uso Usuario del Repositorio**

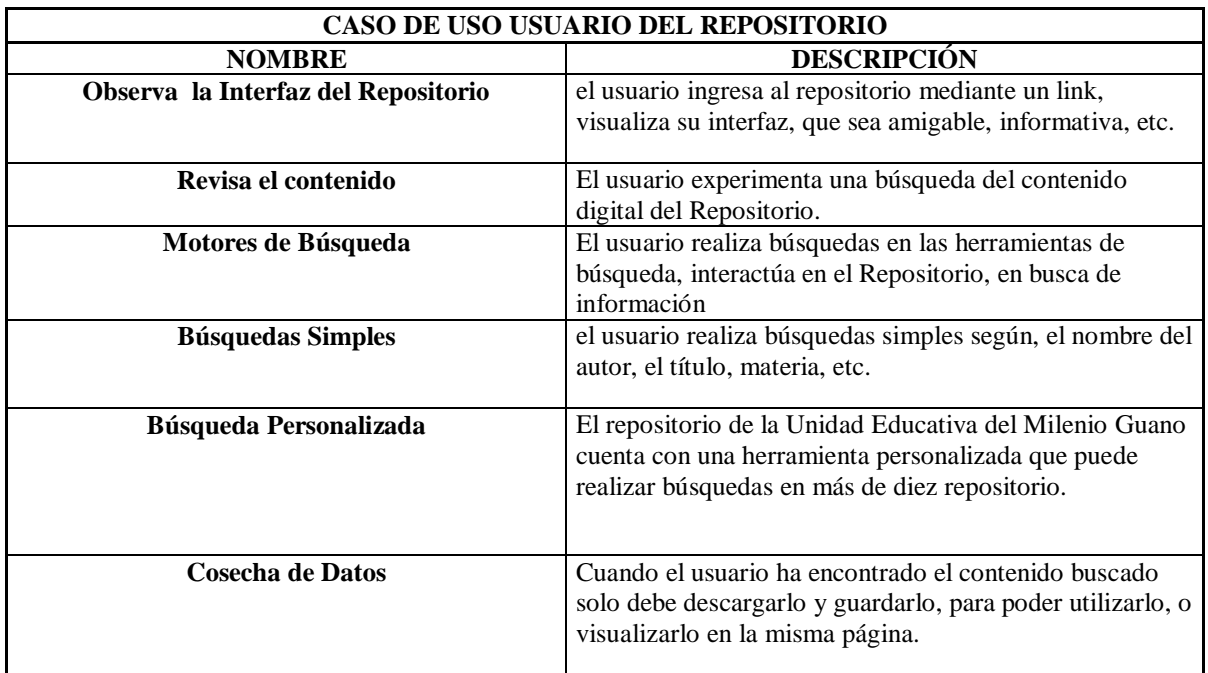

El Modelo de Casos de Uso del Usuario del Repositorio descrito en la Tabla 48 se expresa en el siguiente Diagrama de casos de uso.

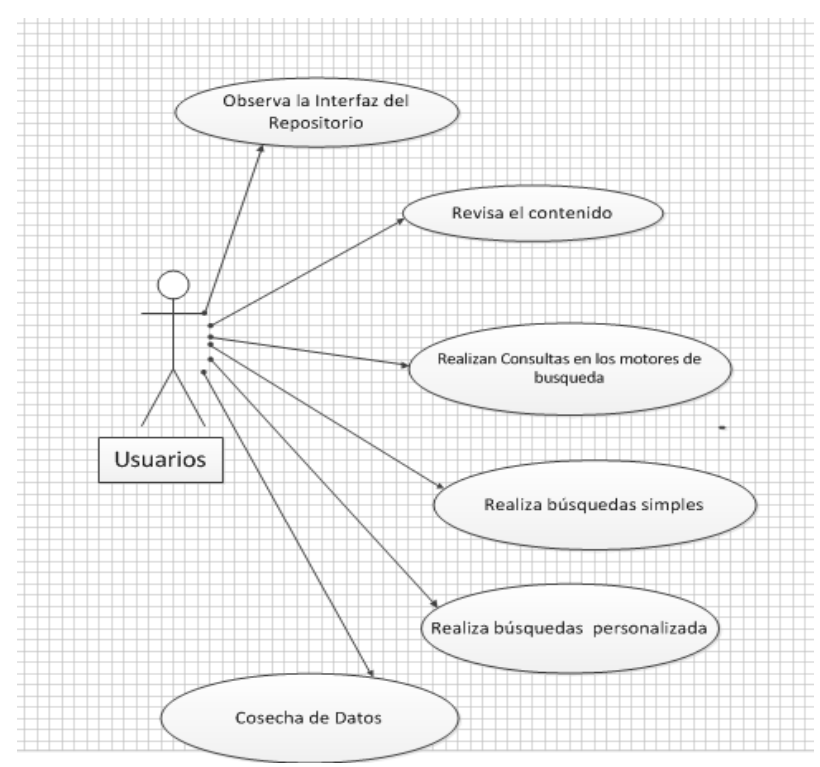

#### **Figura 14: Caso de Uso Usuario**

**Elaborado por:** Lorena Hidalgo

# **3.2.2.5. CASOS DE USO DEL SOFTWARE DSPACE**

#### **Tabla 49: Modelo de caso de uso del Software DSpace**

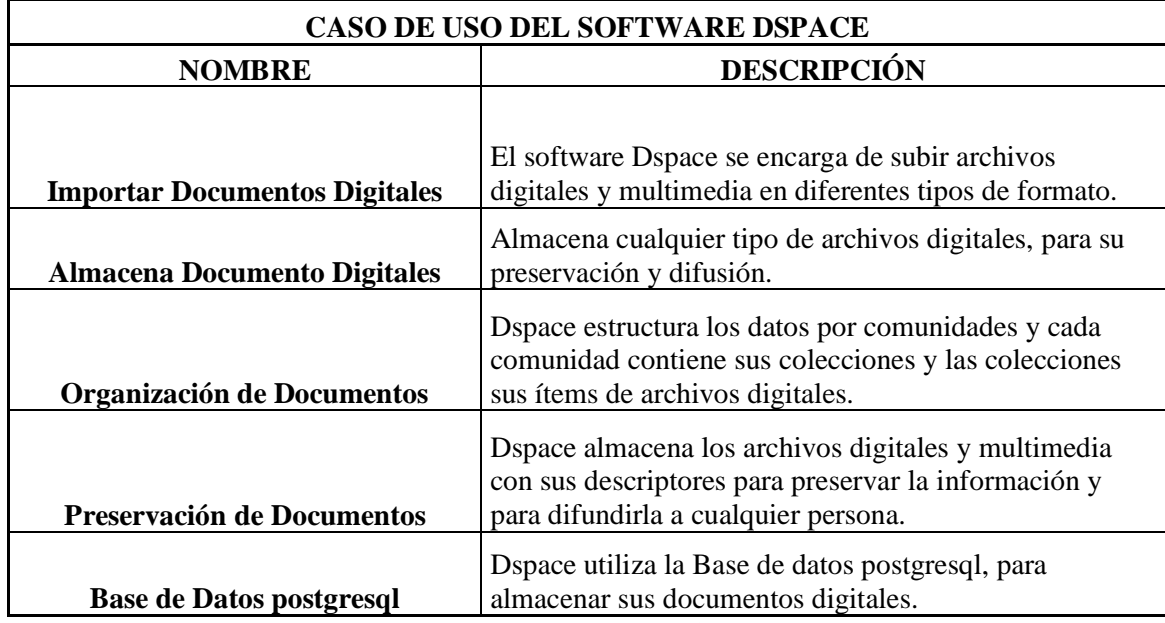

El Modelo de Casos de Uso del Software DSpace descrito en la Tabla 49 se expresa en el siguiente Diagrama de casos de uso.

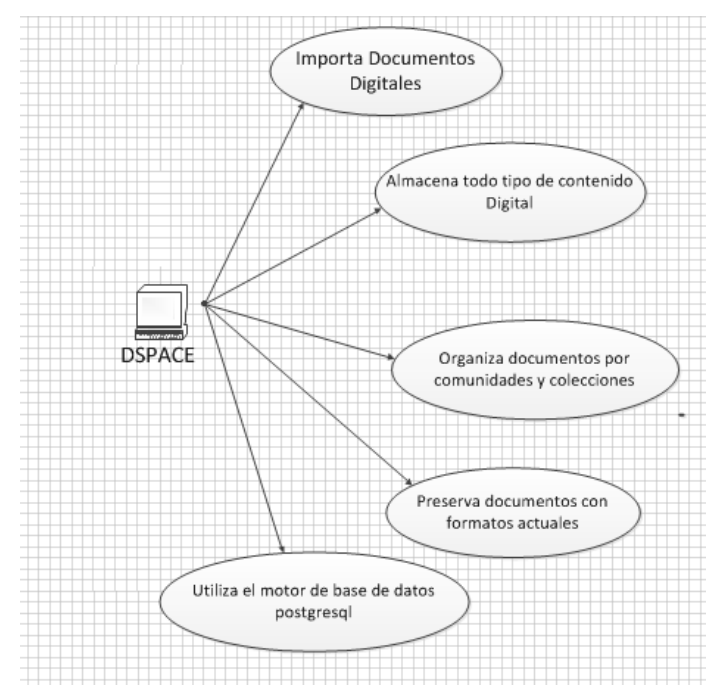

#### **Figura 15: Caso de Uso DSpace Elaborado por**: Lorena Hidalgo **3.2.3. VISTA LÓGICA DEL REPOSITORIO DIGITAL DSPACE**

La siguiente figura muestra la vista lógica de la arquitectura, la cual detalla las capas a utilizar.

- $\checkmark$  Capa Lógica de Negocios
- $\checkmark$  Capa de Aplicación
- Capa de Almacenamiento

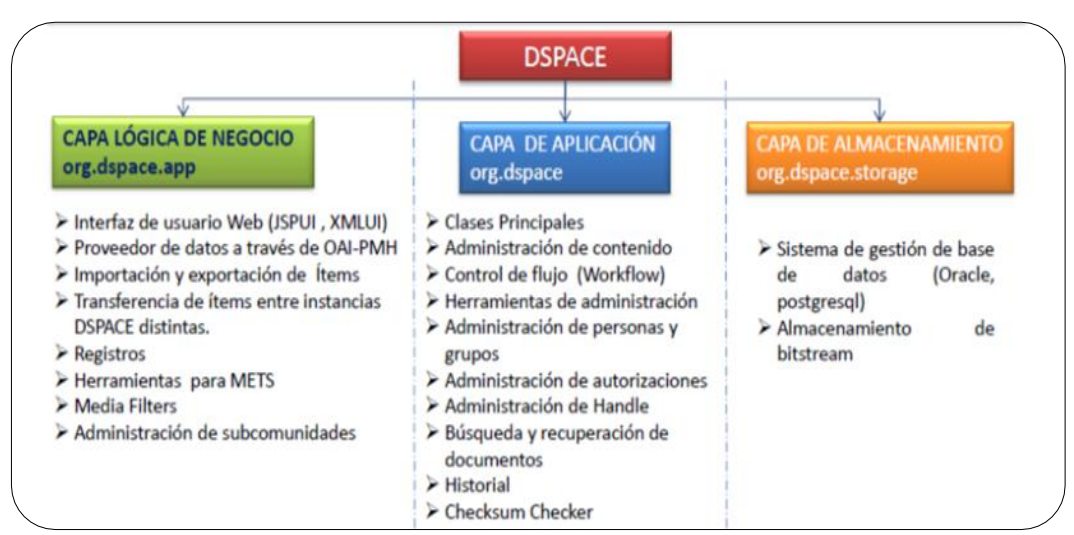

**Figura 16: Estructura del repositorio Dspace Fuente:** (Alvarez 2012)

Se han definido tres capas dentro de las cuales se dividirá todo el Repositorio:

- **a) Capa de lógica de negocios:** Esta capa presenta una interfaz de usuario JSPUI, XMLUI, para brindar servicios a la capa de presentación, en esta capa se incluye a los proveedores de dato OAI-PMH. Trasferencia de Ítems, Registros, Administración de Sub comunidades, etc. Esta capa reduce el número de llamadas requeridas al sistema, lo cual hace más fácil su uso.
- **b) Capa de Aplicación:** Esta capa es la responsable de la visualización del sistema, es decir de la parte que interactuará con el usuario. En esta capa esta la administración del contenido, Herramientas de administración, administración de personas y grupos, búsqueda y recuperación de documentos, etc.
- **c) Capa de Almacenamiento:** Esta capa es una porción de código que justamente realiza el acceso a los datos. En esta capa se encuentra el sistema gestor de base de datos postgresql, y el almacenamiento de bitstream. (Juan Pablo Álvarez, 2014).

# **3.3. FASE 3: IMPLEMENTACIÓN**

# **PREPARACION DEL ENTORNO DE TRABAJO**

Primero configure la BIOS para que arranque desde el DVD o USB.

Ubuntu es Live- DVD, esto significa que podemos probar el sistema sin instalarlo es muy recomendable.

Para esta investigación nos dirigimos a la página Welcome to LibLive CD y descargamos en Download en donde nos podemos descargar el programa gratuitamente para configurar la página.

Ver Anexo 4.

# **3.4. FASE 4: PRUEBAS**

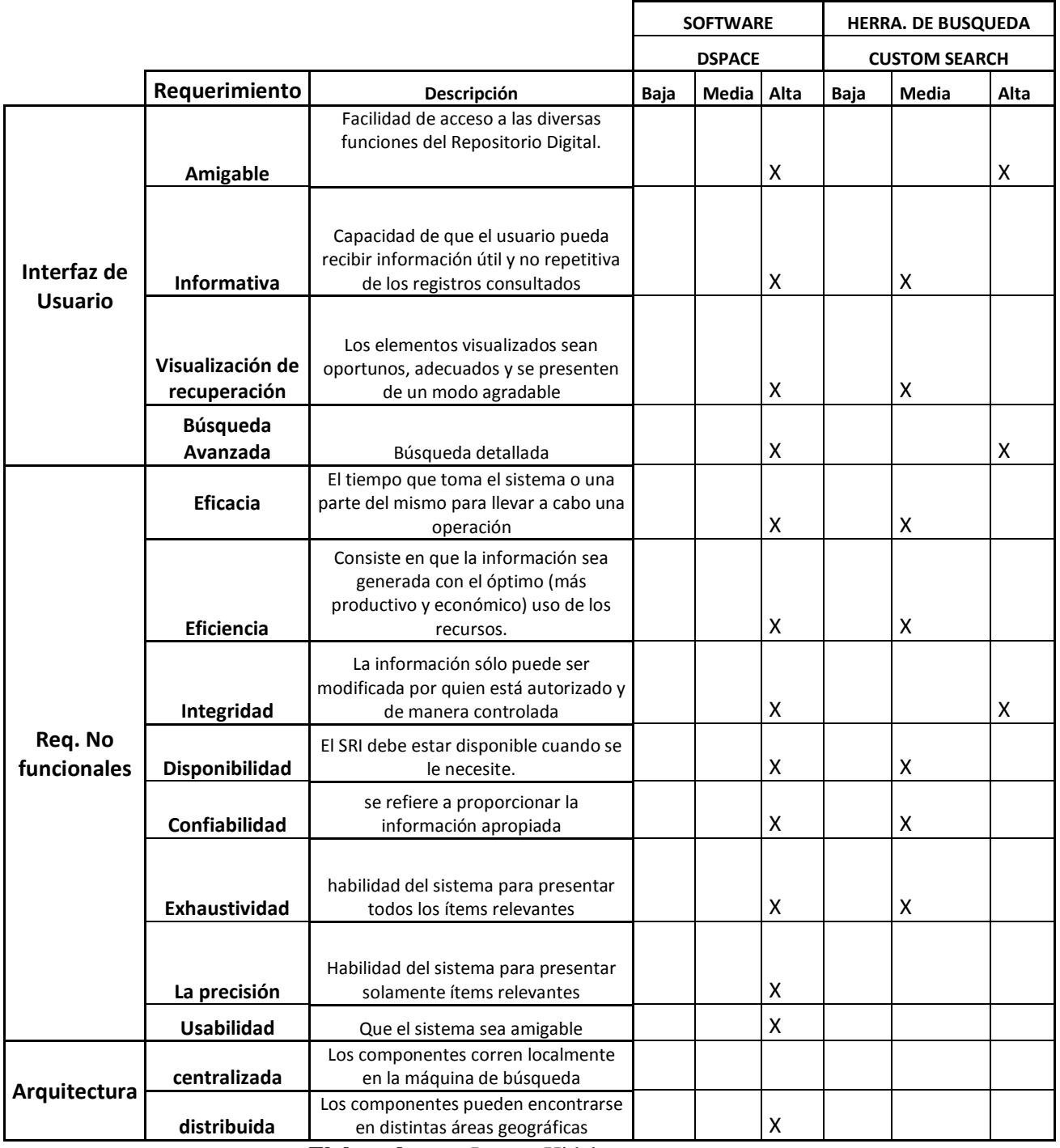

# **Tabla 50: Pruebas de Rendimiento del Repositorio**

# **CAPITULO IV**

# **METODOLOGÍA**

# **4.1. TIPO DE ESTUDIO**

Para la ejecución del trabajo se consideró varios tipos de investigación que son las siguientes:

# **4.1.1. SEGÚN EL OBJETO DE ESTUDIO:**

Investigación de Campo: Por la recolección de los requisitos de software a utilizar, herramientas y a la satisfacción de los usuarios.

# **4.1.2. SEGÚN LA FUENTE DE INVESTIGACIÓN:**

Investigación bibliográfica: Porque la información que está sustentada en la parte teórica del documento, ha sido extraída de: libros, publicaciones, tesis, etc.

# **4.1.3. SEGÚN LAS VARIABLES:**

Investigación Descriptiva: Porque describe los datos y características del fenómeno a investigar.

# **4.2. POBLACIÓN Y MUESTRA**

# **4.2.1. POBLACIÓN**

La población se encuentra constituida por todas las personas del entorno en la aplicación de la metodología es decir la Administración, el Técnico encargado de los sistemas informáticos basados en la web y los estudiantes de la Unidad Educativa Milenio Guano.

# **Tabla 51: Población**

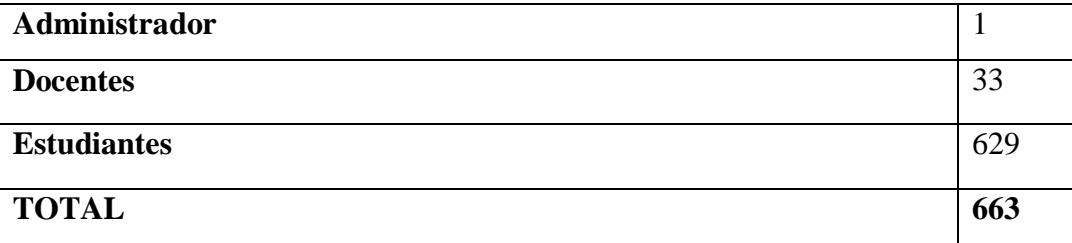

# **4.2.2. MUESTRA**

La muestra que se tomó corresponde al personal que conforma el Departamento Administrativo, estudiantes de séptimo de educación básica de Unidad Educativa Milenio Guano por ser los que tiene más conocimiento en el área de Informática.

# **4.3. OPERACIONALIZACIÓN DE VARIABLES**

A través de la utilización de las variables establecidas se precisan las dimensiones e indicadores que resultan relevantes para obtener el resultado esperado al momento de implementar el repositorio digital.

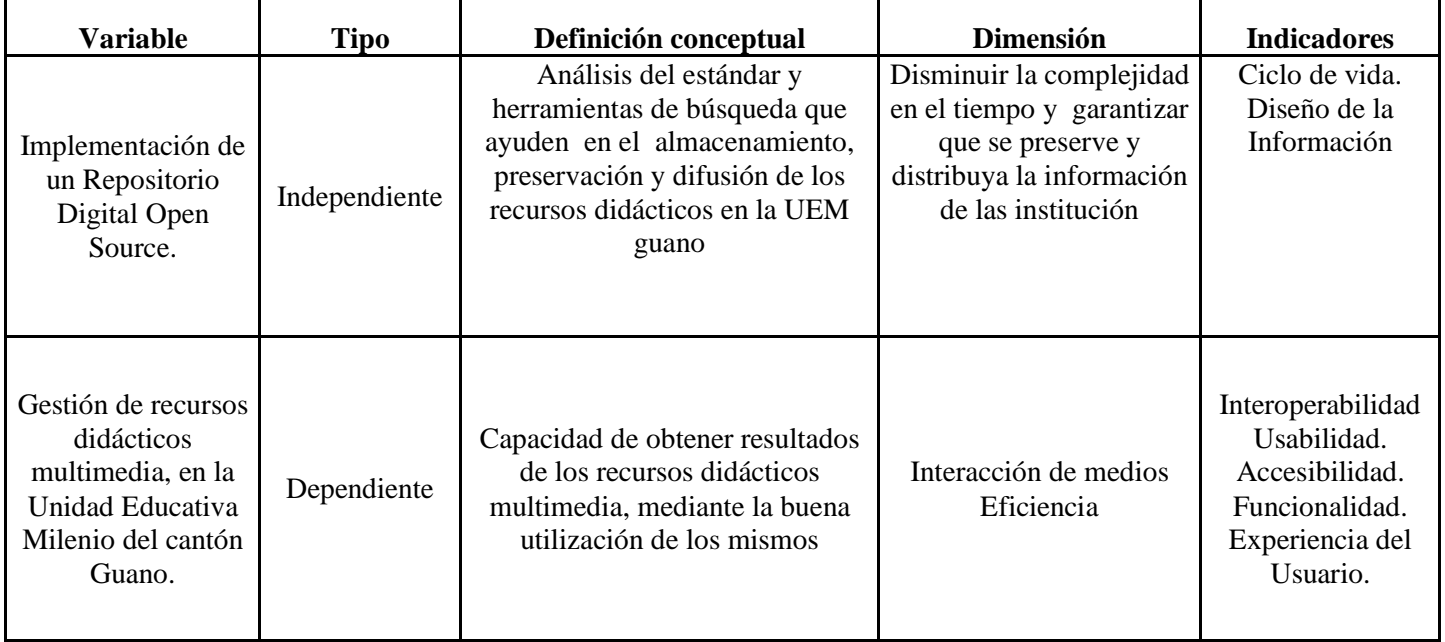

#### **Tabla 52: Operacionalización de las Variables.**

**Elaborado por:** Lorena Hidalgo

#### **Tabla 53 : Actores e Indicadores de funcionalidad**

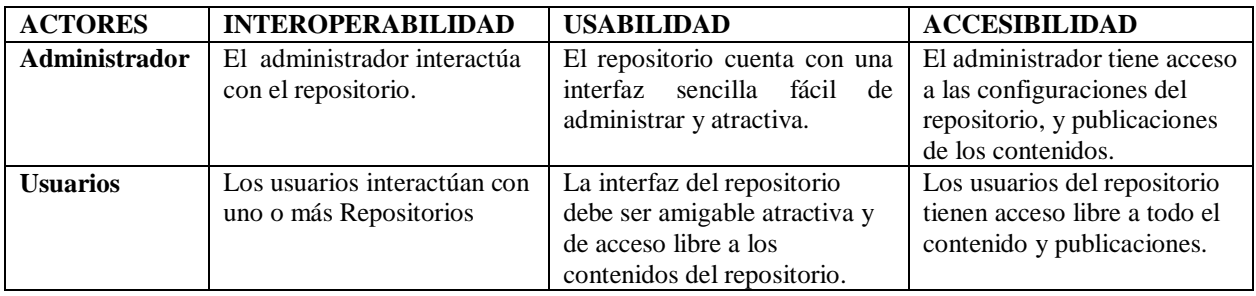

# **4.4. PROCEDIMIENTOS**

# **4.4.1. FUENTES DE INFORMACIÓN.**

Entre las fuentes de información consta la Primaria y Secundaria:

**a) Primarias**.- La información se obtendrá mediante la Observación y Conversación con el Rector Msc. Ángel Carrasco y docentes de la Unidad Educativa milenio Guano.

**b) Secundarias**.- Las fuentes secundarias se obtendrá de la información digital, revistas, libros, así como del Internet.

# **4.4.2. TÉCNICAS DE INVESTIGACIÓN.**

Las técnicas de investigación que se utilizaron en la Investigación son:

**a) Documental**: Permite la recopilación de información de las teorías que sustentan el estudio de los fenómenos y procesos. Incluye el uso de instrumentos definidos según la fuente documental a que hacen referencia.

**b) De Campo**: Permite la observación y el contacto directo con el objeto de estudio.

# **4.4.3. INSTRUMENTOS DE RECOLECCIÓN DE DATOS.**

Los instrumentos utilizados para la recolección de datos del presente trabajo de investigación fueron los siguientes:

- $\checkmark$  La observación directa
- $\checkmark$  Guía de Entrevista
- $\checkmark$  Cuestionarios

# **4.5. PROCESAMIENTO Y ANÁLISIS.**

### **4.5.1. TEORÍA FUNDAMENTADA EN DATOS.**

La teoría fundamentada en datos es un método de investigación cualitativa que ayuda en la colecta, análisis sistemático de datos y en la generación de la teoría.

En el desarrollo de esta tesis este método se ha utilizado para precisar la colecta y el análisis general de los datos pertinentes a su ordenación en cuanto a los criterios económicos, técnicos y en cuanto al análisis de datos.

### **4.5.2. ANÁLISIS DE TAREAS**

En este análisis se describirá como se gestionaba antes los recursos multimedia en la Unidad Educativa del Milenio Guano, los docentes de la Unidad Educativa, realizaban una planificación, sobre los temas a tratar en el aula de clases, para los estudiantes, se escogen los materiales como son los pizarrones, marcadores, carteles, etc., y programas a utilizar como son: Media Player, Microsoft Office, Word, Exel, Power Point, las clases son por días y por un momento corto, en donde solo interactúa el docente con el estudiante, el aprendizaje dirigido se convierte en una serie de órdenes sobre tareas a realizar.

Con la Implementación de un repositorio digital los docentes pueden subir su material de clases y de esta manera pueden interactuar con otros docentes y los estudiantes tienen acceso al material de estudio, y a la visualización de archivos multimedia como videos de aprendizaje de las materias, reforzando sus conocimientos a la enseñanza como un proceso de integración de texto, imágenes y sonido, bajo el control de un Repositorio.

Lo fundamental en la educación es que el conocimiento este interconectado entre docente y estudiantes y le permite al estudiante visualizar archivos digitales y multimedia, se propone aprender por descubrimiento de los estudiantes basado en la experiencia de explorar ("navegar") a través del Repositorio Digital Multimedia.

# **4.6**. **COMPROBACIÓN DE HIPÓTESIS**

Para la comprobación de la Hipótesis planteada en el desarrollo de la Tesis se utiliza el resultado de la encuesta de satisfacción realizada en la Unidad Educativa del Milenio Guano, la misma que permite comprobar como el Repositorio Digital Multimedia ayuda a la Gestión y el almacenamiento de archivos digitales multimedia, la forma en que se
estructura el contenido y la forma de acceder a él Repositorio Multimedia hace que sea interactivo y funcional para los usuarios, el análisis realizado ayudo a cumplir con la hipótesis.

La comprobación de la Hipótesis se la realiza mediante la prueba de Chi Cuadrado y matrices relacionales, donde el primer paso es definir la hipótesis nula e hipótesis de investigación.

**Hi:** La implementación de un repositorio digital open source mejorara la gestión de recursos didácticos multimedia, en la unidad educativa milenio del cantón guano.

**Ho:** La implementación de un repositorio digital open source no mejora la gestión de recursos didácticos multimedia, en la unidad educativa milenio del cantón guano.

## **4.6.1 NIVEL DE SIGNIFICANCIA**

Una vez establecida la hipótesis de investigación y la nula, se debe determinar el nivel de significancia, que para el caso del presente análisis se utiliza un nivel de significación estadística del 10% (0,1), para obtener un nivel de confianza aceptable.

### **4.6.2 CÁLCULOS**

Para obtener los datos se emplea la tabla resumen:

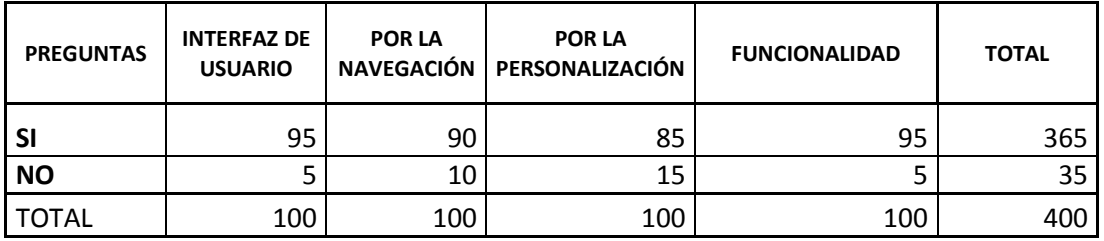

## **Tabla 54: Tabla de Resumen de Encuesta de Satisfacción**

**Elaborado por:** Lorena Hidalgo

Al utilizar la fórmula de Chi Cuadrado se obtiene la matriz de frecuencias esperadas.

#### **Tabla 55: Análisis de requisitos**

| <b>PREGUNTAS</b> | <b>INTERFAZ DE</b><br><b>USUARIO</b> | <b>POR LA</b><br><b>NAVEGACIÓN</b> | <b>POR LA</b><br><b>PERSONALIZACIÓN</b> | <b>FUNCIONALIDAD</b> |
|------------------|--------------------------------------|------------------------------------|-----------------------------------------|----------------------|
| <b>SI</b>        | 91,25                                | 91,25                              | 91,25                                   | 91,25                |
| <b>NO</b>        | 8,75                                 | 8,75                               | 8,75                                    | 8.75                 |

**Elaborado por:** Lorena Hidalgo

Con estos datos se procede a calcular la matriz del valor estadístico de prueba de Chi Cuadrado:

$$
\chi_{prueba2} = \frac{\left(O_i - E_i\right)^2}{E_i}
$$

Dónde:

 $x$ prueba2=Valor estadístico de prueba de Chi Cuadrado

 $O_i$ =Frecuencia Observada

 $E_i = Frecuencia Esperada$ 

#### **Tabla 56: Cálculos del Chi Cuadrado**

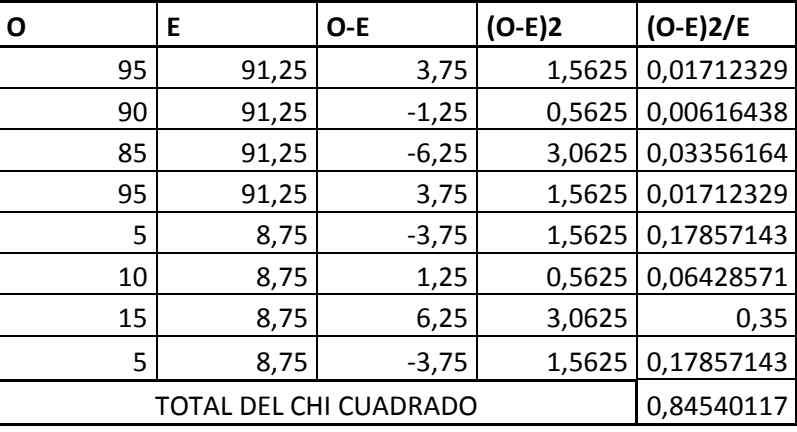

#### **Elaborado por:** Lorena Hidalgo

Finalmente los datos de la matriz anterior para determinar el valor de Chi Cuadrado Calculado, para lo cual se emplea la siguiente fórmula:

$$
x_o^2 = \sum_{i=1}^k \frac{(O_i - E_i)^2}{E_i} \approx 0.84540117
$$

En la distribución del Chi Cuadrado tiene una forma que depende del número de grados de libertad asociados a un determinado problema.

Para obtener un valor crítico (valor que deja un determinado porcentaje de área en la cola) a partir de una tabla de Chi Cuadrado, se debe seleccionar un nivel de significancia y determinar los grados de libertad para el problema que se vaya a resolver.

Los grados de libertad son una función del número de casillas de la matriz en estudio. Es decir, los grados de libertad reflejan el tamaño de la tabla. Los grados de libertad de la columna son el número de filas (categorías) menos 1, o bien,  $(r - 1)$ . Los grados de libertad de cada fila es igual al número de columnas (muestras) menos 1, o bien,  $(k - 1)$ . El efecto neto es que el número de grados de libertad para la tabla es el producto de (número de filas -1) por (número de columnas -1), o bien,  $(r - 1)$   $(k - 1)$ . Por lo tanto con 2 filas y 4 columnas, los grados de libertad son:

$$
gl = (r - 1)*(k - 1)
$$
  
\n
$$
gl = (2 - 1)*(4 - 1) = (1)(3)
$$
  
\n
$$
gl = 3
$$

De acuerdo a la tabla estadística de distribución Chi Cuadrado, con un nivel de significancia  $0,10$  a 8 grado de libertad, genera un valor de = 6.2514

## **X 2 =** 0,84540117

| V/p | 0,001                                    | 0,0025  | 0.005   | 0,01    | 0,025   | 0,05    | 0,1     | 0,15            | 0,2     |  |
|-----|------------------------------------------|---------|---------|---------|---------|---------|---------|-----------------|---------|--|
| ı   | 10,8274                                  | 9,1404  | 7,8794  | 6,6349  | 5,0239  | 3,8415  | 2,7055  | 24              | 1,6424  |  |
| 2   | 13,8150                                  | 11,9827 | 10,5965 | 9,2104  | 7,3778  | 5,9915  | 4,6052  | $\mathcal{A}^2$ | 3,2189  |  |
| 3   | 16,2660                                  | 14,3202 | 12,8381 | 11,3449 | 9,3484  | 7,8147  | 6,2514  | 33170           | 4,6416  |  |
| 4   | 18,4662                                  | 16,4238 | 14,8602 | 13,2767 | 11.1433 | 9,4877  | 7,7794  | 6,7449          | 5,9886  |  |
| 5   | 20,5147                                  | 18,3854 | 16,7496 | 15,0863 | 12,8325 | 11,0705 | 9,2363  | 8,1152          | 7,2893  |  |
| 6   | 22,4575                                  | 20,2491 | 18,5475 | 16,8119 | 14,4494 | 12,5916 | 10,6446 | 9,4461          | 8,5581  |  |
| 7   | 24,3213                                  | 22,0402 | 20,2777 | 18,4753 | 16,0128 | 14,0671 | 12,0170 | 10,7479         | 9,8032  |  |
| 8   | 26,1239                                  | 23.7742 | 21,9549 | 20,0902 | 17.5345 | 15,5073 | 13,3616 | 12,0271         | 11,0301 |  |
| 9   | 27,8767                                  | 25,4625 | 23,5893 | 21,6660 | 19,0228 | 16,9190 | 14,6837 | 13,2880         | 12,2421 |  |
| 10  | 29,5879                                  | 27,1119 | 25,1881 | 23,2093 | 20,4832 | 18,3070 | 15,9872 | 14,5339         | 13,4420 |  |
| 11  | 31,2635                                  | 28,7291 | 26,7569 | 24,7250 | 21,9200 | 19,6752 | 17,2750 | 15,7671         | 14,6314 |  |
| 12  | 32,9092                                  | 30,3182 | 28,2997 | 26,2170 | 23,3367 | 21,0261 | 18,5493 | 16,9893         | 15,8120 |  |
|     | Figura 17: Distribución del Chi Cuadrado |         |         |         |         |         |         |                 |         |  |

**Fuente**: (Fernando Hernández; 2015)

# **4.6.3 DECISIÓN**

La prueba Chi Cuadrado requiere la comparación del xo2 con el xtabla2. Si el valor estadístico de prueba es menor que el valor tabular, la hipótesis nula es aceptada, caso contrario, Ho es rechazado.

En este caso:  $\textit{xo2}{<} \textit{xtabla2}{\rightarrow}$ 0,8454<6.2514  $\text{X}^2_{\text{table}}$ = 6.2514

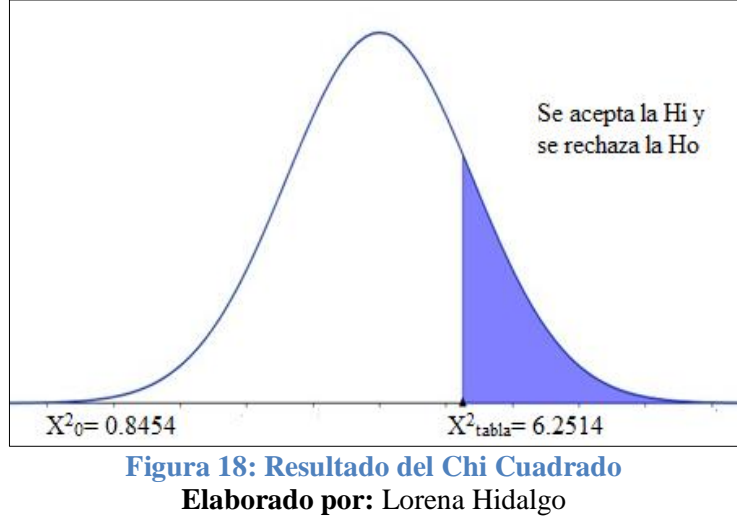

Se acepta la Hi (Hipótesis de investigación), y se rechaza la  $H_0$ .

## **CAPITULO V**

## **RESULTADOS Y DISCUSIÓN**

#### **5.1. RESULTADOS**

La Implementación de un Repositorio Digital Multimedia, se desarrolló con la herramienta DSpace es un sistema de código abierto que almacena, ordena, preserva y distribuye material y archivos digitales con el propósito de garantizar que se preserve y distribuya la información de la Unidad Educativa del Milenio Guano.

DSpace almacena todo tipo de archivo digital, y soporta 73 formatos, como: Informes, tesis, revistas, periódicos, vídeos, imágenes, etc.

DSpace se ha implementado en un servidor para respaldar y almacenar grandes cantidades de datos, utiliza una base de datos Postgresql para almacenar los contenidos de los ítems.

Su estructura permite organizar la información en comunidades que a su vez, se segmentan en colecciones y en cada colección se almacenan documentos digitales y archivos multimedia, llamados ítems.

DSpace tiene estructurada la información en tres comunidades que son: Base Legal donde se encuentran documentos legales de la Unidad Educativa, Recursos Administrativos se encuentra todo lo referente a la Unidad Educativa, los Recursos Didácticos, se encuentran Libros digitales, videos sobre el área de Física en la cual me centre para su almacenamiento.

Para la gestión y almacenamiento en DSpace se utilizo el metadato Dublín Core para describir los archivos digitales, se ha tomado los descriptores más significativos como: el título, el autor, materia, descripción, Fecha de Publicación, palabra clave, etc.

Los descriptores de cada archivo servirán para que los usuarios puedan realizar búsquedas de los archivos multimedia, y sea más fácil su búsqueda y navegación de los contenidos del Repositorio Digital Multimedia.

Se ha incorporado herramientas de búsqueda las cuales se han elegido dos herramientas que son: Custom Search y LUCENE, por sus descriptores de búsqueda, sus características de interoperabilidad, usabilidad, fiabilidad, portabilidad, han sido

76

escogidas e implementadas para realizar las búsquedas en el Repositorio de la Unidad Educativa del Milenio Guano.

La visualización de archivos multimedia en la educación ayuda a reforzar sus conocimientos y a la enseñanza como un proceso de integración de texto, imágenes, audio y videos.

Desde un punto de vista educativo, lo fundamental es que ofrece una red de conocimiento interconectado que permite al estudiante visualizar archivos multimedia. En oposición al aprendizaje dirigido por una serie de órdenes sobre tareas a realizar, se propone aprender por descubrimiento personal basado en la experiencia de explorar ("navegar") a través del Repositorio Digital Multimedia.

La hipótesis formulada de la siguiente forma: La implementación de un repositorio digital open source mejorara la gestión de recursos didácticos multimedia, en la unidad educativa milenio del cantón guano.

El Repositorio Digital Multimedia analizado es eficaz en la transmisión de archivos digitales multimedia. La forma en que se estructura el contenido y la forma de acceder a él Repositorio Multimedia hace que sea interactivo, entonces el Repositorio Digital Multimedia es eficaz para la transmisión de archivos multimedia.

## **5.1.1. TRATAMIENTO DE REQUISITOS**

Para evaluar las herramientas que fueron seleccionadas como objeto de estudio en el presente trabajo de investigación, se tomó en cuenta, 100 encuestas realizadas a docentes y estudiantes.

Identificar el grado de satisfacción del usuario al interactuar con el Repositorio Digital Multimedia de la Unidad Educativa del Milenio Guano.

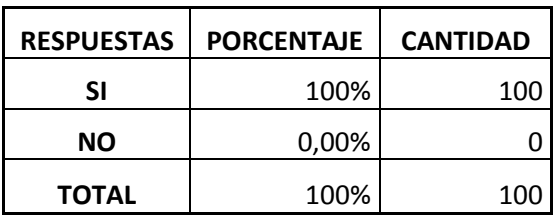

#### **Tabla 57: Porcentaje de respuestas**

**Elaborado por**: Lorena Hidalgo

En la tabla 57 se observa la cantidad de 100 respuesta equivalen a SI, 100% de aceptación y el NO se calculara con una regla de 3, el número de respuestas multiplicado por 100 y dividido para 100 respuestas.

#### **Tabla 58: Número de personas encuestadas**

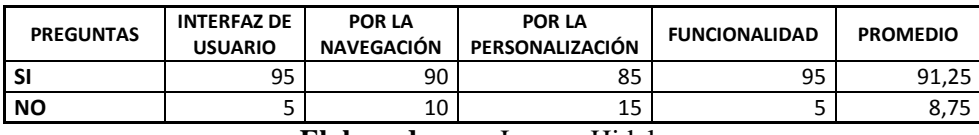

**Elaborado por:** Lorena Hidalgo

En la tabla 58 se observa el número de personas que contestaron SI y el número de personas que contestaron NO y su promedio.

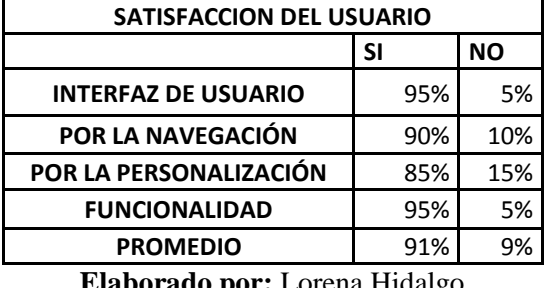

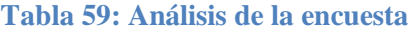

**Elaborado por:** Lorena Hidalgo

De las 100 encuestas realizadas en su totalidad contestan que SI es satisfactorio el 91% y NO el 9% de personas que el repositorio digital multimedia desarrollado e implementado es satisfactorio.

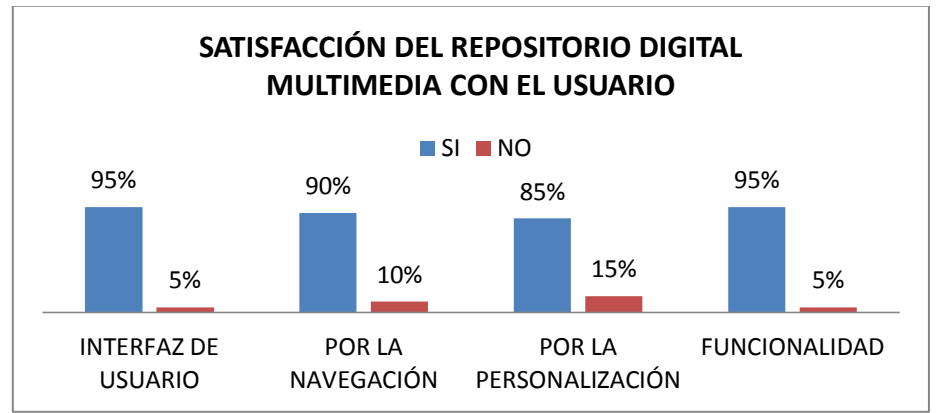

**Figura 19: Resultado del análisis de la encuesta de satisfacción Elaborado por:** Lorena Hidalgo

En la figura 19 se observan los resultados de las encuestas realizadas a 100 personas de la Unidad Educativa del Milenio Guano de las cuales se presentó el siguiente porcentaje de satisfacción de uso: la Interfaz de Usuario el SI con un 95 % el NO con un 5%, por la navegación SI el 90% y NO el 10%, por la personalización el SI con un 85% el NO con un 15%, la funcionalidad el SI con un 95%, el NO con un 5%.

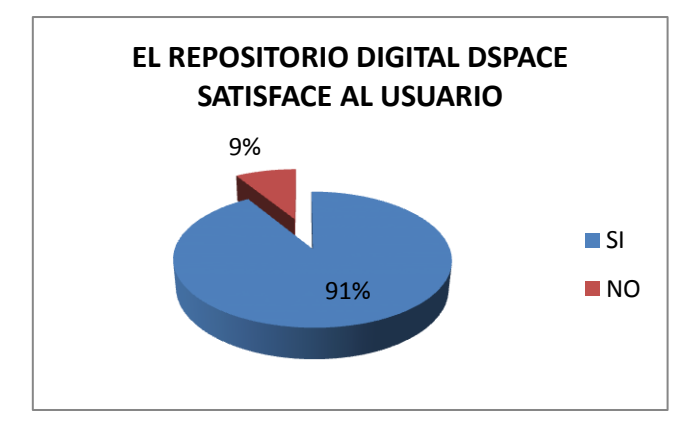

**Figura 20: Porcentaje de satisfacción Elaborado por:** Lorena Hidalgo

La implementación del Repositorio Digital Multimedia DSpace es satisfactoria con un margen del 91% de satisfacción.

## **5.2. DISCUSIÓN**

La siguiente discusión está basada en los resultados obtenidos de la encuesta de satisfacción, orientada al análisis e implementación de un Repositorio Digital Multimedia y la funcionalidad del Repositorio con los usuarios.

Mediante la encuesta de satisfacción realizada a los usuarios, se analizó mediante los siguientes parámetros como: la Interfaz de usuario con la que cuenta el Repositorio Digital, Por la navegación dentro del Repositorio, Por la personalización, y por la Funcionalidad.

El Repositorio Digital Multimedia cuenta con una interfaz amigable y de fácil acceso, con colores e imágenes de la Unidad Educativa, la estructura y el almacenamiento de los documentos según el método de estudio y las áreas asignadas a la malla curricular de la Institución.

Por la navegación el repositorio cuenta con un menú superior, en el que los usuarios pueden navegar por comunidades, colecciones, por el nombre del autor, por la fecha de publicación, Materia y Titulo.

Por la personalización se analizó si el repositorio interactúa con otros repositorios realizando búsquedas que ayuden a los estudiantes y docentes a buscar publicaciones de las diferentes áreas de la malla curricular de la Unidad Educativa, otro parámetro

analizado si el repositorio tiene restricciones de uso, o es de acceso libre para los usuarios que lo utilicen.

La funcionalidad del Repositorio se analizó, mediante el esfuerzo requerido por el usuario para que pueda entender, aprender y usar la aplicación de una forma fácil y atractiva.

La eficiencia del repositorio, se puede analizar mediante la forma en la que el software se desempeña adecuadamente, según la cantidad de recursos publicados y de acceso libre para los usuarios.

# **CAPITULO VI**

## **CONCLUSIONES Y RECOMENDACIONES**

### **6.1 CONCLUSIONES**

DSpace es una herramienta esencial para implementar Repositorios, sirve para administrar documentos digitales como: texto, imagen, audio, vídeo, etc.), facilitando su almacenamiento y organizando la información en comunidades y colecciones, asignándoles metadatos y permitiendo su difusión en recolectores.

Las herramientas de búsqueda utilizadas en el repositorio digital multimedia es custom search, por sus descriptores de búsqueda, sus características de interoperabilidad, usabilidad, fiabilidad, para realizar las búsquedas en el Repositorio de la Unidad Educativa del Milenio Guano, y enlazada para realizar búsquedas en otros repositorios.

Al personalizar DSpace y ajustarlo a los requerimientos y políticas institucionales, definición del nombre, diseño del logo, los colores, tipos de letra, etc., también tuve que familiarizarme con diferentes lenguajes de programación de aplicaciones web tales como JavaScript, JSP o HTML que me permitieron hacer una extensa remodelación de los contenidos por defecto, en cuanto al estilo de la interfaz ha sido probada e incorporada al repositorio Institucional, mediante código html.

Se utilizó el estándar OAI-PMH, para almacenar y obtener cualquier tipo de información, que se encuentre en cualquier formato digital, tiene una sencilla interfaz que permite el ingreso de los metadatos, se analizó cinco descriptores los más relevantes son: Titulo, Autor, Descripción, Materia, Palabra Clave, para ingresar los contenidos en formato XML proveniente de distintas fuentes, plataformas y repositorios, para la gestión de recursos didácticos multimedia facilitando su difusión.

El Repositorio Digital Multimedia se implementó satisfactoriamente con un 90% de acuerdo a los requerimientos de la Unidad Educativa del Milenio Guano, que servirá de gran apoyo en el aprendizaje para los alumnos y hacer visibles los resultados de investigaciones de los contenidos académicos de la Institución.

### **6.2 RECOMENDACIONES**

Utilizar las actualizaciones de DSpace, ya que incorpora nuevas funcionalidades, mejoras en el rendimiento y funcionamiento del Repositorio, cambios en la arquitectura y gestión de los recursos digitales.

Se recomienda el estándar OAI-PMH, con el metadato Dublín Core para la gestión de recursos digitales, porque está encaminada al almacenamiento y preservación de archivos digitales, de interoperabilidad para facilitar la difusión eficiente de contenidos en Internet. Facilitando el intercambio de resultados de investigación.

Manejar la interfaz XMLUI ya que permite adaptar su visualización en dispositivos móviles como teléfonos y tablets.

Las nuevas versiones de DSpace vienen mejoradas el módulo de búsqueda, con el buscador SOLR, para pre visualizar el contenido con los resultados, y ahora soportado en la interfaz JSPUI.

Se recomienda utilizar la herramienta DSpace para almacenar archivos digitales, ya que cuenta con el Metadato Dublín Core que ayuda a mantener la integridad de los datos, y reducir los costos administrativos mediante el almacenamiento de datos digitales, en cualquier tipo de formato.

# **7. BIBLIOGRAFÍA**

- Alvarez, Juan Pablo. *Repositorios de Aprendizaje.* 2012. http://documents.mx/documents/bib-doc-juan-pablo-alvarez-lic-gladys-vanesafernandez-iii-jornada-tab-temas-actuales-en-bibliotecologia-viernes-16-denoviembre-de-2012-mar-del-plata.html.
- Andrades, José. *Propuesta de Busqueda Semántica.* 5 de Febrero de 2013. http://www.jabenitez.com/wpcontent/uploads/2013/07/TFM\_vfinal\_conmarcadores.pdf (último acceso: 18 de Octubre de 2015).
- Benítez, José. *Universidad Nacional de Educación a Distancia.* 5 de Febrero de 2013. http://www.jabenitez.com/wpcontent/uploads/2013/07/TFM\_vfinal\_conmarcadores.pdf (último acceso: 18 de Octubre de 2015).
- —. *Universidad Nacional de Educación a Distancia.* 15 de Febrero de 2013. http://www.jabenitez.com/wpcontent/uploads/2013/07/TFM\_vfinal\_conmarcadores.pdf (último acceso: 18 de Octubre de 2015).
- Eva, Braña. *Dspace.* 25 de Marzo de 2015. http://www.arvo.es/dspace/ (último acceso: 18 de Octubre de 2015).
- —. *DSpace.* 25 de Marzo de 2015. http://www.arvo.es/dspace/ (último acceso: 18 de Octubre de 2015).
- Gento, Palacios. *La Referencia.* 14 de Junio de 2015. http://lareferencia.redclara.net/rfr/sites/default/files/docs\_publicos/sintesis\_regla s\_de\_metadatos\_la\_referencia.pdf (último acceso: 22 de Octubre de 2015).
- Helena, Florian. *Repositorio Institucional.* 24 de Octubre de 2011. https://repositorioinstitucional.wikispaces.com/wiki/members (último acceso: 5 de Noviembre de 2015).
- —. *Repositorio Institucional.* 24 de Octubre de 2011. https://repositorioinstitucional.wikispaces.com/wiki/members (último acceso: 8 de Diciembre de 2015).
- Javier, Saiz. *Repositorio Funcional.* 22 de Septiembre de 2013. https://archivoempresa.wordpress.com/tag/dspace/ (último acceso: 3 de Noviembre de 2015).
- Repository. *Repository Map.* 20 de Abril de 2014. http://maps.repository66.org/ (último acceso: 16 de Octubre de 2015).
- Sánchez, Javier. *Repositorio Institucional.* 21 de Marzo de 2014. http://www.ru.tic.unam.mx:8080/bitstream/DGTIC/81872/1/Manual%20DSpace %20r.pdf (último acceso: 20 de Octubre de 2015).
- Sistemas, Ibai. *Adaptación de Dspace a Europeana.* Marzo de 2012. http://travesia.mcu.es/portalnb/jspui/bitstream/10421/6301/5/Informe\_adaptacio n\_DSpace\_EDM\_I.pdf (último acceso: 15 de Octubre de 2015).

### **8. ANEXOS**

# **ANEXO 1**

## **ENCUESTA DE SATISFACCIÓN DEL CLIENTE**

#### **DATOS DEL CLIENTE EVALUADOR**

- **a. NOMBRES Y APELLIDOS:** Msc. Ángel Carrasco
- **b. INSTITUCIÓN:** Unidad Educativa del Milenio Guano
- **c. CARGO/FUNCIÓN:** Rector de la Institución
- **d. FECHA DE EVALUACIÓN:** 02 de Diciembre del 2015

#### **INTRODUCCION**

El presente documento tiene como finalidad verificar el conjunto de actividades que aseguran que el "Repositorio Digital Multimedia se encuentra funcionando" y satisface las necesidades de la Unidad Educativa del Milenio Guano.

#### **OBJETIVO**

Identificar el grado de satisfacción del usuario al interactuar con el Repositorio Digital Multimedia de la Unidad Educativa del Milenio Guano.

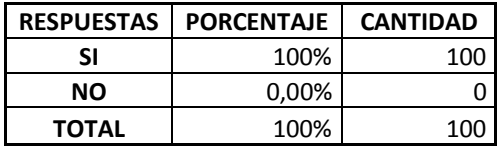

### **INTERPRETACIÓN**

De las 100 encuestas realizadas en su totalidad contestan que el repositorio digital multimedia desarrollado e implementado es satisfactorio para los usuarios.

### **IDENTIFICACIÓN Y DEFINICION DE LOS CRITERIOS A EVALUAR**

La calidad del Repositorio es el grado o medida en que el producto cumple con sus especificaciones; la calidad, validación y aceptación de un Repositorio son la consecuencia de un buen diseño. La calidad se determina al efectuar una serie de revisiones técnicas que valoran varios elementos del modelo de diseño, a continuación se detallan las principales características a evaluar:

#### **La Interfaz de usuario La Navegación**

- a) Comunidades
- b) Autor
- c) Materias
- d) Fecha

**La Personalización**

**a)** Adaptabilidad

- b) Visibilidad
- c) Facilidad de Instalación
- d) Facilidad de reemplazo

#### **L a Funcionalidad**

- a) Interoperabilidad
- b) Usabilidad
- c) Fiabilidad
- d) Eficiencia
- e) Portabilidad

**Encuesta de satisfacción de la implementación de un repositorio digital open source para la gestión de recursos didácticos multimedia, en la unidad educativa milenio del cantón guano**.

### **POR LA INTERFAZ DE USUARIO**

**1 ¿Usted cree que el repositorio desarrollado satisface las necesidades de los usuarios?** SI (25)

 $NO(5)$ 

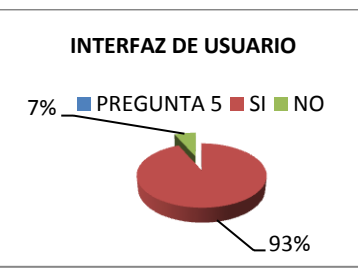

**2. ¿La interfaz de usuario es amigable para cualquier usuario que la visite?** SI (29)

 $NO(1)$ 

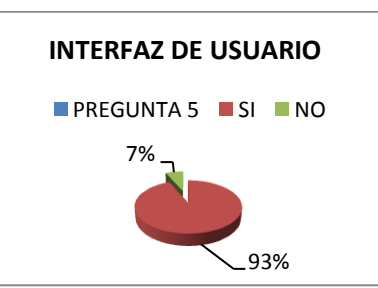

**3. ¿La interfaz de usuario es informativa para mejorar el aprendizaje y reforzar los conocimientos?**

SI (20) NO (10)

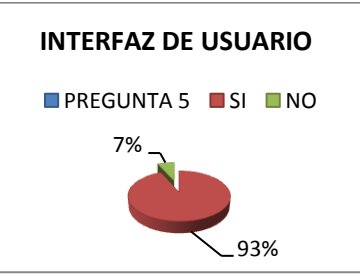

**4. ¿La interfaz de usuario posee búsquedas que ayuden a los estudiantes a buscar información y videos que ayuden a visualizar y reforzar sus conocimientos?.** SI (27)

NO (3)

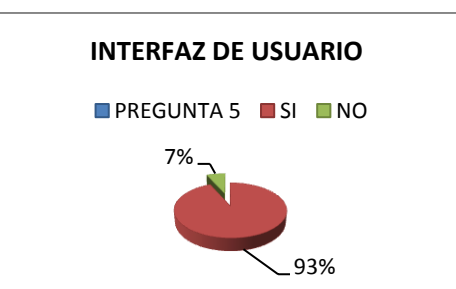

**5. ¿Al menos el 90% de los recursos digitales, videos, imágenes que ofrece el repositorio se encuentran en acceso abierto?.**

SI (28)

NO (2)

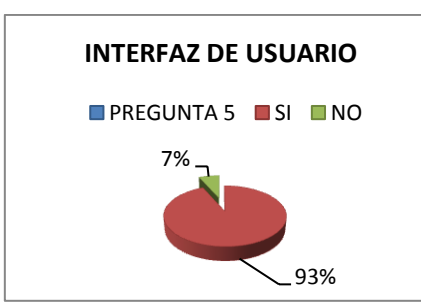

**POR LA NAVEGACION DE LOS RECURSOS**

**6. ¿La navegación se realiza por comunidades y colecciones de la Unidad Educativa del Milenio Guano?** SI (25)

 $NO(5)$ 

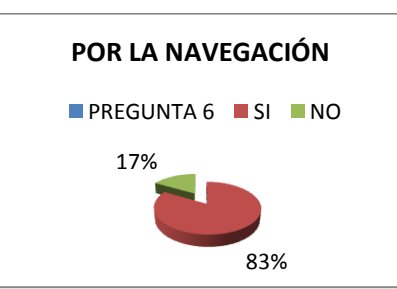

**7. ¿Se puede realizar búsquedas por el título de archivos digitales como de videos de las asignaturas?**

SI (27) NO (3)

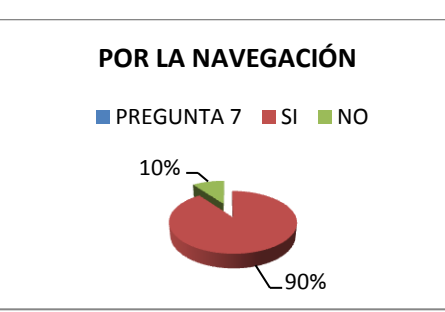

**8. ¿La navegación se realiza por el nombre del autor del documento digital o el nombre de la asignatura o área?**  $SI(20)$ NO (10)

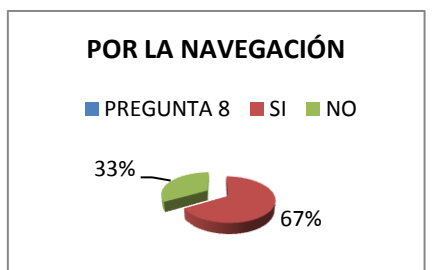

**9. ¿La navegación y búsqueda de un archivo multimedia se puede realizar por el nombre de la materia o área específica?**

SI (25)

NO (5)

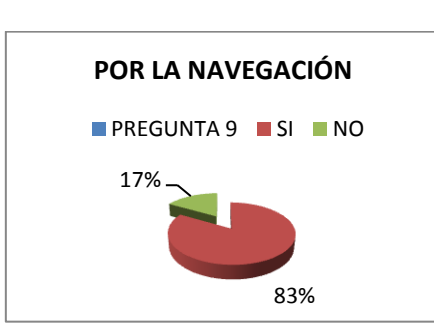

**10. ¿La navegación y búsqueda de los recursos multimedia se realiza por fecha de publicación***?*

SI (22) NO (8)

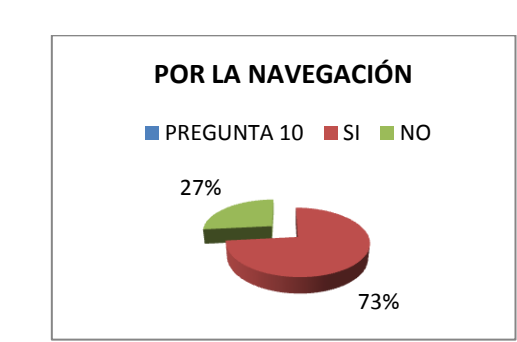

### **POR LA PERSONALIZACIÓN**

**11. ¿Cree usted que el repositorio ayude a reforzar los conocimientos de los estudiantes, mediante la visualización de videos interactivos de las asignaturas.** SI (26)

 $NO(4)$ 

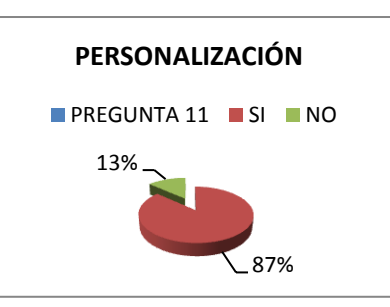

**12. ¿Cree usted que el repositorio se visualiza en cualquier lugar y en cualquier momento, para garantizar la ayuda hacia los estudiantes.** SI (28) NO (2)

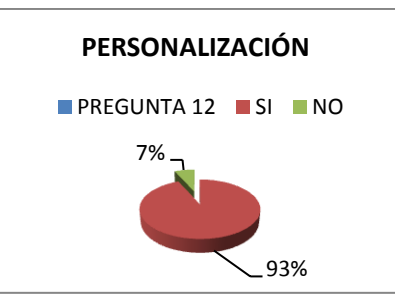

**13. ¿Usted cree que es fácil la instalación en caso de Fallos en el sistema?.** SI (15)

NO (15)

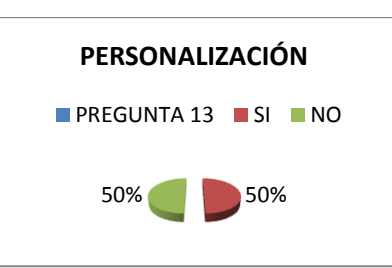

**14. ¿Capacidad de que el repositorio sea remplazado por otro software específico para el mismo propósito en un entorno similar?.** SI (20)

NO (10)

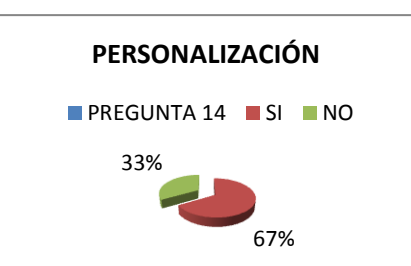

**15.** ¿**El repositorio puede interactuar con otros repositorios realizando búsquedas que ayuden a los estudiantes a buscar más información de las diferentes asignaturas?** SI (28)

NO (2)

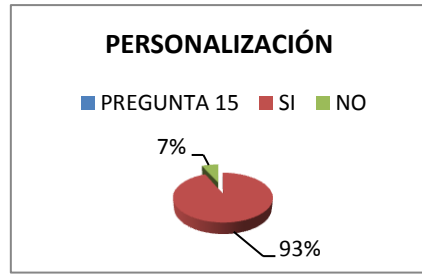

## **POR LA FUNCIONABILIDAD**

**16. ¿Cree usted que el repositorio puede ser utilizado sin ninguna restricción ayudando a los docentes y estudiantes a ingresar libremente y visualizar su contenido?** SI (29)  $NO(1)$ 

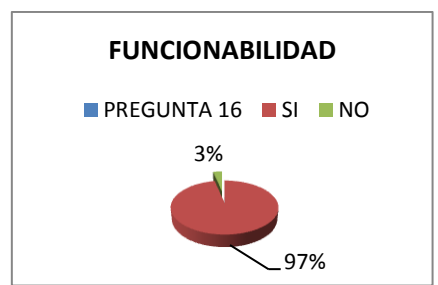

**17. ¿El repositorio digital puede mantenerse siempre disponible para que los estudiante , docentes, usuarios ingresen y visualicen el contenido, descarguen archivos e interactúen con el repositorio?.**

SI (28)

NO (2)

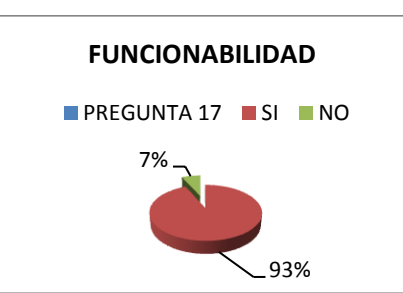

**18. ¿El repositorio tiene un desempeño adecuado con los recursos digitales, se encuentran organizados por asignaturas y áreas correspondientes a la malla curricular de la Unidad Educativa del Milenio Guano?**

SI (27) NO (3)

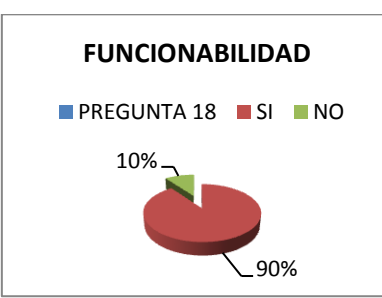

**19. ¿El repositorio digital se caracteriza por su gran almacenamiento, preservación de archivos multimedia y difusión de los mismos para mejorar el rendimiento de los estudiantes y estimularlos en sus estudios?.**

SI (28) NO (2)

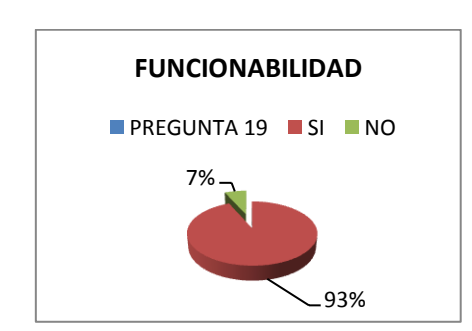

**20. ¿El repositorio cuenta con motores de búsqueda y además búsquedas personalizadas con otros repositorios?** SI (29)  $NO(1)$ 

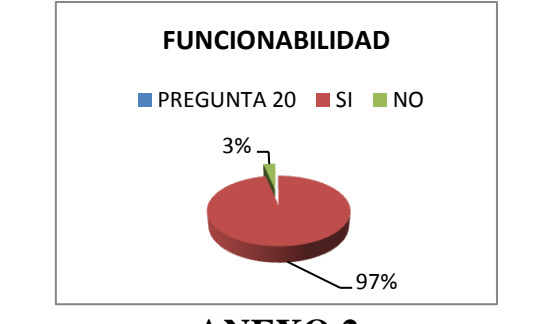

**ANEXO 2 ASPECTOS DEL METADATO DUBLIN CORE**

Uno de los aspectos más importantes en la implementación de repositorios digitales multimedia de la Unidad Educativa del Milenio Guano, implica la revisión de los documentos a publicar, y los descriptores más relevantes y más importantes que son: Título, Autor, palabra clave, Fecha de Publicación, Editorial, Citación, Resumen, URI, Colecciones en la que aparece.

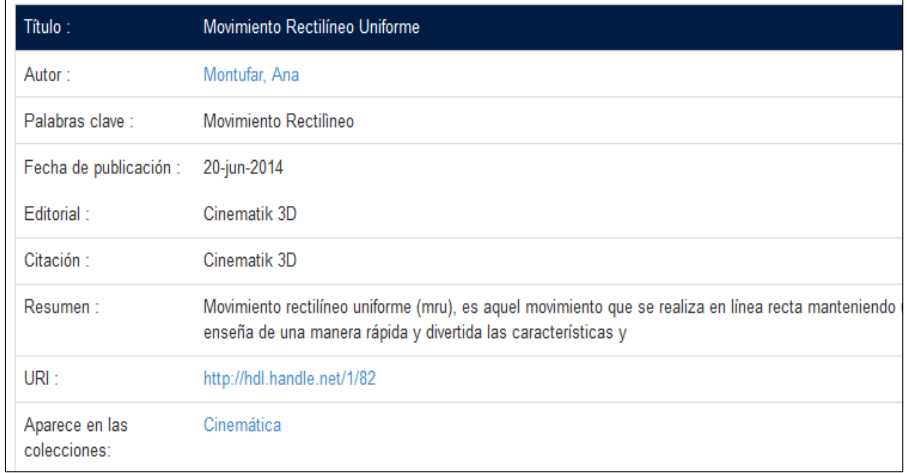

**Figura 21: Metadatos Dublín Core** Fuente: http://190.152.181.70:90/jspui/handle/1/84 **ANEXO 3**

## **INFRAESTRUCTURA DE TECNOLOGIAS DE LA INFORMACIÓN DE LA UNIDAD EDUCATIVA DEL MILENIO GUANO**

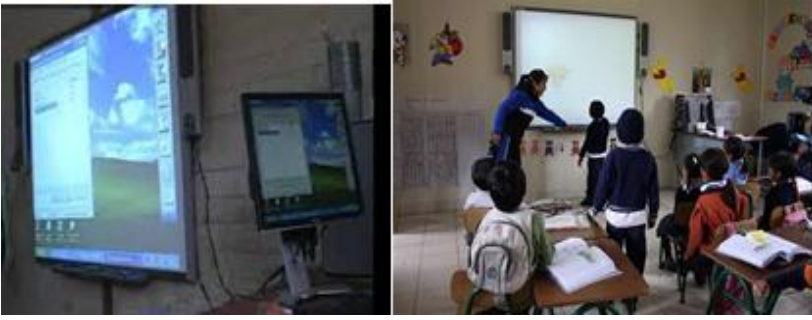

**Figura 22: Infraestructura de la Unidad Educativa del Milenio Guano**

La Unidad Educativa del Milenio Guano cuenta con pisarrones electronicos en cada aula.

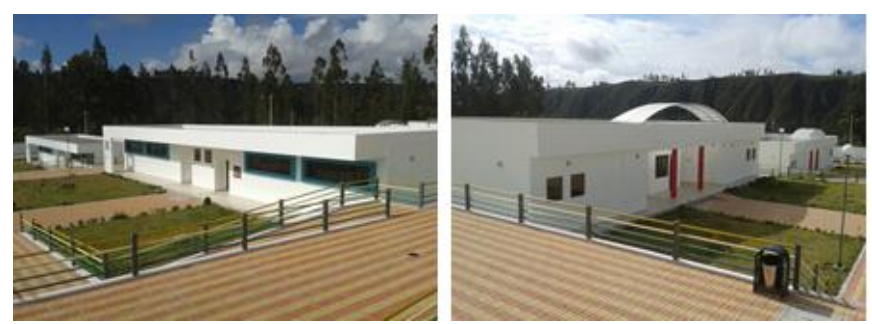

**Figura 23: Infraestructura de la Unidad Educativa del Milenio Guano** La Unidad Educativa del Milenio Guano tiene dos laboratorios de computación, dos laboratorios de Fisica y dos Laboratorios de Quimica.

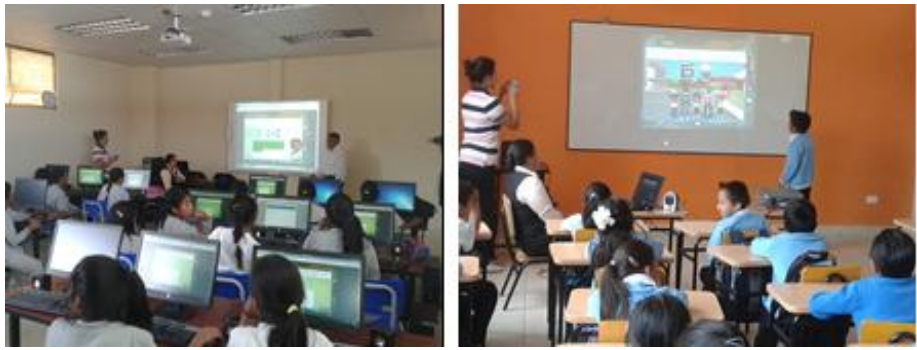

**Figura 24: Infraestructura de la Unidad Educativa del Milenio Guano** Laboratorios de computación de la Unidad Educativa del Milenio Guano.

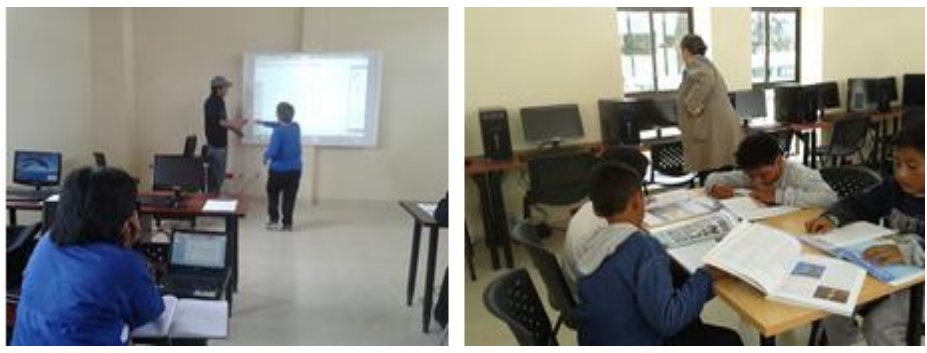

**Figura 25: Infraestructura de la Unidad Educativa del Milenio Guano** La Unidad Educativa del Milenio Guano tiene una biblioteca con 15 computadoras, y areas de juego.

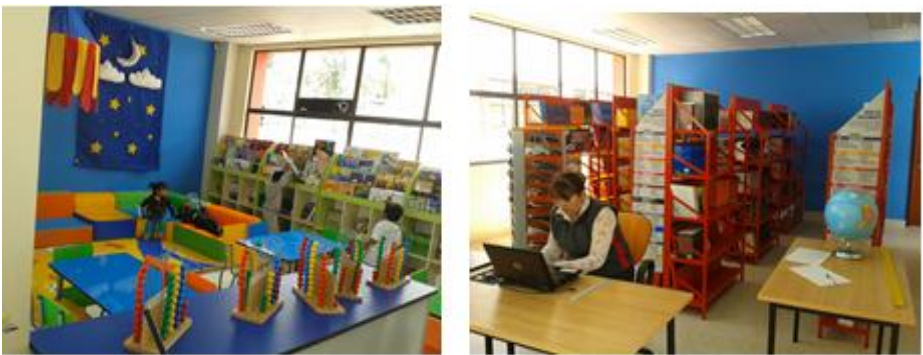

**Figura 26: Infraestructura de la Unidad Educativa del Milenio Guano**

## **ANEXO 4**

## **IMPLEMENTACIÓN DEL REPOSITORIO DIGITAL**

### **PREPARACION DEL ENTORNO DE TRABAJO**

Primero configure la BIOS para que arranque desde el DVD o USB.

Ubuntu es Live- DVD, esto significa que podemos probar el sistema sin instalarlo es muy recomendable.

Para esta investigación nos dirigimos a la página Welcome to LibLive CD y descargamos en Download en donde nos podemos descargar el programa gratuitamente para configurar la página.

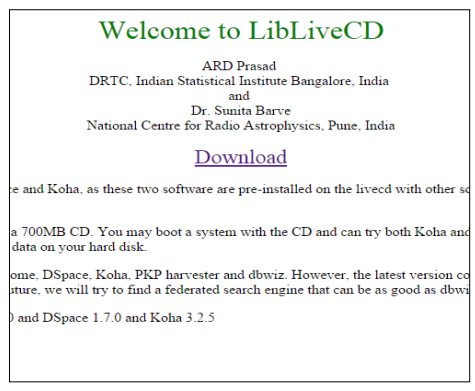

**Figura 27: Pagina de Descarga Elaborado por:** Lorena Hidalgo

La página para descargar la versión 14.04.1 LTS de Ubuntu está en: http://www.ubuntu.com/download/desktop, podemos escoger la de 64 bits o la de 32 bits. LTS significa Long Time Service, y quiere decir que esta versión tendrá actualizaciones de seguridad durante los próximos 3 años.

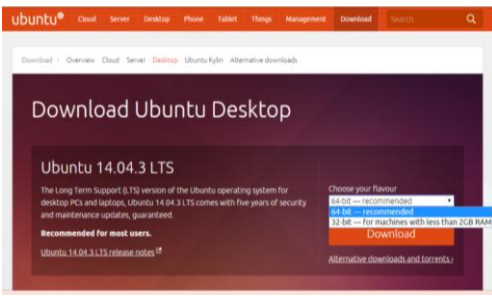

**Figura 28: Down load Ubuntu Elaborado por:** Lorena Hidalgo

En mi caso, he grabado en una USB, una vez que arranca, la primera pantalla que visualizamos es esta:

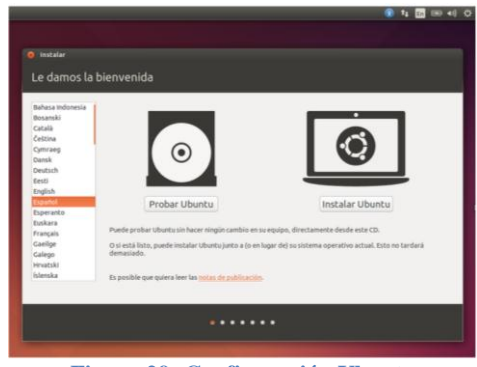

**Figura 29: Configuración Ubuntu Elaborado por:** Lorena Hidalgo

Aquí podemos seleccionar si deseas probar ubuntu, lo cual nos iniciara ubuntu. Esto es muy bueno, porque podemos probarlo sin tener que instalarlo. En nuestro caso, hemos seleccionado el idioma **Español**, y pulsado el botón **Instalar Ubuntu**

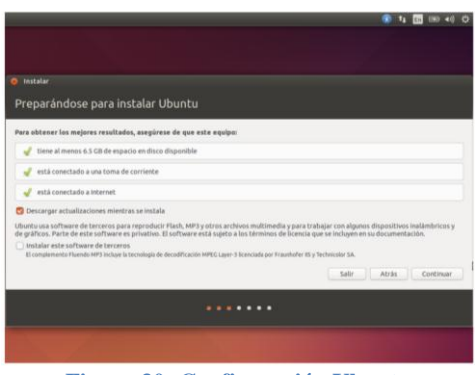

**Figura 30: Configuración Ubuntu Elaborado por:** Lorena Hidalgo

En esta segunda pantalla, hace un pequeño checkeo para que tengamos unos mínimos para poder instalar Ubuntu.

Yo he seleccionado **Descargar actualizaciones mientras se instala**. Esta selección, tal y como dice, instala aplicaciones que no son libres como es el flash y el mp3 entre otras.

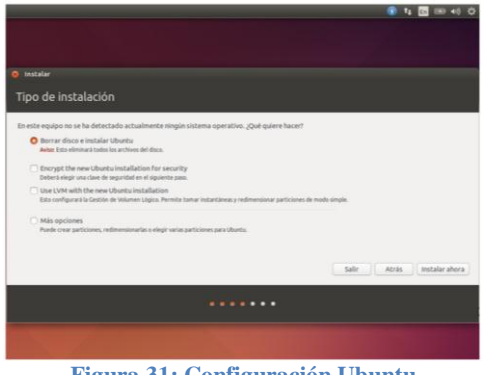

**Figura 31: Configuración Ubuntu Elaborado por:** Lorena Hidalgo

En esta pantalla, seleccionamos, **Borrar disco e instalar Ubuntu** Yo seleccione esta opción ya que únicamente quiero tener el Ubuntu en esta máquina, pero podríamos instalarlo en una partición diferente.

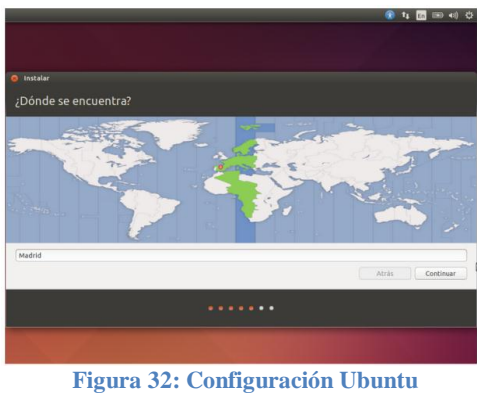

**Elaborado por:** Lorena Hidalgo

Seleccionamos nuestra zona horaria.

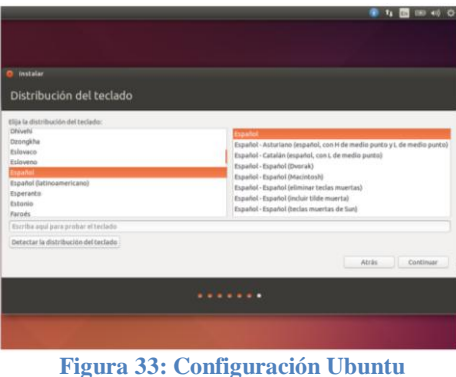

**Elaborado por:** Lorena Hidalgo

Seleccionamos nuestra distribución del teclado, español.

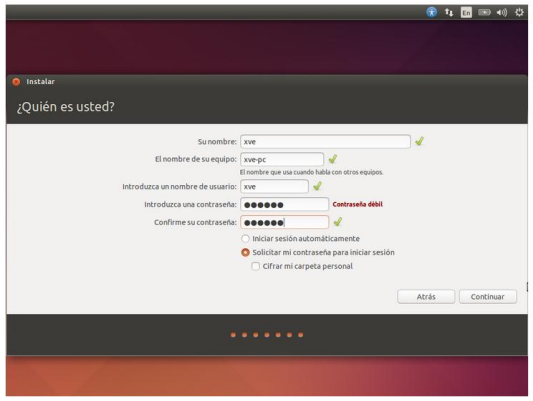

**Figura 34: Configuración Ubuntu Elaborado por:** Lorena Hidalgo

Insertamos un usuario y contraseña para la validación. Aquí, podemos indicar si deseamos que el ordenador arranque siempre ya con este usuario que vamos a crear, o simplemente que nos solicite la contraseña a cada inicio.

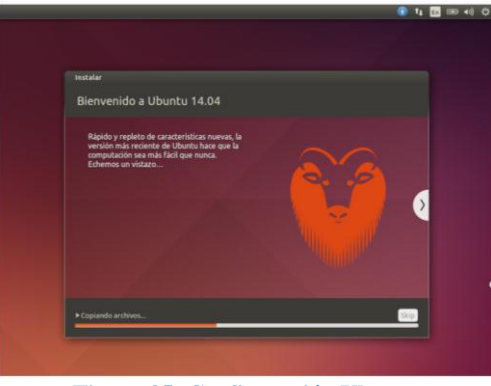

**Figura 35: Configuración Ubuntu Elaborado por:** Lorena Hidalgo

Aquí empieza la instalación de Ubuntu en nuestro disco.

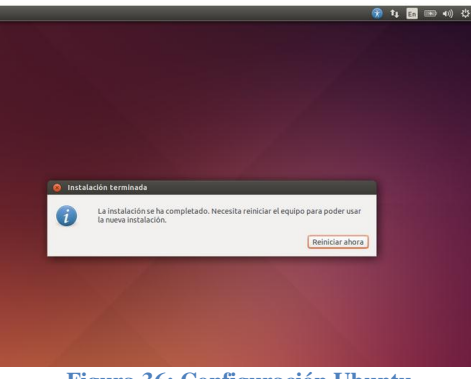

**Figura 36: Configuración Ubuntu Elaborado por:** Lorena Hidalgo

Una vez finalizada la instalación, nos hace reiniciar el sistema.

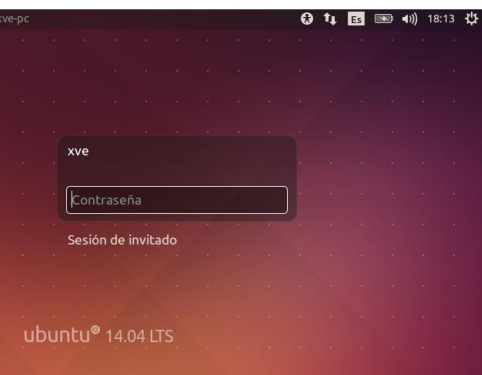

**Figura 37: Configuración Ubuntu Elaborado por:** Lorena Hidalgo

Una vez reiniciado, ya podemos acceder al mismo con nuestro usuario y contraseña.

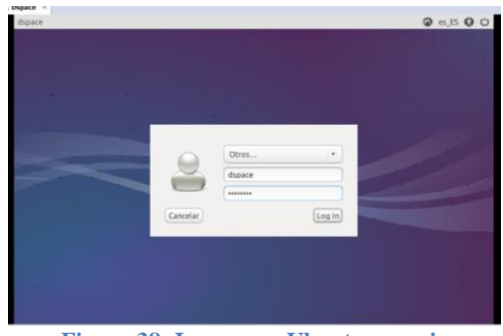

**Figura 38: Ingresar a Ubuntu usuario Elaborado por:** Lorena Hidalgo

Colocamos el usuario y la contraseña para ingresas a Ubuntu

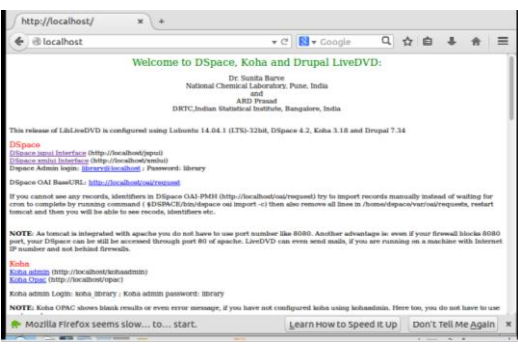

**Figura 39: Ingresar Pagina de DSPACE Elaborado por:** Lorena Hidalgo

Ingresamos a localhost y se nos aparece el link para ingresar a DSpace.

## **4.3.2. CONFIGURACIÓN DE DSPACE**

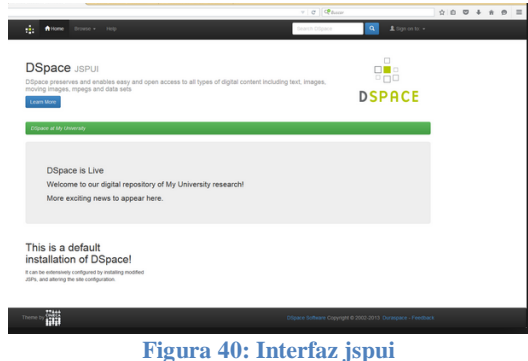

### **Elaborado por:** Lorena Hidalgo

Escogemos la interfaz Jspui la cual vamos a configurar de acuerdo con los colores, el logotipo, la dirección de la Unidad Educativa del Milenio Guano, la dirección de la página y los archivos multimedia y documentos estructurados y almacenados de acuerdo a una organización previa elegida con los docentes del Departamento Administrativo.

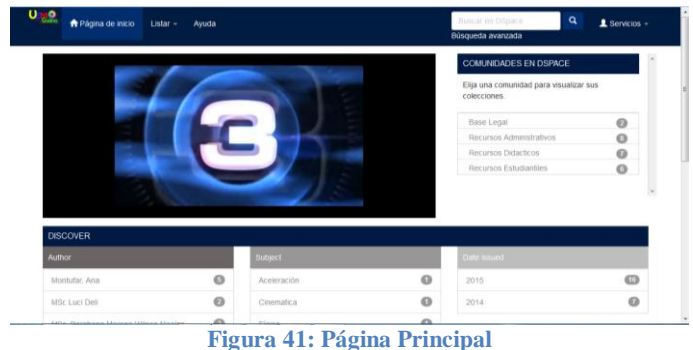

# **Elaborado por:** Lorena Hidalgo

La página introductoria al Repositorio Digital UEM "Guano" se compone por las siguientes áreas:

Menú principal superior izquierdo: Este menú se compone por enlaces que realizan la funcionalidad de listar los registros del repositorio por diferentes campos de filtrado

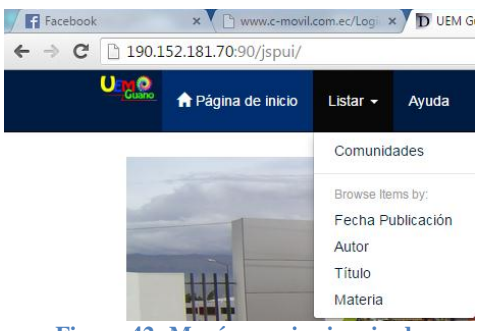

#### **Figura 42: Menú superior izquierdo Elaborado por:** Lorena Hidalgo

Menú principal superior derecho: El otro menú de DSpace corresponde con las funcionalidades de servicios

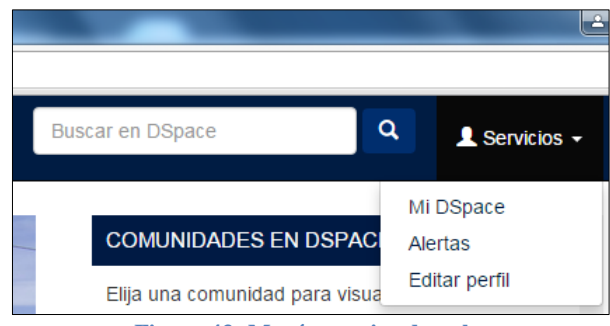

#### **Figura 43: Menú superior derecho Elaborado por:** Lorena Hidalgo

El Repositorio UEM "Guano" cuenta con el área para registrarse y loguearse en el repositorio y acceder a funcionalidades de usuarios registrados en el repositorio como por ejemplo realizar una solicitud de una imagen

- $\checkmark$  Alertas: Área en el que los usuarios podrán suscribirse a una colección para recibir alertas en su correo electrónico con los nuevos envíos realizados a dicha colección.
- $\checkmark$  Editar perfil: Área en el que los usuarios podrán modificar su perfil de acceso al repositorio (nombre, apellidos, contraseña)
- $\checkmark$  Ayuda: Manual de usuario del repositorio.
- $\checkmark$  Buscador simple: Los usuarios podrán realizar una búsqueda simple sin filtros en la caja de texto del centro de la página. La búsqueda se realizará buscando en todos los campos indexados en el repositorio.

Navegación por índices se realiza a través de este tipo de navegación, se pueden consultar las listas de los distintos índices en un determinado orden. Existen cinco listas diferentes: Comunidades, colecciones, títulos, autores y fechas. Puede utilizar cualquiera de ellas para localizar la información que busca.

1. **Navegar por Comunidades** a través de la lista de las comunidades en orden alfabético. Permite ver además las sub comunidades y colecciones definidas dentro de cada comunidad y navegar entre ellas.

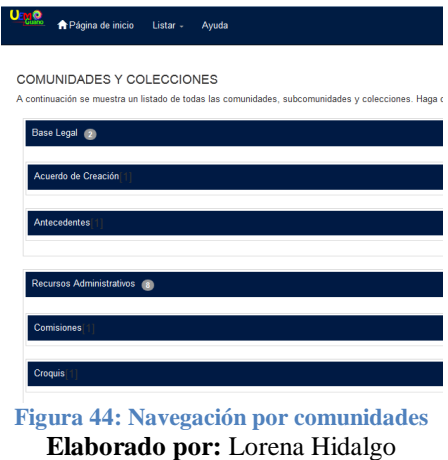

2. **Navegar por Título** permite recorrer un listado ordenado alfabéticamente de todos los títulos de los ítems que hay en la Unidad Educativa del Milenio "Guano".

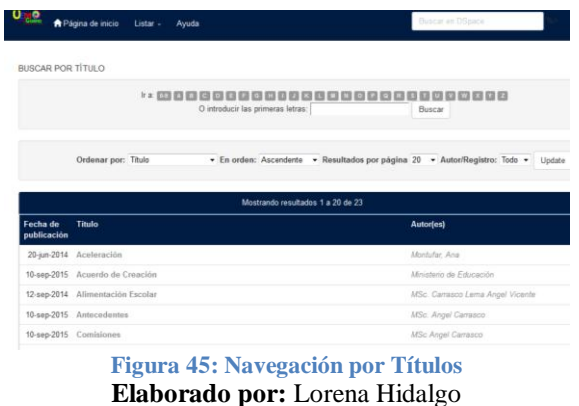

3. **Navegar por Autor** permite recorrer un listado ordenado alfabéticamente de todos los autores de los ítems que hay en la Unidad Educativa del Milenio "Guano".

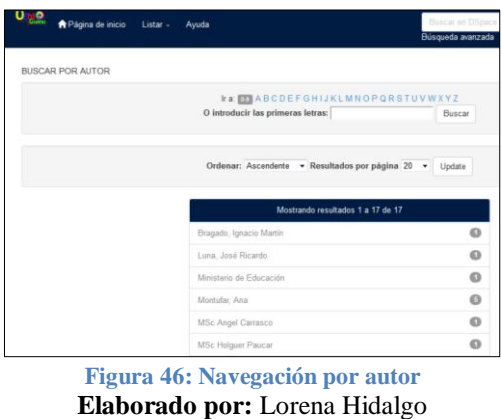

4. **Navegar por Materias** permite recorrer un listado ordenado alfabéticamente de materias asignadas a los ítems que hay en la Unidad Educativa del Milenio "Guano".

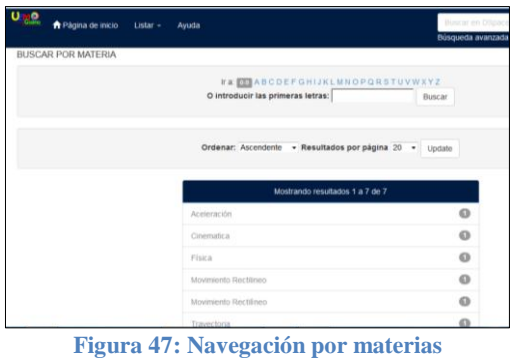

**Elaborado por:** Lorena Hidalgo

5. **Navegar por Fecha** permite recorrer un listado de todos los ítems de la Unidad Educativa del Milenio "Guano", en orden cronológico inverso (del más reciente al más antiguo).

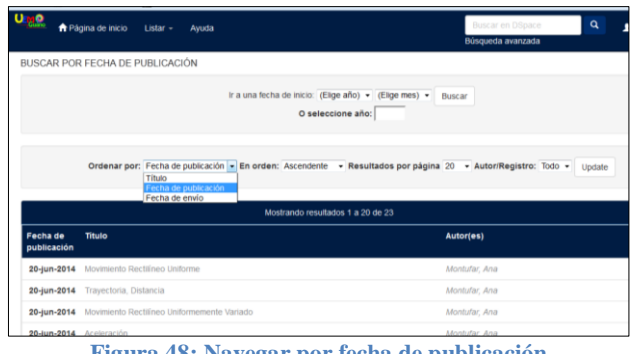

**Figura 48: Navegar por fecha de publicación Elaborado por:** Lorena Hidalgo

La Unidad Educativa del Milenio "Guano", puede ser consultado por cualquier usuario. Para utilizar algunos servicios y funcionalidades es necesario registrarse. Hay que registrarse si:

- Si quiere suscribirse en una colección y recibir un aviso por correo electrónico cuando se añadan nuevos ítems.
- Si quiere ir a la página de la Unidad Educativa del Milenio "Guano".
- Se quiere editar la cuenta.

El usuario puede iniciar la navegación por el repositorio tanto por la página principal utilizando los enlaces a las comunidades como por el menú listar utilizando la opción "Comunidades".

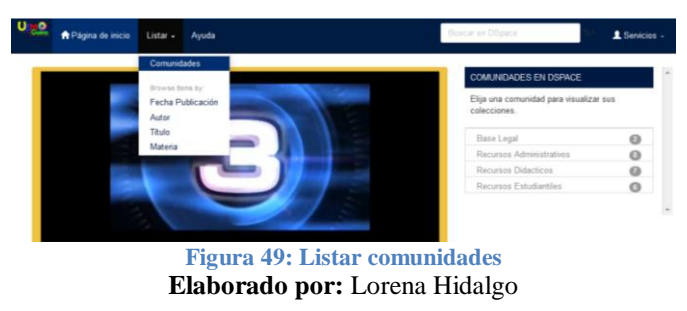

Mediante la opción de listar "Comunidades", el usuario puede acceder a cualquier comunidad o colección utilizando los botones desplegables.

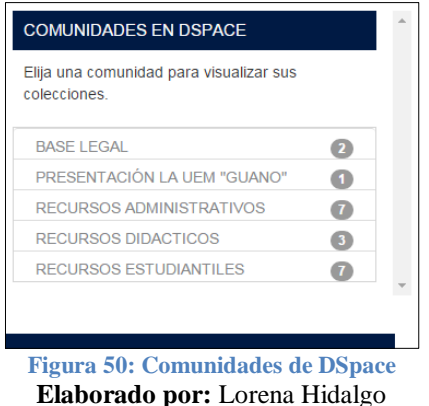

Una vez dentro de una comunidad, al usuario se le muestra la lista de sub comunidades y colecciones y el refinamiento correspondiente a los registros que pertenecen a la comunidad.

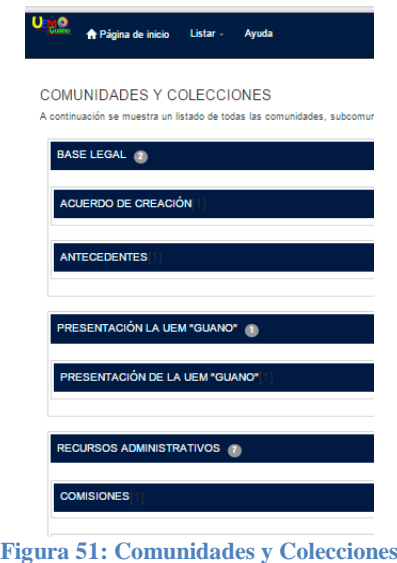

**Elaborado por:** Lorena Hidalgo

Al entrar en una colección, al usuario se le muestra la lista de registros que pertenecen a la colección con el refinamiento correspondiente al mismo. Con ello se facilita la búsqueda de un registro en una colección.

Al seleccionar el título de un registro el usuario accederá a la vista de detalle del registro. En la vista de detalle el usuario verá los metadatos que están introducidos para el registro y podrá consultar el fichero en caso de que no esté embargado. También puede ver el listado completo de metadatos mediante el botón "Mostrar el registro Dublín Core completo del ítem". Otra funcionalidad que puede realizar es realizar una solicitud de la imagen mediante el botón "Solicitud".

|                          | <b>A</b> Página de inicio       | $Listar -$<br>Avuda |                                   |  |                  | Buscal en Dispace<br>Búsqueda avanzada                                     | a      |
|--------------------------|---------------------------------|---------------------|-----------------------------------|--|------------------|----------------------------------------------------------------------------|--------|
| <b>BUSCAR POR TÍTULO</b> |                                 |                     |                                   |  |                  |                                                                            |        |
|                          |                                 |                     | O introducir las primeras letras: |  | <b>Buscar</b>    |                                                                            |        |
|                          |                                 |                     |                                   |  |                  |                                                                            |        |
|                          | Ordenar por: Titulo             |                     |                                   |  |                  | - En orden: Ascendente - Resultados por página 20 - Autor/Registro: Todo - | Update |
|                          |                                 |                     | Mostrando resultados 1 a 20 de 23 |  |                  |                                                                            |        |
| Fecha de<br>publicación  | Titulo                          |                     |                                   |  | <b>Autor(es)</b> |                                                                            |        |
| 20-jun-2014              | Aceleración                     |                     |                                   |  | Montufar, Ana    |                                                                            |        |
|                          | 10-sep-2015 Acuerdo de Creación |                     |                                   |  |                  | Ministerio de Educación                                                    |        |

**Elaborado por:** Lorena Hidalgo

Las funcionalidades del menú servicios se encuentra protegidas para uso exclusivo de usuarios registrados. Por ello los navegantes del repositorio que deseen registrarse en el repositorio deberán realizar lo siguiente

En la opción "MI DSPACE", tenemos el acceso al repositorio mediante usuario y contraseña. En caso de no pertenecer al repositorio, en la parte superior existe el enlace para realizar el registro.

| <b>U<sub>M</sub>O</b><br><b>A</b> Página de inicio<br>Listar -<br>Ayuda            |                             | Buscar en DSpace | Q<br>1 Servicios - |
|------------------------------------------------------------------------------------|-----------------------------|------------------|--------------------|
| <b>Entrar en DSpace</b>                                                            |                             |                  | Ayuda.             |
| ¿Usuario nuevo? haga clic para registrarse.                                        |                             |                  |                    |
| Introduzca su dirección de correo electrónico o nombre de usuario y su contraseña: |                             |                  |                    |
| Dirección de correo                                                                |                             |                  |                    |
| electrónico:                                                                       |                             |                  |                    |
| Contraseña:                                                                        |                             |                  |                    |
|                                                                                    | Entrar                      |                  |                    |
| ¿Olvidó su contraseña?                                                             |                             |                  |                    |
|                                                                                    |                             |                  |                    |
|                                                                                    | <b>Figura 53: Mi DSpace</b> |                  |                    |

**Elaborado por:** Lorena Hidalgo

En caso de que ya sea usuario pero no se acuerde de su contraseña, tenemos la opción de recordarla en la parte inferior.

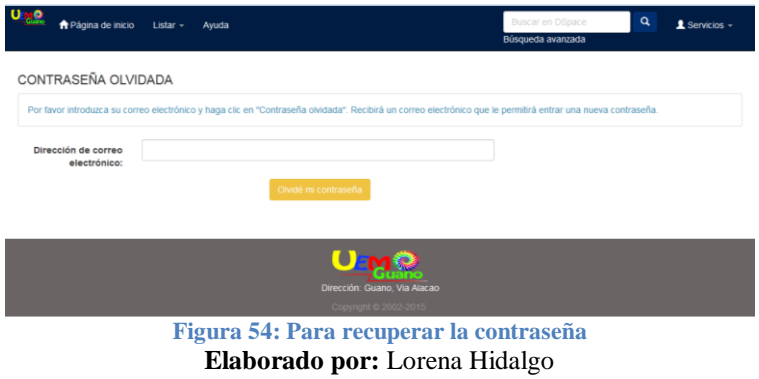

Una vez que el usuario accede como usuario registrado, tendrá abiertas las funcionalidades de alertas y de solicitud de registros. Estos usuarios no tienen permisos para enviar registros al repositorio.

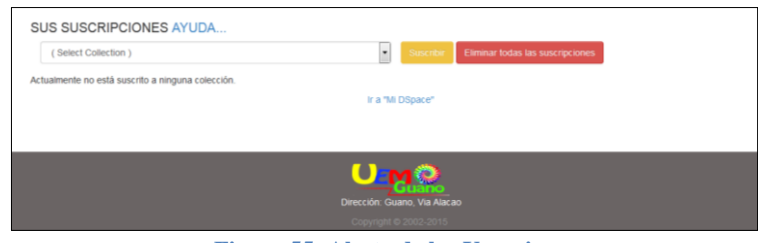

**Figura 55: Alerta de los Usuarios Elaborado por:** Lorena Hidalgo

En el área de alertas, los usuarios seleccionan una colección y automáticamente quedan suscritos a la misma. Comenzarán a recibir la información del repositorio sobre los elementos nuevos que se incorporen a la colección suscrita

En la opción de "editar perfil" el usuario puede modificar los datos solicitados por el repositorio para darse de alta.

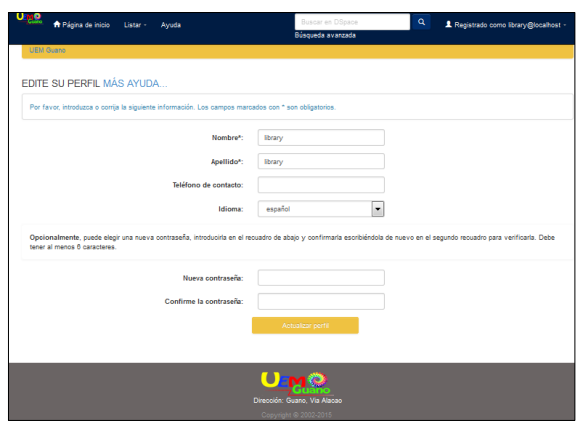

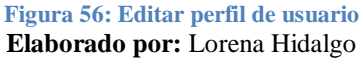

Todos los usuarios del repositorio, registrados o no, tienen acceso a la opción ―Comentarios‖ en la que se les mostrará un formulario para contactar con los administradores del repositorio y comunicarles alguna incidencia o sugerencia del repositorio

**Búsqueda simple.- l**os usuarios pueden acceder a una búsqueda simple. En la pantalla principal hay una caja de texto que lanza una búsqueda simple. Los resultados de búsqueda se muestran en la siguiente pantalla.

| ۰                        | Página de Inicio<br>Lister -<br>Ayuda                                                        | a<br>Buscar en DSpace<br>1 Servicion                                              |
|--------------------------|----------------------------------------------------------------------------------------------|-----------------------------------------------------------------------------------|
| <b>BUSCAR POR TÍTULO</b> |                                                                                              |                                                                                   |
|                          |                                                                                              |                                                                                   |
|                          | O introducir las primeras letras:                                                            | Buscar                                                                            |
|                          | Ordenar por: Titulo                                                                          | ▼ En orden: Ascendente ▼ Resultados por página 20 ▼ AutoriRegistro: Todo ▼ Update |
|                          |                                                                                              | Mostmindo resultados 1 a 20 de 20                                                 |
| Fecha de<br>publicación  | Trisio                                                                                       | <b>Autor(es)</b>                                                                  |
|                          | 10-sep-2015 Acuerdo de Creación                                                              | Ministerio de Educación                                                           |
|                          | 12-sep-2014 Alimentación Facolar                                                             | Julo Samaniego                                                                    |
|                          | 10-sep-2015 Antecedentes                                                                     | MSc Angel Carrasco                                                                |
|                          | 10-sep-2015 Comisiones                                                                       | MSc Angel Carrasco                                                                |
|                          | 12-sep-2014 Croquis de la Escuela                                                            | MSc Holzuer Paucar                                                                |
|                          | 10-sep-2015 Diagrama de Formación Integral                                                   | MSr Wilson Barahoow                                                               |
|                          | 16-oct-2015 Este esquema pretende ser una pequeña guía para resolver los problemas de física | Bragado, Ignacio Martín                                                           |
|                          | Seep-2014 Estudiardes con Necesidades                                                        | Lomna Escudero                                                                    |
|                          | 11-sep-2015 Estudiantes por Año                                                              | Etthger Olean                                                                     |
|                          | 16-oct-2015 Fisica Básica                                                                    | Luna, José Ricerdo                                                                |
| 10-sep-2015 Ideario      |                                                                                              | MSc Luci Deli                                                                     |
|                          | 11-sep-2015 Jornada Vespertina                                                               | <b>Altern Perhalist</b>                                                           |

**Figura 57: Búsqueda Simple Elaborado por:** Lorena Hidalgo

Los usuarios pueden realizar búsquedas personalizadas, enlazando diferentes repositorios. Los resultados de búsqueda se muestran en la siguiente pantalla.

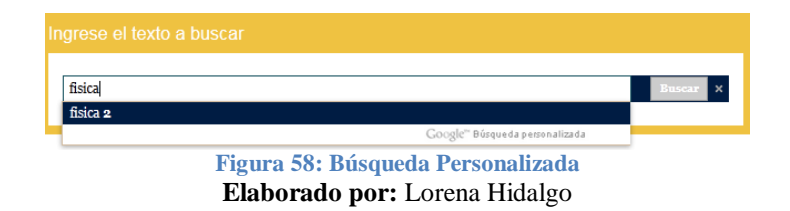

Desplegando a continuación una lista de repositorios en las que se puede buscar en otros contenidos de repositorios, realizando una búsqueda personalizada.

| TODOS EFN UCE ANDINA UDIA UTN UPS USFQ FLACSO FUCE UTA AEN UEB ESFE UTC ULEAM BCE                                                                                                    |  |
|----------------------------------------------------------------------------------------------------|--|
| Ordenar por: Relevinge<br>Aproximadamente 12,900 resultados (0,31 segundos)                                                                                                    |  |
| l'esis - Licenciado/a en Terapia <b>Física</b> (Sin Restricción)<br>presente trabajo de investigación, se enfoca en la técnica de vendaje neuromuscular, como una forma de disminución del dolor en<br>ervicalgias mecánicas<br>epositorio.puce.edu.ec/handle/22000/3493<br>Etiquetado |  |
| positorio Digital EPN: Tesis Física (FISICA)<br>esis <i>Física (FISICA</i> ) : [47] Página de inicio de la colección.<br>bdigital.epn.edu.ec/handle/15000/25<br>Etiquetado                                                                                                    |  |
| positorio Digital UCE: Facultad de Cultura Física<br>a formación continua del profesorado de Educación <i>Físico</i> y su influencia en la efectividad docente en los centros educativos del Distrito<br>Ietropolitano de<br>ww.dspace.uce.edu.ec/handle/25000/118<br>Etiquetado       |  |
| Figura 59: Lista de Repositorios                                                                                                    |  |

**Elaborado por:** Lorena Hidalgo

Dependiendo del filtro que se seleccione, el cuadro de búsqueda varía ya que se permite búsqueda por rangos para fechas y signaturas.

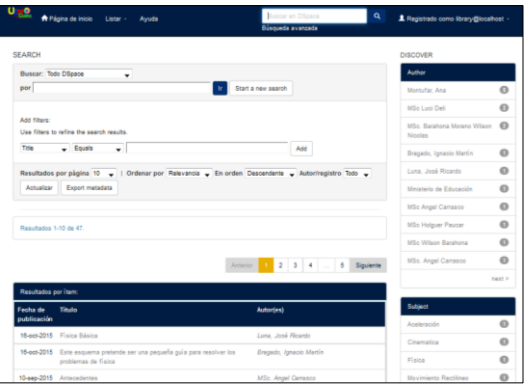

#### **Figura 60: Búsquedas por filtro Elaborado por:** Lorena Hidalgo

En el primer campo de búsqueda aparecen las tres grandes comunidades en la que se divide el repositorio, y una vez que se le da al botón buscar irán apareciendo las subcomunidades y las colecciones.

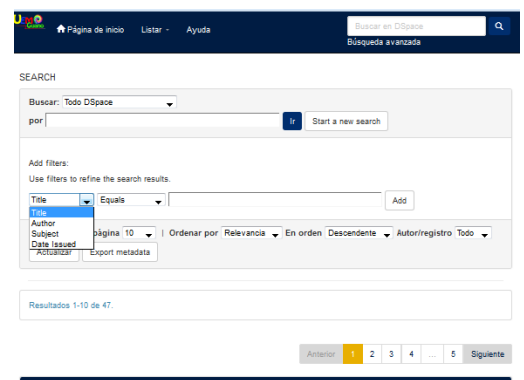

**Figura 61: Búsqueda por título, autor, fecha de publicación, etc. Elaborado por:** Lorena Hidalgo

En la zona derecha de la búsqueda está el refinamiento por el cual el usuario puede agregar un filtro correspondiente al área que lo describe. Los filtros permiten las opciones de que la cadena de búsqueda sea igual, esté contenida o no lo esté. Como parte de ayuda, el campo de filtrado tiene habilitado el sistema de sugerencias en base al filtro que estamos introduciendo en la caja de texto.

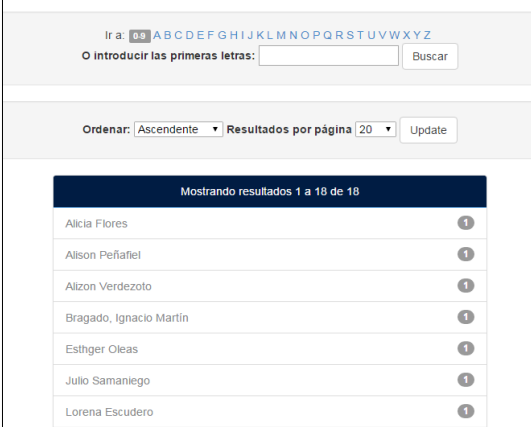

**Figura 62: Filtros de Búsqueda**

### **Elaborado por:** Lorena Hidalgo

Como nueva funcionalidad, el usuario puede obtener un listado exportado con la búsqueda realizada para imprimirlo o guardarlo en su equipo con el botón "Listado General‖. La velocidad de la funcionalidad varía en base al número de resultados que hay que exportar.